# Dynamic Multi-Pathing 7.3 Administrator's Guide - Linux

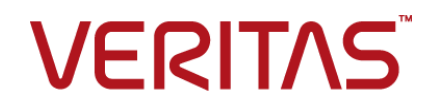

Last updated: 2017-05-31

#### Legal Notice

Copyright © 2017 Veritas Technologies LLC. All rights reserved.

Veritas and the Veritas Logo are trademarks or registered trademarks of Veritas Technologies LLC or its affiliates in the U.S. and other countries. Other names may be trademarks of their respective owners.

This product may contain third party software for which Veritas is required to provide attribution to the third party ("Third Party Programs"). Some of the Third Party Programs are available under open source or free software licenses. The License Agreement accompanying the Software does not alter any rights or obligations you may have under those open source or free software licenses. Refer to the third party legal notices document accompanying this Veritas product or available at:

#### <https://www.veritas.com/about/legal/license-agreements>

The product described in this document is distributed under licenses restricting its use, copying, distribution, and decompilation/reverse engineering. No part of this document may be reproduced in any form by any means without prior written authorization of Veritas Technologies LLC and its licensors, if any.

THE DOCUMENTATION IS PROVIDED "AS IS" AND ALL EXPRESS OR IMPLIED CONDITIONS, REPRESENTATIONS AND WARRANTIES, INCLUDING ANY IMPLIED WARRANTY OF MERCHANTABILITY, FITNESS FOR A PARTICULAR PURPOSE OR NON-INFRINGEMENT, ARE DISCLAIMED, EXCEPT TO THE EXTENT THAT SUCH DISCLAIMERS ARE HELD TO BE LEGALLY INVALID. VERITAS TECHNOLOGIES LLC SHALL NOT BE LIABLE FOR INCIDENTAL OR CONSEQUENTIAL DAMAGES IN CONNECTION WITH THE FURNISHING, PERFORMANCE, OR USE OF THIS DOCUMENTATION. THE INFORMATION CONTAINED IN THIS DOCUMENTATION IS SUBJECT TO CHANGE WITHOUT NOTICE.

The Licensed Software and Documentation are deemed to be commercial computer software as defined in FAR 12.212 and subject to restricted rights as defined in FAR Section 52.227-19 "Commercial Computer Software - Restricted Rights" and DFARS 227.7202, et seq. "Commercial Computer Software and Commercial Computer Software Documentation," as applicable, and any successor regulations, whether delivered by Veritas as on premises or hosted services. Any use, modification, reproduction release, performance, display or disclosure of the Licensed Software and Documentation by the U.S. Government shall be solely in accordance with the terms of this Agreement.

Veritas Technologies LLC 500 E Middlefield Road Mountain View, CA 94043

<http://www.veritas.com>

## Technical Support

Technical Support maintains support centers globally. All support services will be delivered in accordance with your support agreement and the then-current enterprise technical support policies. For information about our support offerings and how to contact Technical Support, visit our website:

#### <https://www.veritas.com/support>

You can manage your Veritas account information at the following URL:

#### <https://my.veritas.com>

If you have questions regarding an existing support agreement, please email the support agreement administration team for your region as follows:

Worldwide (except Japan) [CustomerCare@veritas.com](mailto:CustomerCare@veritas.com)

Japan [CustomerCare\\_Japan@veritas.com](mailto:CustomerCare_Japan@veritas.com)

#### Documentation

Make sure that you have the current version of the documentation. Each document displays the date of the last update on page 2. The latest documentation is available on the Veritas website:

<https://sort.veritas.com/documents>

### Documentation feedback

Your feedback is important to us. Suggest improvements or report errors or omissions to the documentation. Include the document title, document version, chapter title, and section title of the text on which you are reporting. Send feedback to:

#### [doc.feedback@veritas.com](mailto:doc.feedback@veritas.com)

You can also see documentation information or ask a question on the Veritas community site:

<http://www.veritas.com/community/>

## Veritas Services and Operations Readiness Tools (SORT)

Veritas Services and Operations Readiness Tools (SORT) is a website that provides information and tools to automate and simplify certain time-consuming administrative tasks. Depending on the product, SORT helps you prepare for installations and upgrades, identify risks in your datacenters, and improve operational efficiency. To see what services and tools SORT provides for your product, see the data sheet:

[https://sort.veritas.com/data/support/SORT\\_Data\\_Sheet.pdf](https://sort.veritas.com/data/support/SORT_Data_Sheet.pdf)

# Contents Louis

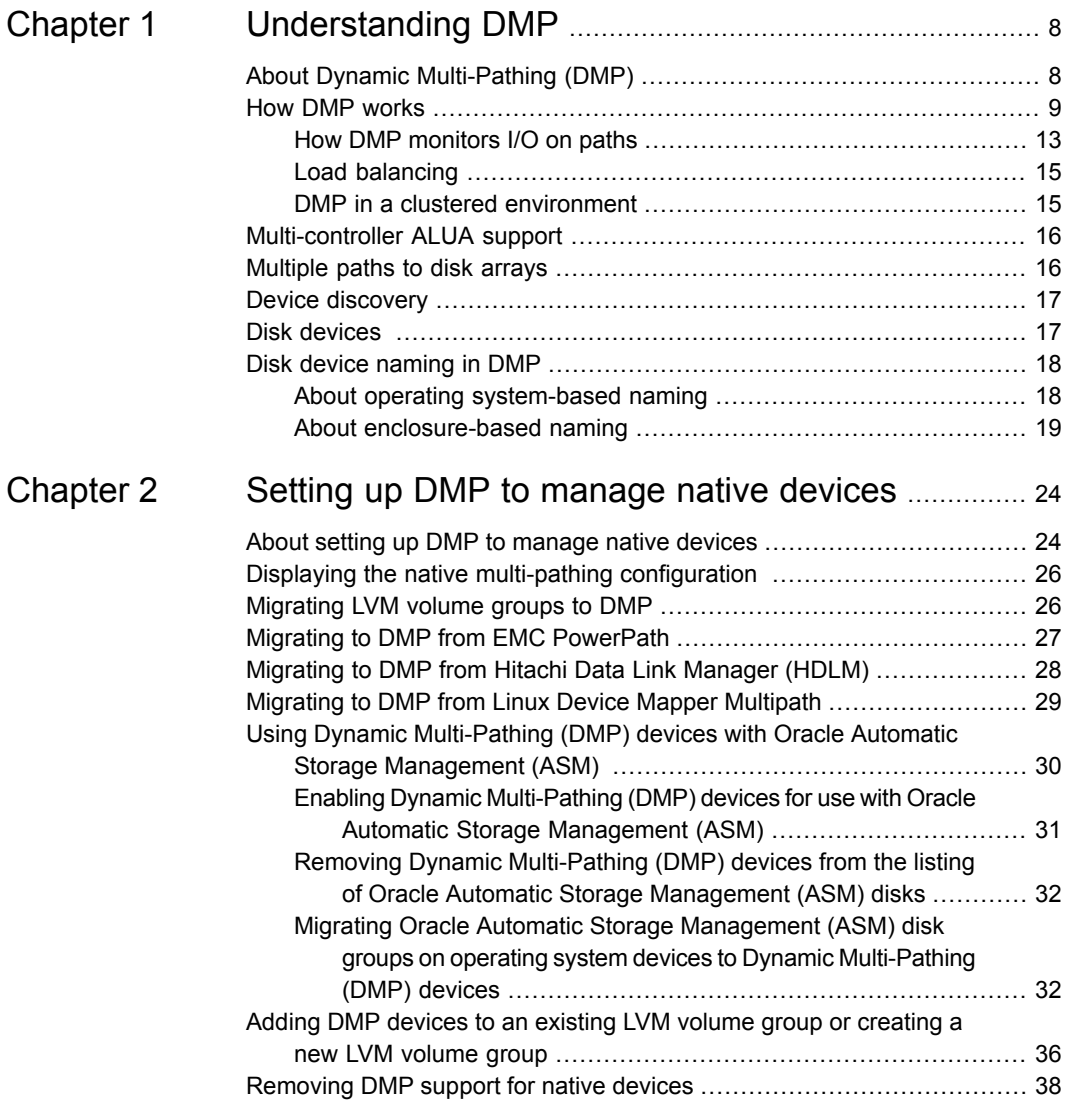

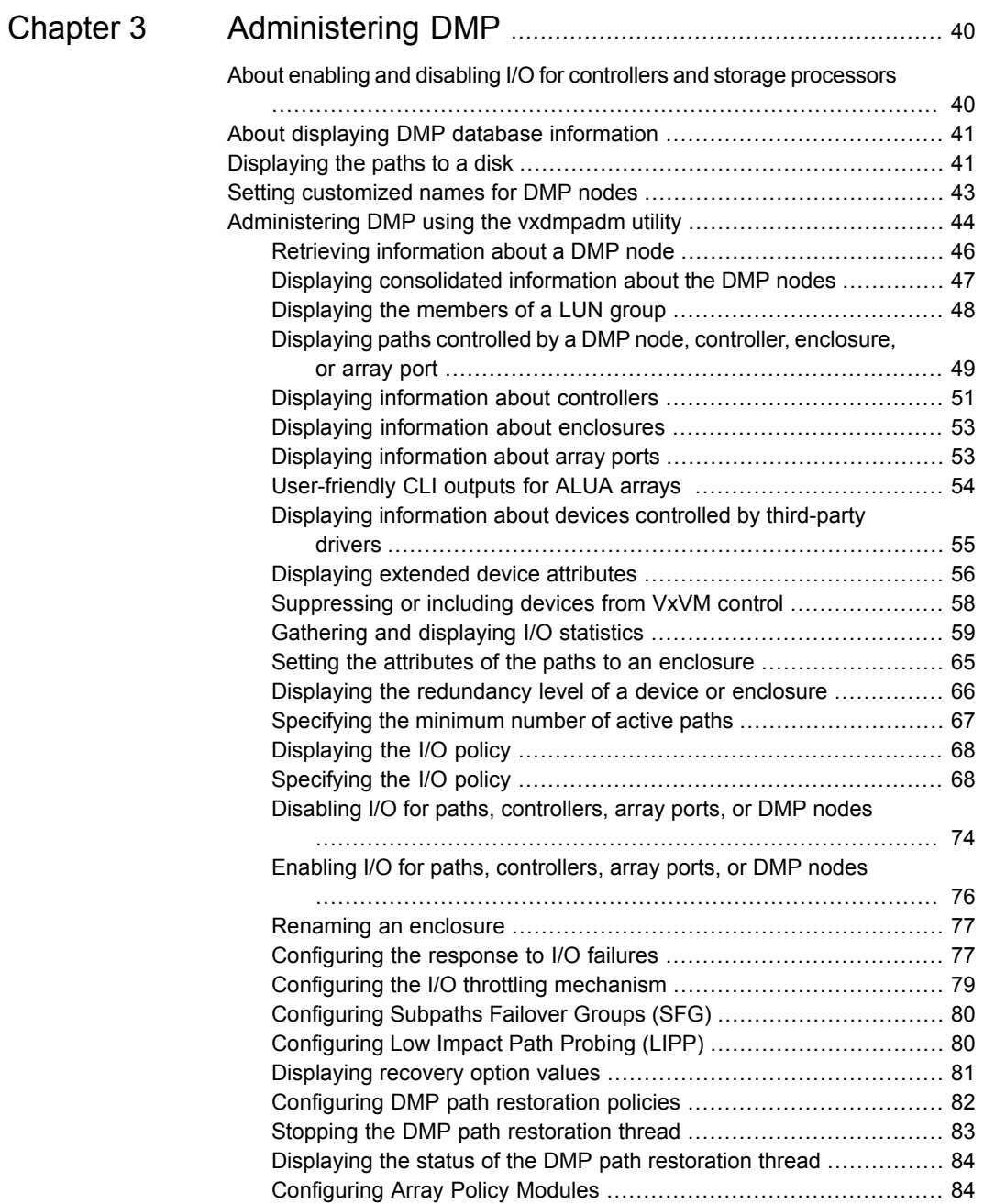

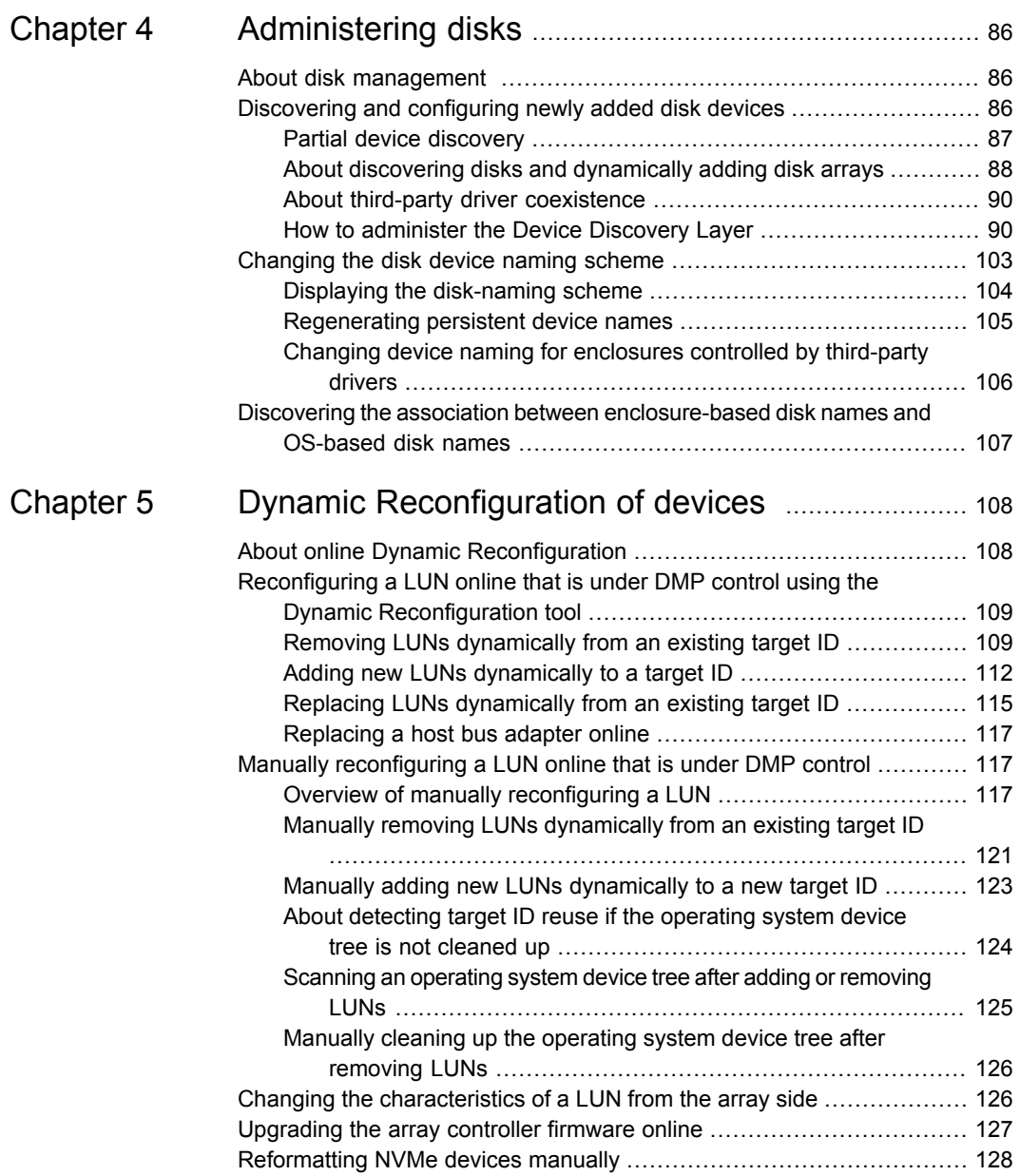

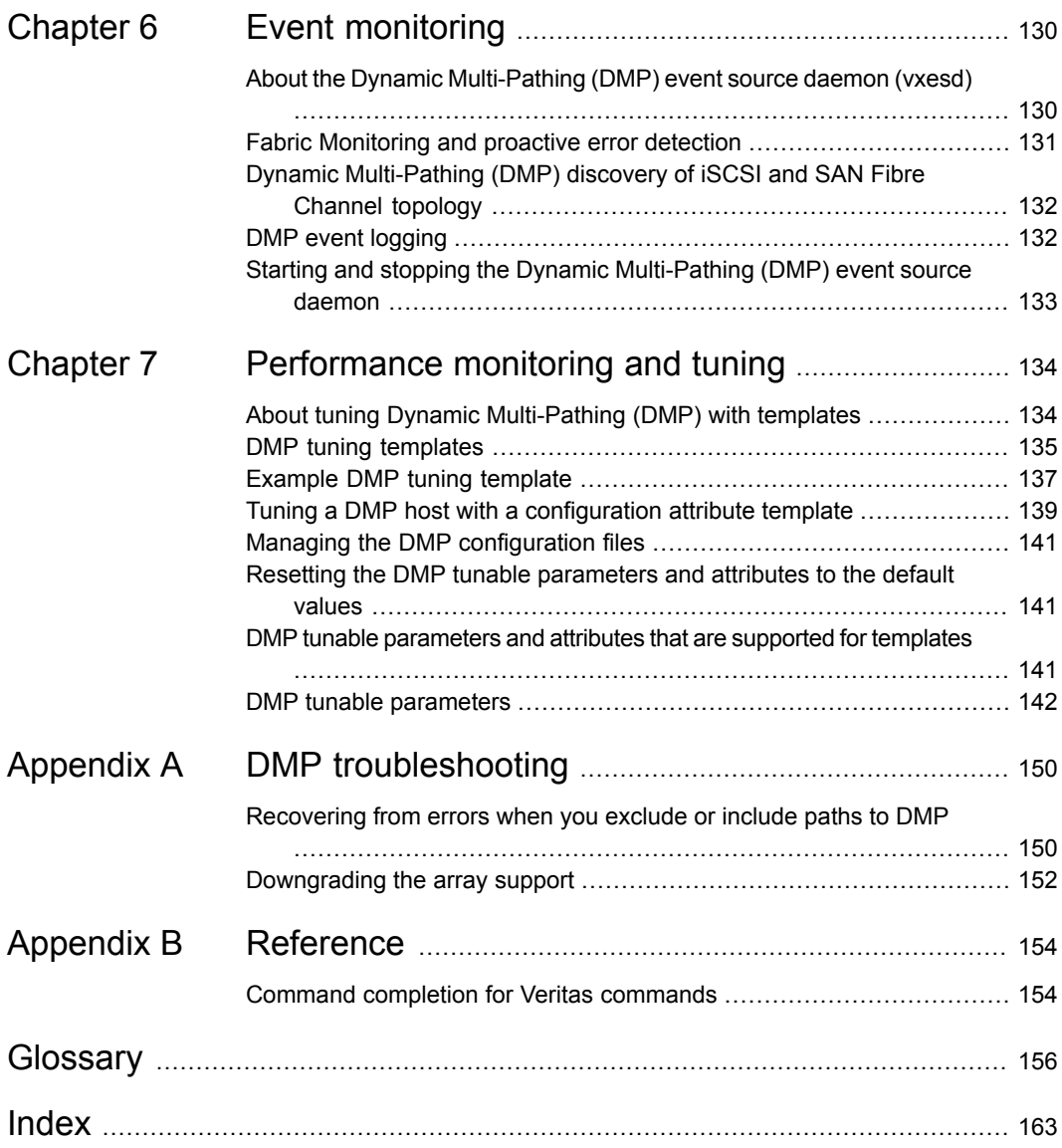

# Chapter

# <span id="page-7-0"></span>Understanding DMP

This chapter includes the following topics:

- About Dynamic [Multi-Pathing](#page-7-1) (DMP)
- **How DMP [works](#page-8-0)**
- **[Multi-controller](#page-15-0) ALUA support**
- [Multiple](#page-15-1) paths to disk arrays
- Device [discovery](#page-16-0)
- <span id="page-7-1"></span>Disk [devices](#page-16-1)
- Disk device [naming](#page-17-0) in DMP

# **About Dynamic Multi-Pathing (DMP)**

Dynamic Multi-Pathing (DMP) provides multi-pathing functionality for the operating system native devices that are configured on the system. DMP creates DMP metadevices (also known as DMP nodes) to represent all the device paths to the same physical LUN.

DMP metadevices support the OS native logical volume manager (LVM). You can create LVM volumes and volume groups on DMP metadevices.

Veritas Volume Manager (VxVM) volumes and disk groups can co-exist with LVM volumes and volume groups. But, each device can only support one of the types. If a disk has a VxVM label, then the disk is not available to LVM. Similarly, if a disk is in use by LVM, then the disk is not available to VxVM.

## **How DMP works**

<span id="page-8-0"></span>Dynamic Multi-Pathing (DMP) provides greater availability, reliability, and performance by using the path failover feature and the load balancing feature. These features are available for multiported disk arrays from various vendors.

Disk arrays can be connected to host systems through multiple paths. To detect the various paths to a disk, DMP uses a mechanism that is specific to each supported array. DMP can also differentiate between different enclosures of a supported array that are connected to the same host system.

See ["Discovering](#page-85-2) and configuring newly added disk devices" on page 86.

The multi-pathing policy that DMP uses depends on the characteristics of the disk array.

DMP supports the following standard array types:

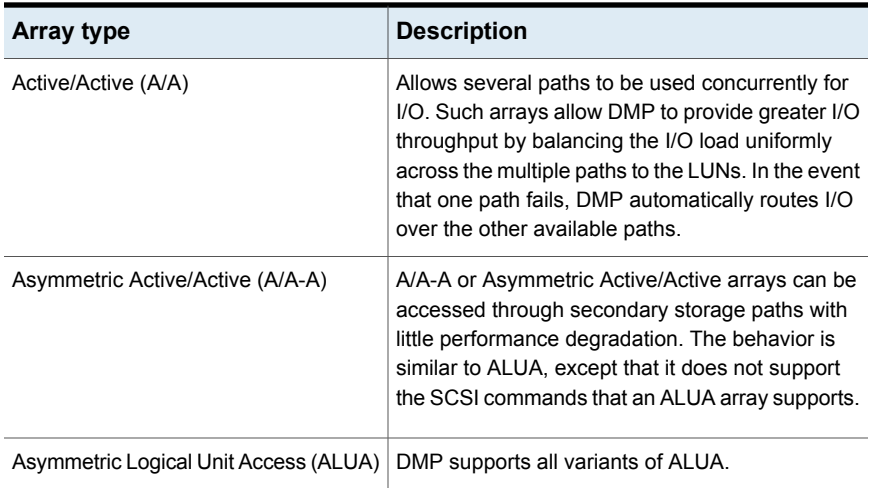

#### **Table 1-1**

| <b>Array type</b>                                                           | <b>Description</b>                                                                                                    |  |
|-----------------------------------------------------------------------------|----------------------------------------------------------------------------------------------------|--|
| Active/Passive (A/P)                                                        | Allows access to its LUNs (logical units; real disks<br>or virtual disks created using hardware) via the<br>primary (active) path on a single controller (also<br>known as an access port or a storage processor)<br>during normal operation.                                                                                                    |  |
|                                                                             | In implicit failover mode (or autotrespass mode),<br>an A/P array automatically fails over by scheduling<br>I/O to the secondary (passive) path on a separate<br>controller if the primary path fails. This passive port<br>is not used for I/O until the active port fails. In A/P<br>arrays, path failover can occur for a single LUN if<br>I/O fails on the primary path. |  |
|                                                                             | This array mode supports concurrent I/O and load<br>balancing by having multiple primary paths into a<br>controller. This functionality is provided by a<br>controller with multiple ports, or by the insertion of<br>a SAN switch between an array and a controller.<br>Failover to the secondary (passive) path occurs<br>only if all the active primary paths fail.       |  |
| Active/Passive in explicit failover mode<br>or non-autotrespass mode (A/PF) | The appropriate command must be issued to the<br>array to make the LUNs fail over to the secondary<br>path.                                                                                                    |  |
|                                                                             | This array mode supports concurrent I/O and load<br>balancing by having multiple primary paths into a<br>controller. This functionality is provided by a<br>controller with multiple ports, or by the insertion of<br>a SAN switch between an array and a controller.<br>Failover to the secondary (passive) path occurs<br>only if all the active primary paths fail.       |  |

**Table 1-1** *(continued)*

| <b>Array type</b>                                | <b>Description</b>                                                                                                    |
|--------------------------------------------------|----------------------------------------------------------------------------------------------------|
| Active/Passive with LUN group failover<br>(A/PG) | For Active/Passive arrays with LUN group failover<br>(A/PG arrays), a group of LUNs that are connected<br>through a controller is treated as a single failover<br>entity. Unlike A/P arrays, failover occurs at the<br>controller level, and not for individual LUNs. The<br>primary controller and the secondary controller are<br>each connected to a separate group of LUNs. If a<br>single LUN in the primary controller's LUN group<br>fails, all LUNs in that group fail over to the<br>secondary controller. |
|                                                  | This array mode supports concurrent I/O and load<br>balancing by having multiple primary paths into a<br>controller. This functionality is provided by a<br>controller with multiple ports, or by the insertion of<br>a SAN switch between an array and a controller.<br>Failover to the secondary (passive) path occurs<br>only if all the active primary paths fail.                                                                                                    |

**Table 1-1** *(continued)*

An array policy module (APM) may define array types to DMP in addition to the standard types for the arrays that it supports.

Dynamic Multi-Pathing uses DMP metanodes (DMP nodes) to access disk devices connected to the system. For each disk in a supported array, DMP maps one node to the set of paths that are connected to the disk. Additionally, DMP associates the appropriate multi-pathing policy for the disk array with the node.

For disks in an unsupported array, DMP maps a separate node to each path that is connected to a disk. The raw and block devices for the nodes are created in the directories /dev/vx/rdmp and /dev/vx/dmp respectively.

[Figure](#page-11-0) 1-1 shows how DMP sets up a node for a disk in a supported disk array.

<span id="page-11-0"></span>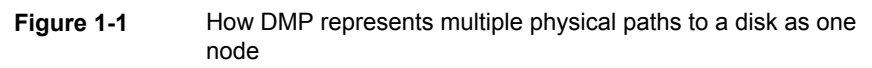

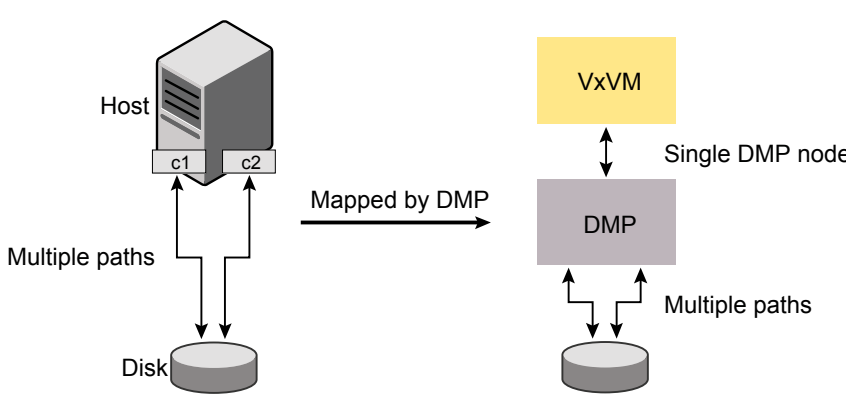

DMP implements a disk device naming scheme that allows you to recognize to which array a disk belongs.

<span id="page-11-1"></span>[Figure](#page-11-1) 1-2 shows an example where two paths,  $\text{sdf}$  and  $\text{sdm}$ , exist to a single disk in the enclosure, but VxVM uses the single DMP node, enc0 0, to access it.

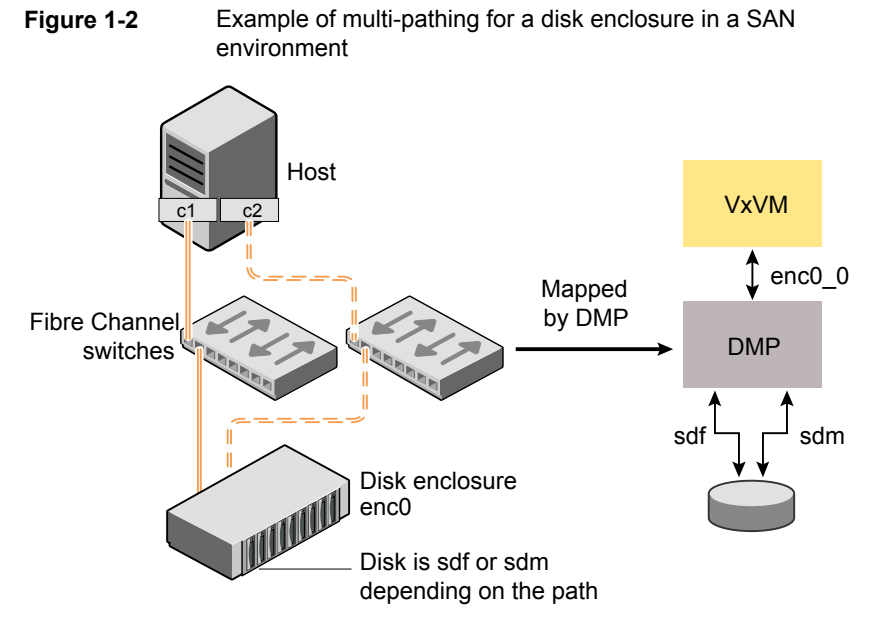

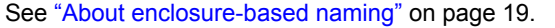

See ["Changing](#page-102-0) the disk device naming scheme" on page 103.

<span id="page-12-0"></span>See ["Discovering](#page-85-2) and configuring newly added disk devices" on page 86.

## How DMP monitors I/O on paths

In VxVM prior to release 5.0, DMP had one kernel daemon ( $error$ ) that performed error processing, and another (restored) that performed path restoration activities.

From release 5.0, DMP maintains a pool of kernel threads that are used to perform such tasks as error processing, path restoration, statistics collection, and SCSI request callbacks. The name restored has been retained for backward compatibility.

One kernel thread responds to I/O failures on a path by initiating a probe of the host bus adapter (HBA) that corresponds to the path. Another thread then takes the appropriate action according to the response from the HBA. The action taken can be to retry the I/O request on the path, or to fail the path and reschedule the I/O on an alternate path.

The restore kernel task is woken periodically (by default, every 5 minutes) to check the health of the paths, and to resume I/O on paths that have been restored. As some paths may suffer from intermittent failure, I/O is only resumed on a path if the path has remained healthy for a given period of time (by default, 5 minutes). DMP can be configured with different policies for checking the paths.

See ["Configuring](#page-81-0) DMP path restoration policies" on page 82.

The statistics-gathering task records the start and end time of each I/O request, and the number of I/O failures and retries on each path. DMP can be configured to use this information to prevent the SCSI driver being flooded by I/O requests. This feature is known as I/O throttling.

If an I/O request relates to a mirrored volume, VxVM specifies the FAILFAST flag. In such cases, DMP does not retry failed I/O requests on the path, and instead marks the disks on that path as having failed.

<span id="page-12-1"></span>See "Path failover [mechanism"](#page-12-1) on page 13.

See "I/O [throttling"](#page-13-0) on page 14.

### **Path failover mechanism**

DMP enhances system availability when used with disk arrays having multiple paths. In the event of the loss of a path to a disk array, DMP automatically selects the next available path for I/O requests without intervention from the administrator.

DMP is also informed when a connection is repaired or restored, and when you add or remove devices after the system has been fully booted (provided that the operating system recognizes the devices correctly).

If required, the response of DMP to I/O failure on a path can be tuned for the paths to individual arrays. DMP can be configured to time out an I/O request either after a given period of time has elapsed without the request succeeding, or after a given number of retries on a path have failed.

See ["Configuring](#page-76-1) the response to I/O failures" on page 77.

## **Subpaths Failover Group (SFG)**

A subpaths failover group (SFG) represents a group of paths which could fail and restore together. When an I/O error is encountered on a path in an SFG, DMP does proactive path probing on the other paths of that SFG as well. This behavior adds greatly to the performance of path failover thus improving I/O performance. Currently the criteria followed by DMP to form the subpaths failover groups is to bundle the paths with the same endpoints from the host to the array into one logical storage failover group.

See ["Configuring](#page-79-0) Subpaths Failover Groups (SFG)" on page 80.

### **Low Impact Path Probing (LIPP)**

The restore daemon in DMP keeps probing the LUN paths periodically. This behavior helps DMP to keep the path states up-to-date even when no I/O occurs on a path. Low Impact Path Probing adds logic to the restore daemon to optimize the number of the probes performed while the path status is being updated by the restore daemon. This optimization is achieved with the help of the logical subpaths failover groups. With LIPP logic in place, DMP probes only a limited number of paths within a subpaths failover group (SFG), instead of probing all the paths in an SFG. Based on these probe results, DMP determines the states of all the paths in that SFG.

<span id="page-13-0"></span>See ["Configuring](#page-79-1) Low Impact Path Probing (LIPP)" on page 80.

## **I/O throttling**

If I/O throttling is enabled, and the number of outstanding I/O requests builds up on a path that has become less responsive, DMP can be configured to prevent new I/O requests being sent on the path either when the number of outstanding I/O requests has reached a given value, or a given time has elapsed since the last successful I/O request on the path. While throttling is applied to a path, the new I/O requests on that path are scheduled on other available paths. The throttling is removed from the path if the HBA reports no error on the path, or if an outstanding I/O request on the path succeeds.

See "Configuring the I/O throttling [mechanism"](#page-78-0) on page 79.

## Load balancing

<span id="page-14-0"></span>By default, DMP uses the Minimum Queue I/O policy for load balancing across paths for all array types. Load balancing maximizes I/O throughput by using the total bandwidth of all available paths. I/O is sent down the path that has the minimum outstanding I/Os.

For Active/Passive (A/P) disk arrays, I/O is sent down the primary paths. If all of the primary paths fail, I/O is switched over to the available secondary paths. As the continuous transfer of ownership of LUNs from one controller to another results in severe I/O slowdown, load balancing across primary and secondary paths is not performed for A/P disk arrays unless they support concurrent I/O.

For other arrays, load balancing is performed across all the currently active paths.

<span id="page-14-1"></span>You can change the I/O policy for the paths to an enclosure or disk array. This operation is an online operation that does not impact the server or require any downtime.

## DMP in a clustered environment

In a clustered environment where Active/Passive (A/P) type disk arrays are shared by multiple hosts, all nodes in the cluster must access the disk through the same physical storage controller port. Accessing a disk through multiple paths simultaneously can severely degrade I/O performance (sometimes referred to as the ping-pong effect). Path failover on a single cluster node is also coordinated across the cluster so that all the nodes continue to share the same physical path.

Prior to release 4.1 of VxVM, the clustering and DMP features could not handle automatic failback in A/P arrays when a path was restored, and did not support failback for explicit failover mode arrays. Failback could only be implemented manually by running the vxdctl enable command on each cluster node after the path failure had been corrected. From release 4.1, failback is now an automatic cluster-wide operation that is coordinated by the master node. Automatic failback in explicit failover mode arrays is also handled by issuing the appropriate low-level command.

**Note:** Support for automatic failback of an A/P array requires that an appropriate Array Support Library (ASL) is installed on the system. An Array Policy Module (APM) may also be required.

See "About discovering disks and [dynamically](#page-87-0) adding disk arrays" on page 88.

For Active/Active type disk arrays, any disk can be simultaneously accessed through all available physical paths to it. In a clustered environment, the nodes do not need to access a disk through the same physical path.

See "How to [administer](#page-89-1) the Device Discovery Layer" on page 90.

See ["Configuring](#page-83-1) Array Policy Modules" on page 84.

### **About enabling or disabling controllers with shared disk groups**

<span id="page-15-0"></span>Prior to release 5.0, Veritas Volume Manager (VxVM) did not allow enabling or disabling of paths or controllers connected to a disk that is part of a shared Veritas Volume Manager disk group. From VxVM 5.0 onward, such operations are supported on shared DMP nodes in a cluster.

# **Multi-controller ALUA support**

Multi-controller ALUA support enables:

- ALUA arrays with multiple storage controllers. DMP already supported storage arrays conforming to the ALUA standard, but the support was based on the traditional dual storage controller model.
- User-friendly CLI outputs which displays ALUA Asymmetric Access State (AAS) instead of legacy PRIMARY or SECONDARY states in the PATH-TYPE[M] column. For ALUA arrays, the DMP management interface displays the following ALUA states like:
	- Active/Optimized
	- Active/Non-optimized
	- Standby
	- **Unavailable**
	- **TransitionInProgress**
	- Offline

<span id="page-15-1"></span>**Note:** The default value of the dmp\_display\_alua\_states tunable is **on**. You can change the display mode to show legacy PRIMARY or SECONDARY path type by turning off the dmp display alua states tunable.

# **Multiple paths to disk arrays**

Some disk arrays provide multiple ports to access their disk devices. These ports, coupled with the host bus adaptor (HBA) controller and any data bus or I/O processor local to the array, make up multiple hardware paths to access the disk devices. Such disk arrays are called multipathed disk arrays. This type of disk array can be connected to host systems in many different configurations, (such as multiple ports connected to different controllers on a single host, chaining of the ports through a single controller on a host, or ports connected to different hosts simultaneously).

<span id="page-16-0"></span>See "How DMP [works"](#page-8-0) on page 9.

# **Device discovery**

Device discovery is the term used to describe the process of discovering the disks that are attached to a host. This feature is important for DMP because it needs to support a growing number of disk arrays from a number of vendors. In conjunction with the ability to discover the devices attached to a host, the Device Discovery service enables you to add support for new disk arrays. The Device Discovery uses a facility called the Device Discovery Layer (DDL).

<span id="page-16-1"></span>The DDL enables you to add support for new disk arrays without the need for a reboot.

## **Disk devices**

The device name (sometimes referred to as devname or disk access name) defines the name of a disk device as it is known to the operating system.

Such devices are usually, but not always, located in the  $\angle$ dev directory. Devices that are specific to hardware from certain vendors may use their own path name conventions.

VxVM supports the disk partitioning scheme provided by the operating system. The syntax of a device name is  $\text{hdx}[N]$  or  $\text{sdx}[N]$ , where x is a letter that indicates the order of EIDE (hd) or SCSI (sd) disks seen by the operating system, and *N* is an optional partition number in the range 1 through 15. An example of a device name is sda7, which references partition 7 on the first SCSI disk. If the partition number is omitted, the device name indicates the entire disk.

Devices that are specific to hardware from certain vendors may have different path names. For example, the COMPAQ SMART and SMARTII controllers use device names of the form /dev/ida/cXdXpX and /dev/cciss/cXdXpX.

Dynamic Multi-Pathing (DMP) uses the device name to create metadevices in the /dev/vx/[r]dmp directories. DMP uses the metadevices (or DMP nodes) to represent disks that can be accessed by one or more physical paths, perhaps via different controllers. The number of access paths that are available depends on

whether the disk is a single disk, or is part of a multiported disk array that is connected to a system.

You can use the  $v_{\text{xdist}}$  utility to display the paths that are subsumed by a DMP metadevice, and to display the status of each path (for example, whether it is enabled or disabled).

See "How DMP [works"](#page-8-0) on page 9.

<span id="page-17-0"></span>Device names may also be remapped as enclosure-based names.

See "Disk device [naming](#page-17-0) in DMP" on page 18.

## **Disk device naming in DMP**

Device names for disks are assigned according to the naming scheme which you specify to DMP. The format of the device name may vary for different categories of disks.

See "Disk [categories"](#page-88-0) on page 89.

Device names can use one of the following naming schemes:

- operating system-based naming. See "About operating [system-based](#page-17-1) naming" on page 18.
- enclosure-based naming. See "About [enclosure-based](#page-18-0) naming" on page 19.

Devices with device names longer than 31 characters always use enclosure-based names.

<span id="page-17-1"></span>By default, DMP uses enclosure-based naming. You can change the disk device naming scheme if required.

See ["Changing](#page-102-0) the disk device naming scheme" on page 103.

## About operating system-based naming

In the OS-based naming scheme, all disk devices are named using the  $\frac{hd_x[N]}{N}$ format or the sd*x*[*N*] format, where *x* is a letter that indicates the order of EIDE (hd) or SCSI (sd) disks seen by the operating system, and *N* is an optional partition number in the range 1 through 15.

DMP assigns the name of the DMP meta-device (disk access name) from the multiple paths to the disk. DMP sorts the names alphabetically, and selects the first name. For example, sdc rather than sdd.This behavior make it easier to correlate devices with the underlying storage.

If a CVM cluster is symmetric, each node in the cluster accesses the same set of disks. This naming scheme makes the naming consistent across nodes in a symmetric cluster.

By default, OS-based names are not persistent, and are regenerated if the system configuration changes the device name as recognized by the operating system. If you do not want the OS-based names to change after reboot, set the persistence attribute for the naming scheme.

<span id="page-18-0"></span>See ["Changing](#page-102-0) the disk device naming scheme" on page 103.

## About enclosure-based naming

Enclosure-based naming provides an alternative to operating system-based device naming. In a Storage Area Network (SAN) that uses Fibre Channel switches, information about disk location provided by the operating system may not correctly indicate the physical location of the disks. Enclosure-based naming allows DMP to access enclosures as separate physical entities. By configuring redundant copies of your data on separate enclosures, you can safeguard against failure of one or more enclosures.

<span id="page-18-1"></span>[Figure](#page-18-1) 1-3 shows a typical SAN environment where host controllers are connected to multiple enclosures through a Fibre Channel switch.

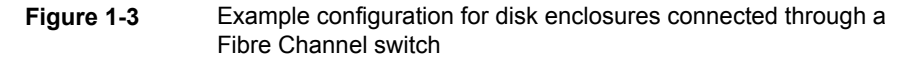

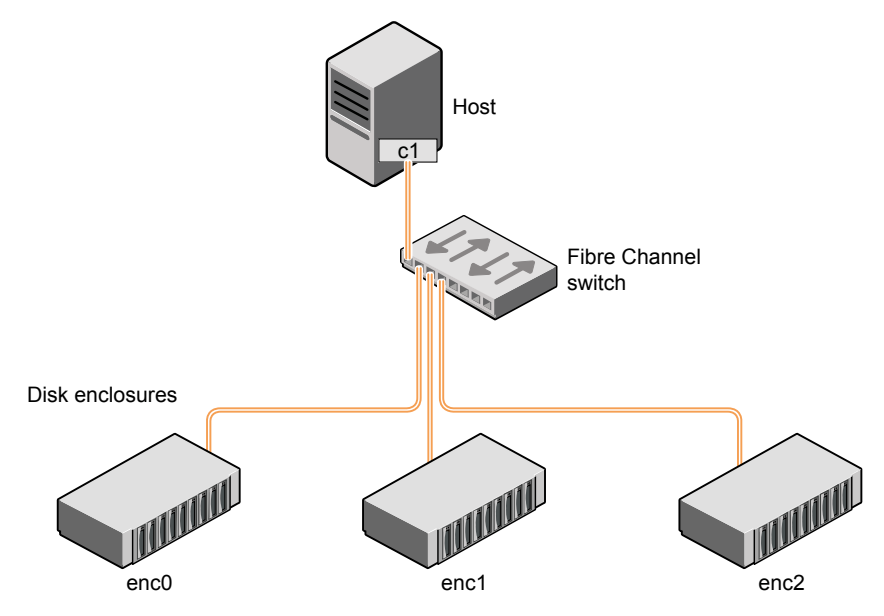

In such a configuration, enclosure-based naming can be used to refer to each disk within an enclosure. For example, the device names for the disks in enclosure enc0 are named enc0\_0, enc0\_1, and so on. The main benefit of this scheme is that it lets you quickly determine where a disk is physically located in a large SAN configuration.

In most disk arrays, you can use hardware-based storage management to represent several physical disks as one LUN to the operating system. In such cases, VxVM also sees a single logical disk device rather than its component disks. For this reason, when reference is made to a disk within an enclosure, this disk may be either a physical disk or a LUN.

Another important benefit of enclosure-based naming is that it enables VxVM to avoid placing redundant copies of data in the same enclosure. This is a good thing to avoid as each enclosure can be considered to be a separate fault domain. For example, if a mirrored volume were configured only on the disks in enclosure enc1, the failure of the cable between the switch and the enclosure would make the entire volume unavailable.

If required, you can replace the default name that DMP assigns to an enclosure with one that is more meaningful to your configuration.

[Figure](#page-20-0) 1-4 shows a High Availability (HA) configuration where redundant-loop access to storage is implemented by connecting independent controllers on the host to separate switches with independent paths to the enclosures.

<span id="page-20-0"></span>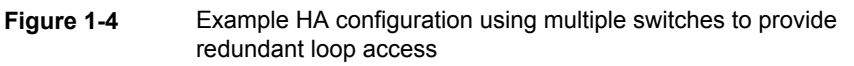

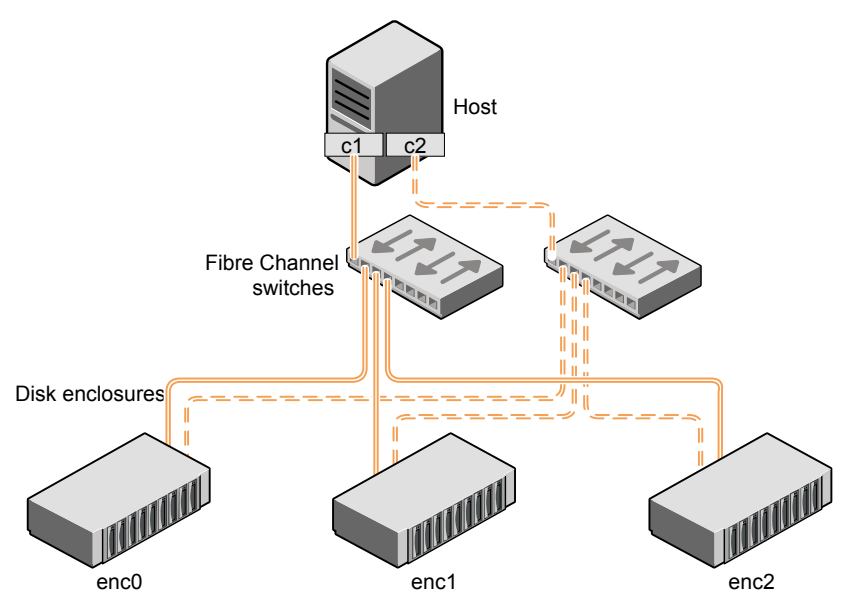

Such a configuration protects against the failure of one of the host controllers  $(c1)$ and  $c2$ ), or of the cable between the host and one of the switches. In this example, each disk is known by the same name to VxVM for all of the paths over which it can be accessed. For example, the disk device  $enc0$  orepresents a single disk for which two different paths are known to the operating system, such as  $\text{sdf}$  and  $\text{sdm}$ .

See "Disk device [naming](#page-17-0) in DMP" on page 18.

See ["Changing](#page-102-0) the disk device naming scheme" on page 103.

To take account of fault domains when configuring data redundancy, you can control how mirrored volumes are laid out across enclosures.

#### **Summary of enclosure-based naming**

By default, DMP uses enclosure-based naming.

Enclosure-based naming operates as follows:

■ All fabric or non-fabric disks in supported disk arrays are named using the *enclosure\_name\_#* format. For example, disks in the supported disk array, enggdept are named enggdept 0, enggdept 1, enggdept 2 and so on. You can use the **vxdmpadm** command to administer enclosure names. See the **vxdmpadm(1M)** manual page.

- **Disks in the DISKS category (JBOD disks) are named using the Disk # format.**
- A disk partition is indicated by appending  $s#$  to the name, where  $#$  is the partition number. For example, Disk 0s5 and Disk 0s6 indicate the extended partitions that are used for the private and public regions of the sliced disk  $_{\text{Disk}}$  0. ACME 0s5 indicates the extended partition for the simple disk, ACME 0. For CDS disks, partition 3 is used for both the private and public regions.
- Disks in the OTHER DISKS category (disks that are not multi-pathed by DMP) are named using the hdx[*N*] format or the sdx[*N*] format.
- Encapsulated root disks always use the hdx [*N*] format or the sdx [*N*] format.

By default, enclosure-based names are persistent, so they do not change after a reboot.

If a CVM cluster is symmetric, each node in the cluster accesses the same set of disks. Enclosure-based names provide a consistent naming system so that the device names are the same on each node.

To display the native OS device names of a DMP disk (such as  $mydq01$ ), use the following command:

```
# vxdisk path | grep diskname
```
<span id="page-21-0"></span>See "Disk [categories"](#page-88-0) on page 89.

See ["Enclosure](#page-21-0) based naming with the Array Volume Identifier (AVID) attribute" on page 22.

#### **Enclosure based naming with the Array Volume Identifier (AVID) attribute**

By default, Dynamic Multi-Pathing (DMP) assigns enclosure-based names to DMP metadevices using an array-specific attribute called the Array Volume ID (AVID). The AVID provides a unique identifier for the LUN that is provided by the array. The ASL corresponding to the array provides the AVID property. Within an array enclosure, DMP uses the Array Volume Identifier (AVID) as an index in the DMP metanode name. The DMP metanode name is in the format *enclosureID\_AVID*.

With the introduction of AVID to the enclosure-based naming (EBN) naming scheme, identifying storage devices becomes much easier. The array volume identifier (AVID) enables you to have consistent device naming across multiple nodes connected to the same storage. The disk access name never changes, because it is based on the name defined by the array itself.

**Note:** DMP does not support AVID with third party drivers.

If DMP does not have access to a device's AVID, it retrieves another unique LUN identifier called the LUN serial number. DMP sorts the devices based on the LUN Serial Number (LSN), and then assigns the index number. All hosts see the same set of devices, so all hosts will have the same sorted list, leading to consistent device indices across the cluster. In this case, the DMP metanode name is in the format *enclosureID\_index*.

DMP also supports a scalable framework, that allows you to fully customize the device names on a host by applying a device naming file that associates custom names with cabinet and LUN serial numbers.

If a Cluster Volume Manager (CVM) cluster is symmetric, each node in the cluster accesses the same set of disks. Enclosure-based names provide a consistent naming system so that the device names are the same on each node.

The Dynamic Multi-Pathing (DMP) utilities such as  $vxdisk$  list display the DMP metanode name, which includes the AVID property. Use the AVID to correlate the DMP metanode name to the LUN displayed in the array management interface (GUI or CLI) .

For example, on an EMC CX array where the enclosure is emc\_clariion0 and the array volume ID provided by the ASL is 91, the DMP metanode name is emc\_clariion0\_91. The following sample output shows the DMP metanode names:

#### \$ **vxdisk list**

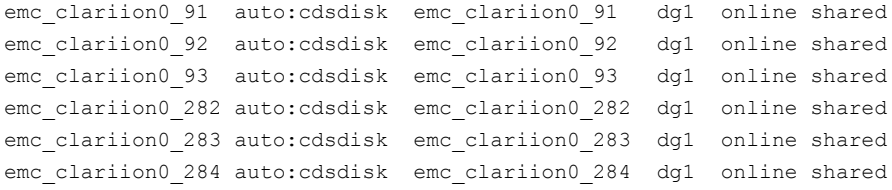

#### # **vxddladm get namingscheme**

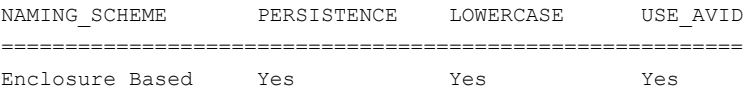

# Chapter

# <span id="page-23-0"></span>Setting up DMP to manage native devices

This chapter includes the following topics:

- About setting up DMP to [manage](#page-23-1) native devices
- Displaying the native multi-pathing [configuration](#page-25-0)
- [Migrating](#page-25-1) LVM volume groups to DMP
- Migrating to DMP from EMC [PowerPath](#page-26-0)
- [Migrating](#page-27-0) to DMP from Hitachi Data Link Manager (HDLM)
- [Migrating](#page-28-0) to DMP from Linux Device Mapper Multipath
- Using Dynamic [Multi-Pathing](#page-29-0) (DMP) devices with Oracle Automatic Storage [Management](#page-29-0) (ASM)
- <span id="page-23-1"></span>■ Adding DMP devices to an existing LVM volume group or [creating](#page-35-0) a new LVM [volume](#page-35-0) group
- **[Removing](#page-37-0) DMP support for native devices**

# **About setting up DMP to manage native devices**

You can use DMP instead of third-party drivers for advanced storage management. This section describes how to set up DMP to manage native LVM devices and any logical volume that operates on those devices.

After you install DMP, set up DMP for use with LVM. To set up DMP for use with LVM, turn on the dmp\_native\_support tunable. When this tunable is turned on, DMP enables support for LVM on any device that does not have a VxVM label and is not in control of any third party multi-pathing (TPD) software. In addition, turning on the

dmp\_native\_support tunable migrates any LVM volume groups that are not in use onto DMP devices.

The dmp\_native\_support tunable enables DMP support for LVM, as follows:

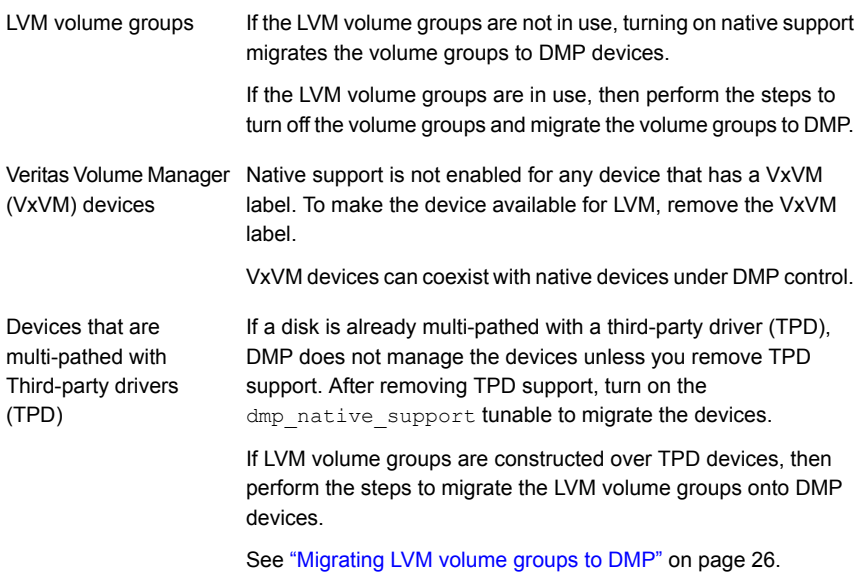

To turn on the dmp\_native\_support tunable, use the following command:

```
# vxdmpadm settune dmp_native_support=on
```
The first time this operation is performed, the command reports if a volume group is in use, and does not migrate that volume group. To migrate the volume group onto DMP, stop the volume group. Then execute the vxdmpadm settune command again to migrate the volume group onto DMP.

In case the volume cannot be disabled, such as a volume used by  $/$ ,  $/var$  or  $/hom$ file system, then a reboot should bring the volume groups onto the DMP device.

To verify the value of the dmp\_native\_support tunable, use the following command:

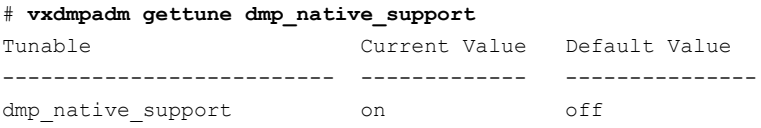

# **Displaying the native multi-pathing configuration**

<span id="page-25-0"></span>When DMP is enabled for native devices, the dmp\_native\_support tunable is set to ON. When the tunable is ON, all DMP disks are available for native volumes except:

■ Devices that have a VxVM label If you initialize a disk for VxVM use, then the native multi-pathing feature is automatically disabled for the disk.

You can use the disks for native multi-pathing if you remove them from VxVM use.

■ Devices that are multi-pathed with Third-party drivers If a disk is already multi-pathed with a third-party driver (TPD), DMP does not manage the devices unless TPD support is removed.

#### **To display whether DMP is enabled**

**1** Display the attribute dmp\_native\_support.

```
# vxdmpadm gettune dmp_native_support
```
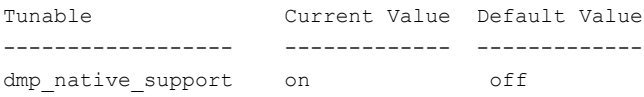

<span id="page-25-1"></span>**2** When the dmp\_native\_support tunable is ON, use the vxdisk list command to display available disks. Disks available to LVM display with the TYPE auto:none. Disks that are already in use by LVM display with the TYPE auto:LVM.

# **Migrating LVM volume groups to DMP**

You can use DMP instead of third-party drivers for advanced storage management. This section describes how to set up DMP to manage LVM volume groups and the file systems operating on them.

To set up DMP, migrate the devices from the existing third-party device drivers to DMP.

[Table](#page-26-1) 2-1 shows the supported native solutions and migration paths.

| <b>Operating system</b> | <b>Native solution</b>              | <b>Migration procedure</b>                                                     |
|-------------------------|-------------------------------------|--------------------------------------------------------------------------------|
| Linux                   | <b>EMC PowerPath</b>                | See "Migrating to DMP from EMC<br>PowerPath" on page 27.                       |
| Linux                   | Hitachi Data Link<br>Manager (HDLM) | See "Migrating to DMP from Hitachi<br>Data Link Manager (HDLM)"<br>on page 28. |
| Linux                   | Linux Device Mapper<br>Multipath    | See "Migrating to DMP from Linux<br>Device Mapper Multipath" on page 29.       |

<span id="page-26-1"></span>**Table 2-1** Supported migration paths

## **Migrating to DMP from EMC PowerPath**

<span id="page-26-0"></span>This procedure describes removing devices from EMC PowerPath control and enabling DMP on the devices.

Make sure that all paths belonging to the migrating PowerPath devices are in healthy state during the migration.

Plan for application downtime for the following procedure.

#### **To remove devices from EMC PowerPath control and enable DMP**

**1** Stop the applications that use the PowerPath meta-devices.

In a VCS environment, stop the VCS service group of the application, which will stop the application.

- **2** Unmount any file systems that use the volume group on the PowerPath device.
- **3** Stop the LVM volume groups that use the PowerPath device.

```
# lvchange -a n lvpath
```
**4** Remove the disk access names for the PowerPath devices from VxVM.

```
# vxdisk rm emcpowerXXXX
```
Where *emcpowerXXXX* is the name of the EMC PowerPath device.

**5** Take the device out of PowerPath control:

# **powermt unmanage dev=***pp\_device\_name* or # **powermt unmanage class=***array\_class*

- **6** Verify that the PowerPath device has been removed from PowerPath control.
	- # **powermt display dev=all**
- **7** Run a device scan to bring the devices under DMP control:
	- # **vxdisk scandisks**
- **8** Turn on the DMP support for the LVM volume group.
	- # **vxdmpadm settune dmp\_native\_support=on**

The above command also enables DMP support for LVM root.

A reboot is required for root support.

- <span id="page-27-0"></span>**9** Mount the file systems.
- **10** Restart the applications.

# **Migrating to DMP from Hitachi Data Link Manager (HDLM)**

This procedure describes removing devices from HDLM control and enabling DMP on the devices.

**Note:** DMP cannot co-exist with HDLM; HDLM must be removed from the system.

Plan for application and system downtime for the following procedure.

#### **To remove devices from Hitachi Data Link Manager (HDLM) and enable DMP**

- **1** Stop the applications using the HDLM meta-device
- **2** Unmount any file systems that use the volume group on the HDLM device.

In a VCS environment, stop the VCS service group of the application, which will stop the application.

**3** Stop the LVM volume groups that use the HDLM device.

# **lvchange -a n** *lvpath*

**4** Uninstall the HDLM package.

- **5** Turn on the DMP support for the LVM volume group.
	- # **vxdmpadm settune dmp\_native\_support=on**

The above command also enables DMP support for LVM root.

- **6** Reboot the system.
- **7** After the reboot, DMP controls the devices. If there were any LVM volume groups on HDLM devices they are migrated onto DMP devices.
- <span id="page-28-0"></span>**8** Mount the file systems.
- **9** Restart the applications.

# **Migrating to DMP from Linux Device Mapper Multipath**

This procedure describes removing devices from Linux Device Mapper Multipath control and enabling DMP on the devices.

Plan for system downtime for the following procedure.

The migration steps involve system downtime on a host due to the following:

- Need to stop applications
- Need to stop the VCS services if using VCS
- The procedure involves one or more host reboots

#### **To remove devices from Device Mapper Multipath control and enable DMP**

- **1** Stop the applications that use Device Mapper Multipath devices.
- **2** Unmount all the file systems that use Device Mapper Multipath devices.
- **3** Disable all the volumes on Device Mapper Multipath devices.

```
# lvchange -a n lvname
```
**4** Update the /etc/multipath.conf file to blacklist all device mapper devices. This step disables multi-pathing for all devices.

```
# Blacklist all devices by default.
blacklist {
       devnode "*"
}
```
**5** Restart multipathd to remove all /dev/dm-\* and /dev/mpath/\* device entries.

For RHEL 7, SLES 12, and supported RHEL distributions:

# **systemctl restart multipathd**

For earlier versions of RHEL, SLES and supported RHEL distributions:

# **service multipathd restart**

**6** Stop the multipathd daemon.

For RHEL 7, SLES 12, and supported RHEL distributions:

```
# systemctl stop multipathd
```
For earlier versions of RHEL, SLES and supported RHEL distributions:

# **service multipathd stop**

**7** Prevent multipathd from starting after reboot.

For RHEL 7, SLES 12, and supported RHEL distributions:

# **systemctl disable multipathd**

For earlier versions of RHEL, SLES and supported RHEL distributions:

# **chkconfig multipathd off**

**8** Turn on the DMP support for the LVM volume groups.

# **vxdmpadm settune dmp\_native\_support=on**

The above command also enables DMP support for LVM root.

This step can take some time depending upon the number of LVs.

- <span id="page-29-0"></span>**9** Mount the file systems.
- **10** Restart the applications.

# **Using Dynamic Multi-Pathing (DMP) devices with Oracle Automatic Storage Management (ASM)**

DMP supports using DMP devices with Oracle Automatic Storage Management (ASM). DMP supports the following operations:

- See "Enabling Dynamic [Multi-Pathing](#page-30-0) (DMP) devices for use with Oracle Automatic Storage [Management](#page-30-0) (ASM)" on page 31.
- See "Removing Dynamic [Multi-Pathing](#page-31-0) (DMP) devices from the listing of Oracle Automatic Storage [Management](#page-31-0) (ASM) disks" on page 32.
- <span id="page-30-0"></span>■ See "Migrating Oracle Automatic Storage [Management](#page-31-1) (ASM) disk groups on operating system devices to Dynamic [Multi-Pathing](#page-31-1) (DMP) devices" on page 32.

## Enabling Dynamic Multi-Pathing (DMP) devices for use with Oracle Automatic Storage Management (ASM)

Enable DMP support for Oracle Automatic Storage Management (ASM) to make DMP devices visible to ASM as available disks. DMP support for ASM is available for char devices  $\frac{\gamma_{\text{dev}}}{\gamma_{\text{x}}/\text{rdmp}}$ .

#### **To make DMP devices visible to ASM**

**1** From ASM, make sure ASM\_DISKSTRING is set to the correct value:

/dev/vx/rdmp/\*

For example:

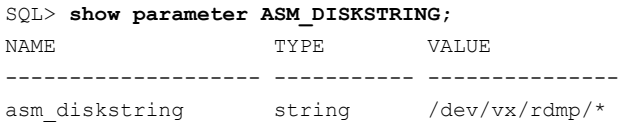

**2** As root user, enable DMP devices for use with ASM.

# **vxdmpraw enable** *username groupname mode* **[***devicename* **...]**

where *username* represents the ASM user running the ASM instance, *groupname* represents the UNIX/Linux groupname of the specified user-id, and *mode* represents the permissions to set on the device. If you specify one or more *devicenames*, DMP support for ASM is enabled for those devices. If you do not specify a *devicename*, DMP support is enabled for all devices in the system that have an ASM signature.

For example:

```
# vxdmpraw enable oracle dba 765 eva4k6k0_1
```
ASM support is enabled. The access permissions for the DMP device are set to the permissions specified by *mode*. The changes are persistent across reboots.

**3** From ASM, confirm that ASM can see these new devices.

```
SQL> select name, path, header status from v$asm_disk;
NAME PATH HEADER STATUS
---------------------------------------------
   ... ....... ....
   /dev/vx/rdmp/eva4k6k0_1 CANDIDATE
... ....... ....
```
- **4** From ASM, increase the Oracle heartbeat wait time from the default value of 15 seconds. To prevent the Oracle application from marking the disk as offline during the DMP failover, increase the default value for asm hbeatiowait.
	- For example, to set the value to 360 seconds:

```
SQL> alter system set "_asm_hbeatiowait"=360 scope=spfile sid='*';
```
<span id="page-31-0"></span>■ Restart the ASM instance for the new parameter to take effect.

## Removing Dynamic Multi-Pathing (DMP) devices from the listing of Oracle Automatic Storage Management (ASM) disks

To remove DMP devices from the listing of ASM disks, disable DMP support for ASM from the device. You cannot remove DMP support for ASM from a device that is in an ASM disk group.

#### **To remove the DMP device from the listing of ASM disks**

- **1** If the device is part of any ASM disk group, remove the device from the ASM disk group.
- <span id="page-31-1"></span>**2** As root user, disable DMP devices for use with ASM.
	- # **vxdmpraw disable** *diskname*

For example:

# **vxdmpraw disable eva4k6k0\_1**

## Migrating Oracle Automatic Storage Management (ASM) disk groups on operating system devices to Dynamic Multi-Pathing (DMP) devices

When an existing ASM disk group uses operating system native devices as disks, you can migrate these devices to Dynamic Multi-Pathing control. If the OS devices

are controlled by other multi-pathing drivers, this operation requires system downtime to migrate the devices to DMP control.

Plan for system downtime for the following procedure.

After this procedure, the ASM disk group uses the migrated DMP devices as its disks.

"From ASM" indicates that you perform the step as the user running the ASM instance.

"As root user" indicates that you perform the step as the root user.

#### **To migrate an ASM disk group from operating system devices to DMP devices**

- <span id="page-32-0"></span>**1** Stop the applications and shut down the database.
- **2** From ASM, identify the ASM disk group that you want to migrate, and identify the disks under its control.
- **3** From ASM, dismount the ASM disk group.
- **4** If the devices are controlled by other multi-pathing drivers, migrate the devices to DMP control. Perform these steps as root user.

Migrate from PowerPath or Device Mapper Multipath.

See "About setting up DMP to manage native [devices"](#page-23-1) on page 24.

- **5** As root user, use the  $_{\text{raw}}$  command to remove the raw devices that were created for the particular OS devices.
- **6** As root user, enable DMP support for the ASM disk group identified in step [2](#page-32-0).

```
# vxdmpraw enable username groupname mode [devicename ...]
```
where *username* represents the ASM user running the ASM instance, *groupname* represents the UNIX/Linux groupname of the specified user-id, and *mode* represents the permissions to set on the device. If you specify one or more *devicenames*, DMP support for ASM is enabled for those devices. If you do not specify a *devicename*, DMP support is enabled for all devices in the system that have an ASM signature.

- **7** From ASM, set ASM\_DISKSTRING as appropriate. The preferred setting is /dev/vx/rdmp/\*
- **8** From ASM, confirm that the devices are available to ASM.
- **9** From ASM, mount the ASM disk groups. The disk groups are mounted on DMP devices.

#### **Example: To migrate an ASM disk group from operating system devices to DMP devices**

**1** From ASM, identify the ASM disk group that you want to migrate, and identify the disks under its control.

SQL> select name, state from v\$asm diskgroup; NAME STATE ------------------------------ ----------- ASM DG1 MOUNTED SQL> select path, header status from v\$asm disk where header\_status='MEMBER';

NAME PATH HEADER STATUS ------------------------------------------- ASM\_DG1\_0000 /dev/vx/rdmp/sda MEMBER ASM\_DG1\_0001 /dev/vx/rdmp/sdc MEMBER ASM\_DG1\_0002 /dev/vx/rdmp/sdd MEMBER

**2** From ASM, dismount the ASM disk group.

SQL> alter diskgroup ASM\_DG1 dismount; Diskgroup altered.

SQL> select name, state from v\$asm\_diskgroup; NAME STATE ------------------------------ ----------- ASM\_DG1 DISMOUNTED

**3** If the devices are controlled by other multi-pathing drivers, migrate the devices to DMP control. Perform these steps as root user.

See "About setting up DMP to manage native [devices"](#page-23-1) on page 24.

- **4** As root user, enable DMP support for the ASM disk group identified in step [2](#page-32-0), in one of the following ways:
	- $\blacksquare$  To migrate selected ASM diskgroups, use the  $vxdmpadm$  command to determine the DMP nodes that correspond to the OS devices.

# **vxdmpadm getdmpnode nodename=sdd** NAME STATE ENCLR-TYPE PATHS ENBL DSBL ENCLR-NAME ========================================================== EVA4k6k0\_0 ENABLED EVA4K6K 4 4 0 EVA4k6k0

Use the device name in the command below:

```
# vxdmpraw enable oracle dba 660 eva4k6k0_0 \
    eva4k6k0_9 emc_clariion0_243
```
■ If you do not specify a *devicename*, DMP support is enabled for all devices in the disk group that have an ASM signature. For example:

# **vxdmpraw enable oracle dba 660**

**5** From ASM, set ASM\_DISKSTRING.

SQL> alter system set ASM\_DISKSTRING='/dev/vx/rdmp/\*'; System altered. SQL> show parameter ASM\_DISKSTRING; NAME TYPE VALUE -------------------------- --------- ------------------ asm diskstring  $string$  /dev/vx/rdmp/\*

**6** From ASM, confirm that the devices are available to ASM.

```
SQL> select path, header status from v$asm disk where
header_status='MEMBER';
```
NAME PATH  $\blacksquare$ --------------------------------------------------- /dev/vx/rdmp/emc\_clariion0\_243 MEMBER /dev/vx/rdmp/eva4k6k4k0\_0 MEMBER /dev/vx/rdmp/eva4k6k0\_1 MEMBER

**7** From ASM, mount the ASM disk groups. The disk groups are mounted on DMP devices.

SQL> alter diskgroup ASM DG1 mount; Diskgroup altered. SQL> select name, state from v\$asm diskgroup; NAME STATE ------------------------------ ----------- ASM DG1 MOUNTED SQL> select path, header status from v\$asm disk where header\_status='MEMBER'; NAME PATH HEADER\_STATUS ----------------------------------------------------------

<span id="page-35-0"></span>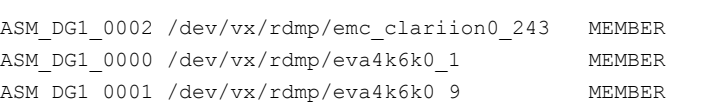

# **Adding DMP devices to an existing LVM volume group or creating a new LVM volume group**

When the dmp\_native\_support is ON, you can create a new LVM volume group on an available DMP device. You can also add an available DMP device to an existing LVM volume group. After the LVM volume groups are on DMP devices, you can use any of the LVM commands to manage the volume groups.

**To create a new LVM volume group on a DMP device or add a DMP device to an existing LVM volume group**

**1** Choose disks that are available for use by LVM.
Use the vxdisk list command to identify these types of disks.

■ Disks that are not in use by VxVM The output of **vxdisk list shows these disks with the Type auto:none and** the Status as online invalid.

The example shows available disks.

# **vxdisk list**

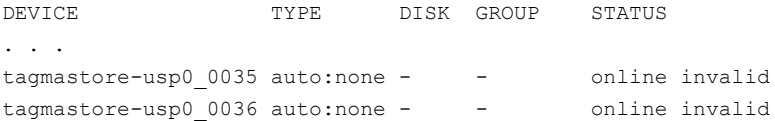

**2** Create a new LVM volume group on a DMP device.

Use the complete path name for the DMP device.

```
# pvcreate /dev/vx/dmp/tagmastore-usp0_0035
Physical volume "/dev/vx/dmp/tagmastore-usp0_0035" successfully
created
#
# vgcreate /dev/newvg /dev/vx/dmp/tagmastore-usp0_0035
 Volume group "newvg" successfully created
# vgdisplay -v newvg |grep Name
   Using volume group(s) on command line
   Finding volume group "newvg"
 VG Name newvg
   PV Name /dev/vx/dmp/tagmastore-usp0 0035s3
```
**3** Add a DMP device to an existing LVM volume group.

Use the complete path name for the DMP device.

```
# pvcreate /dev/vx/dmp/tagmastore-usp0_0036
Physical volume "/dev/vx/dmp/tagmastore-usp0_0036"
successfully created
```

```
# vgextend newvg /dev/vx/dmp/tagmastore-usp0_0036
 Volume group "newvg" successfully extended
```

```
# vgdisplay -v newvg |grep Name
```

```
Using volume group(s) on command line
 Finding volume group "newvg"
VG Name newvg
PV Name /dev/vx/dmp/tagmastore-usp0 0035s3
PV Name /dev/vx/dmp/tagmastore-usp0 0036s3
```
**4** Run the following command to trigger DMP discovery of the devices:

# **vxdisk scandisks**

**5** After the discovery completes, the disks are shown as in use by LVM:

```
# vxdisk list
```
. . .

```
tagmastore-usp0 0035 auto:LVM - - - LVM
tagmastore-usp0 0036 auto:LVM - - - LVM
```
**6** For all of the LVM volume entries, add ' netdev' to the mount options in /etc/fstab. This option ensures that these volumes are enabled after DMP devices are discovered.

# **Removing DMP support for native devices**

The dmp\_native\_support tunable is persistent across reboots and product upgrades. You can disable native support for an individual device if you initialize it for VxVM, or if you set up TPD multi-pathing for that device.

To remove support for native devices from all DMP devices, turn off the dmp\_native\_support tunable.

To turn off the dmp\_native support tunable:

```
# vxdmpadm settune dmp_native_support=off
```
### To view the value of the dmp\_native\_support tunable:

# vxdmpadm gettune dmp\_native\_support

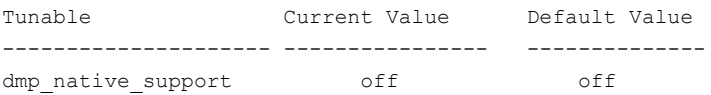

# Chapter

# Administering DMP

This chapter includes the following topics:

- About enabling and disabling I/O for controllers and storage [processors](#page-39-0)
- About displaying DMP database [information](#page-40-0)
- [Displaying](#page-40-1) the paths to a disk
- <span id="page-39-0"></span>Setting [customized](#page-42-0) names for DMP nodes
- [Administering](#page-43-0) DMP using the vxdmpadm utility

# **About enabling and disabling I/O for controllers and storage processors**

DMP allows you to turn off I/O through a Host Bus Adapter (HBA) controller or the array port of a storage processor so that you can perform administrative operations. This feature can be used when you perform maintenance on HBA controllers on the host, or array ports that are attached to disk arrays supported by DMP. I/O operations to the HBA controller or the array port can be turned back on after the maintenance task is completed. You can accomplish these operations using the vxdmpadm command.

For Active/Active type disk arrays, when you disable the I/O through an HBA controller or array port, the I/O continues on the remaining paths. For Active/Passive type disk arrays, if disabling I/O through an HBA controller or array port resulted in all primary paths being disabled, DMP will failover to secondary paths and I/O will continue on them.

After the administrative operation is over, use the  $v$ xdmpadm command to re-enable the paths through the HBA controllers or array ports.

See "Disabling I/O for paths, [controllers,](#page-73-0) array ports, or DMP nodes" on page 74.

See "Enabling I/O for paths, [controllers,](#page-75-0) array ports, or DMP nodes" on page 76.

<span id="page-40-0"></span>You can also perform certain reconfiguration operations dynamically online.

# **About displaying DMP database information**

You can use the  $v$ xdmpadm command to list DMP database information and perform other administrative tasks. This command allows you to list all controllers that are connected to disks, and other related information that is stored in the DMP database. You can use this information to locate system hardware, and to help you decide which controllers need to be enabled or disabled.

The vxdmpadm command also provides useful information such as disk array serial numbers, which DMP devices (disks) are connected to the disk array, and which paths are connected to a particular controller, enclosure, or array port.

<span id="page-40-1"></span>See ["Administering](#page-43-0) DMP using the vxdmpadm utility" on page 44.

# **Displaying the paths to a disk**

The  $v_{\text{xdis}}$  command is used to display the multi-pathing information for a particular metadevice. The metadevice is a device representation of a physical disk having multiple physical paths through the system's HBA controllers. In Dynamic Multi-Pathing (DMP,) all the physical disks in the system are represented as metadevices with one or more physical paths.

#### **To display the multi-pathing information on a system**

Use the  $v_x$ disk path command to display the relationships between the device paths, disk access names, disk media names, and disk groups on a system as shown here:

#### # **vxdisk path**

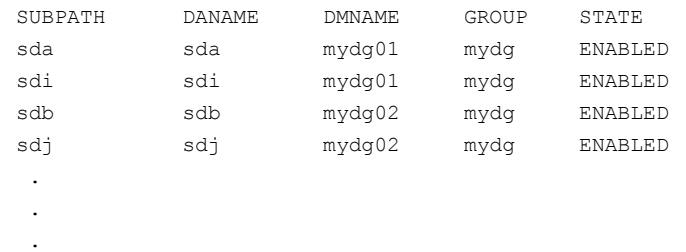

This shows that two paths exist to each of the two disks,  $mydq01$  and  $mydq02$ , and also indicates that each disk is in the ENABLED state.

### **To view multi-pathing information for a particular metadevice**

**1** Use the following command:

```
# vxdisk list devicename
```
For example, to view multi-pathing information for the device  $sd1$ , use the following command:

```
# vxdisk list sdl
```
The output from the vxdisk list command displays the multi-pathing information, as shown in the following example:

```
Device: sdl
devicetag: sdl
type: sliced
hostid: sys1
.
.
Multipathing information:
numpaths: 2
sdl state=enabled type=primary
sdp state=disabled type=secondary
```
The numpaths line shows that there are 2 paths to the device. The next two lines in the "Multipathing information" section of the output show that one path is active (state=enabled) and that the other path has failed (state=disabled).

The  $type$  field is shown for disks on Active/Passive type disk arrays such as the EMC CLARiiON, Hitachi HDS 9200 and 9500, Sun StorEdge 6xxx, and Sun StorEdge T3 array. This field indicates the primary and secondary paths to the disk.

The type field is not displayed for disks on Active/Active type disk arrays such as the EMC Symmetrix, Hitachi HDS 99xx and Sun StorEdge 99xx Series, and IBM ESS Series. Such arrays have no concept of primary and secondary paths. **2** Alternately, you can use the following command to view multi-pathing information:

#### # **vxdmpadm getsubpaths dmpnodename=***devicename*

For example, to view multi-pathing information for emc clariion0 431, use the following command:

### # **# vxdmpadm getsubpaths dmpnodename=emc\_clariion0\_431**

Typical output from the vxdmpadm getsubpaths command is as follows:

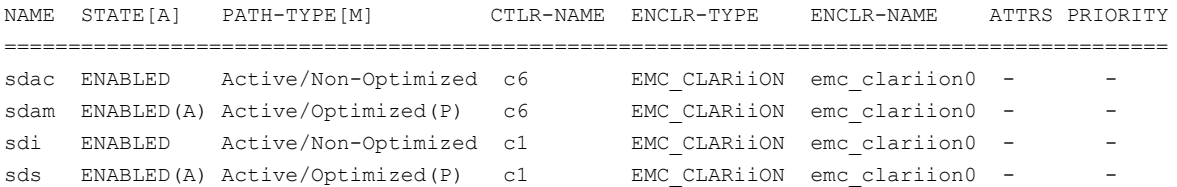

# **Setting customized names for DMP nodes**

<span id="page-42-0"></span>The Dynamic Multi-Pathing (DMP) node name is the metadevice name that represents the multiple paths to a disk. The Device Discovery Layer (DDL) generates the DMP node name from the device name according to the Dynamic Multi-Pathing (DMP) naming scheme.

See "Disk device [naming](#page-17-0) in DMP" on page 18.

You can specify a customized name for a DMP node. User-specified names are persistent even if names persistence is turned off.

You cannot assign a customized name that is already in use by a device. However, if you assign names that follow the same naming conventions as the names that the DDL generates, a name collision can potentially occur when a device is added. If the user-defined name for a DMP device is the same as the DDL-generated name for another DMP device, the vxdisk list command output displays one of the devices as 'error'.

#### **To specify a custom name for a DMP node**

- Use the following command:
	- # **vxdmpadm setattr dmpnode** *dmpnodename* **name=***name*

You can also assign names from an input file. This enables you to customize the DMP nodes on the system with meaningful names.

### **To specify a custom name for an enclosure**

◆ Use the following command:

# **vxdmpadm setattr enclosure** *enc\_name* **name=***custom\_name*

### **To assign DMP nodes from a file**

**1** To obtain a file populated with the names of the devices in your configuration, use the following command:

# **vxddladm -l assign names >** *filename*

The sample file shows the format required and serves as a template to specify your customized names.

You can also use the script  $v_{XQ}$  et dmpnames to get a sample file populated from the devices in your configuration.

- **2** Modify the file as required. Be sure to maintain the correct format in the file.
- **3** To assign the names, specify the name and path of the file to the following command:

# **vxddladm assign names file=***pathname*

### **To clear custom names**

<span id="page-43-0"></span>◆ To clear the names, and use the default operating system-based naming or enclosure-based naming, use the following command:

# **vxddladm -c assign names**

# **Administering DMP using the vxdmpadm utility**

The vxdmpadm utility is a command-line administrative interface to Dynamic Multi-Pathing (DMP).

You can use the **vxdmpadm** utility to perform the following tasks:

- Retrieve the name of the DMP device corresponding to a particular path. See "Retrieving [information](#page-45-0) about a DMP node" on page 46.
- Display consolidated information about the DMP nodes. See "Displaying [consolidated](#page-46-0) information about the DMP nodes" on page 47.
- Display the members of a LUN group. See ["Displaying](#page-47-0) the members of a LUN group" on page 48.

■ List all paths under a DMP device node, HBA controller, enclosure, or array port.

See ["Displaying](#page-48-0) paths controlled by a DMP node, controller, enclosure, or array [port"](#page-48-0) on page 49.

- Display information about the HBA controllers on the host. See ["Displaying](#page-50-0) information about controllers" on page 51.
- Display information about enclosures. See "Displaying information about [enclosures"](#page-52-0) on page 53.
- Display information about array ports that are connected to the storage processors of enclosures. See ["Displaying](#page-52-1) information about array ports" on page 53.
- Display asymmetric access state for ALUA arrays. See ["User-friendly](#page-53-0) CLI outputs for ALUA arrays " on page 54.
- Display information about devices that are controlled by third-party multi-pathing drivers. See ["Displaying](#page-54-0) information about devices controlled by third-party drivers" on page 55.
- Display extended devices attributes. See ["Displaying](#page-55-0) extended device attributes" on page 56.
- See ["Suppressing](#page-57-0) or including devices from VxVM control" on page 58. Suppress or include devices from DMP control.
- Gather I/O statistics for a DMP node, enclosure, path, or controller. See ["Gathering](#page-58-0) and displaying I/O statistics" on page 59.
- Configure the attributes of the paths to an enclosure. See "Setting the attributes of the paths to an [enclosure"](#page-64-0) on page 65.
- Display the redundancy level of a device or enclosure. See "Displaying the [redundancy](#page-65-0) level of a device or enclosure" on page 66.
- Specify the minimum number of active paths. See ["Specifying](#page-66-0) the minimum number of active paths" on page 67.
- Display or set the I/O policy that is used for the paths to an enclosure. See ["Specifying](#page-67-0) the I/O policy" on page 68.
- Enable or disable I/O for a path, HBA controller or array port on the system. See "Disabling I/O for paths, [controllers,](#page-73-0) array ports, or DMP nodes" on page 74.
- Rename an enclosure. See ["Renaming](#page-76-0) an enclosure" on page 77.
- Configure how DMP responds to I/O request failures. See ["Configuring](#page-76-1) the response to I/O failures" on page 77.
- Configure the I/O throttling mechanism. See "Configuring the I/O throttling [mechanism"](#page-78-0) on page 79.
- Control the operation of the DMP path restoration thread. See ["Configuring](#page-81-0) DMP path restoration policies" on page 82.
- Configure array policy modules. See ["Configuring](#page-83-0) Array Policy Modules" on page 84.
- Get or set the values of various tunables used by DMP. See "DMP tunable [parameters"](#page-141-0) on page 142.

<span id="page-45-0"></span>See the **vxdmpadm(1M)** manual page.

### Retrieving information about a DMP node

The following command displays the Dynamic Multi-Pathing (DMP) node that controls a particular physical path:

```
# vxdmpadm getdmpnode nodename=pathname
```
The physical path is specified by argument to the nodename attribute, which must be a valid path listed in the device directory.

The device directory is the /dev directory.

The command displays output similar to the following example output.

# **vxdmpadm getdmpnode nodename=sdbc**

NAME STATE ENCLR-TYPE PATHS ENBL DSBL ENCLR-NAME ==================================================================== emc\_clariion0\_89\_ENABLED\_EMC\_CLARiiON 6 6 0 emc\_clariion0

Use the  $-v$  option to display the LUN serial number and the array volume ID.

#### # **vxdmpadm -v getdmpnode nodename=sdbc**

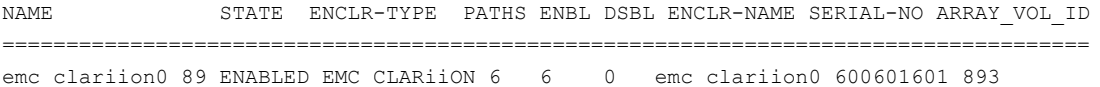

Use the enclosure attribute with getdmpnode to obtain a list of all DMP nodes for the specified enclosure.

# vxdmpadm getdmpnode enclosure=emc\_clariion0

NAME STATE ENCLR-TYPE PATHS ENBL DSBL ENCLR-NAME ========================================================================= emc\_clariion0\_429 ENABLED EMC\_CLARiiON 4 4 0 emc\_clariion0 emc\_clariion0\_430 ENABLED EMC\_CLARiiON 4 4 0 emc\_clariion0 emc\_clariion0\_431 ENABLED EMC\_CLARiiON 4 4 0 emc\_clariion0 emc\_clariion0\_432 ENABLED EMC\_CLARiiON 4 4 0 emc\_clariion0

> Use the dmpnodename attribute with getdmpnode to display the DMP information for a given DMP node.

# **vxdmpadm getdmpnode dmpnodename=emc\_clariion0\_158**

<span id="page-46-0"></span>NAME STATE ENCLR-TYPE PATHS ENBL DSBL ENCLR-NAME ================================================================== emc\_clariion0\_158 ENABLED EMC\_CLARiiON 1 1 0 emc\_clariion0

### Displaying consolidated information about the DMP nodes

The vxdmpadm list dmpnode command displays the detail information of a Dynamic Multi-Pathing (DMP) node. The information includes the enclosure name, LUN serial number, port id information, device attributes, and so on.

The following command displays the consolidated information for all of the DMP nodes in the system:

```
# vxdmpadm list dmpnode all
```
Use the enclosure attribute with list dmpnode to obtain a list of all DMP nodes for the specified enclosure.

```
# vxdmpadm list dmpnode enclosure=enclosurename
```
For example, the following command displays the consolidated information for all of the DMP nodes in the enc0 enclosure.

# **vxdmpadm list dmpnode enclosure=enc0**

Use the dmpnodename attribute with list dmpnode to display the DMP information for a given DMP node. The DMP node can be specified by name or by specifying a path name. The detailed information for the specified DMP node includes path information for each subpath of the listed DMP node.

The path state differentiates between a path that is disabled due to a failure and a path that has been manually disabled for administrative purposes. A path that has been manually disabled using the vxdmpadm disable command is listed as disabled(m).

#### # **vxdmpadm list dmpnode dmpnodename=***dmpnodename*

For example, the following command displays the consolidated information for the DMP node emc\_clariion0\_158.

# **vxdmpadm list dmpnode dmpnodename=emc\_clariion0\_158**

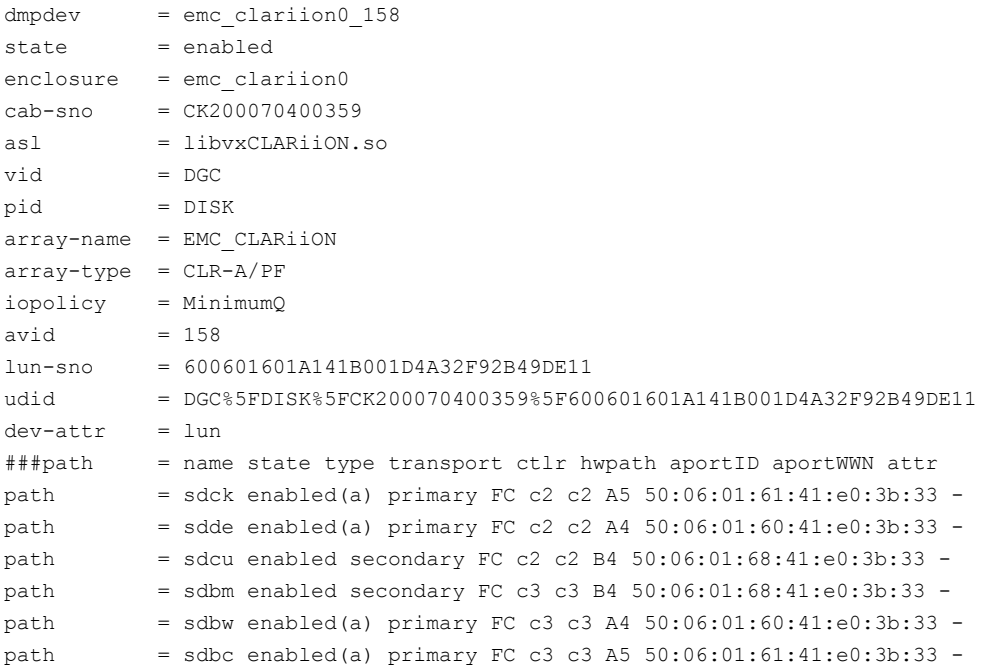

### Displaying the members of a LUN group

<span id="page-47-0"></span>The following command displays the Dynamic Multi-Pathing (DMP) nodes that are in the same LUN group as a specified DMP node:

# **vxdmpadm getlungroup dmpnodename=***dmpnode*

For example:

# **vxdmpadm getlungroup dmpnodename=sdq** NAME STATE ENCLR-TYPE PATHS ENBL DSBL ENCLR-NAME =============================================================== sdo ENABLED ACME 2 2 0 encl sdp ENABLED ACME 2 2 0 encl

<span id="page-48-0"></span>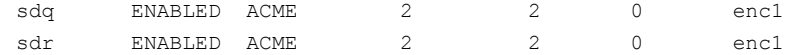

### Displaying paths controlled by a DMP node, controller, enclosure, or array port

The vxdmpadm getsubpaths command lists all of the paths known to Dynamic Multi-Pathing (DMP). The vxdmpadm getsubpaths command also provides options to list the subpaths through a particular DMP node, controller, enclosure, or array port. To list the paths through an array port, specify either a combination of enclosure name and array port id, or array port worldwide name (WWN).

To list all subpaths known to DMP:

#### # **vxdmpadm getsubpaths**

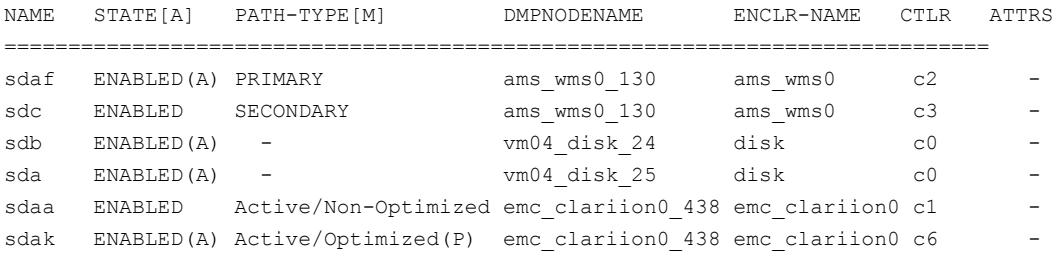

The vxdmpadm getsubpaths command combined with the dmpnodename attribute displays all the paths to a LUN that are controlled by the specified DMP node name from the  $/$  dev/vx/dmp directory:

#### # **vxdmpadm getsubpaths dmpnodename=sdby**

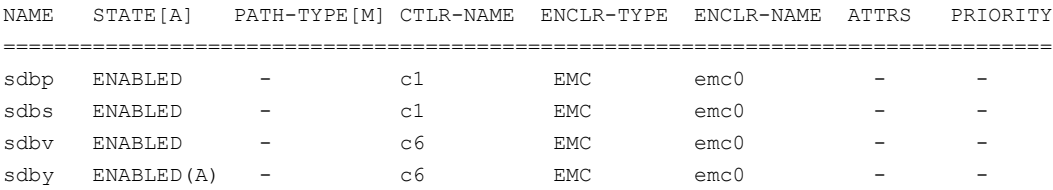

For A/A arrays, all enabled paths that are available for I/O are shown as  $\text{ENABLED}(A)$ .

For A/P arrays in which the I/O policy is set to singleactive, only one path is shown as ENABLED(A). The other paths are enabled but not available for I/O. If the I/O policy is not set to singleactive, DMP can use a group of paths (all primary or all secondary) for I/O, which are shown as ENABLED(A).

See ["Specifying](#page-67-0) the I/O policy" on page 68.

Paths that are in the DISABLED state are not available for I/O operations.

A path that was manually disabled by the system administrator displays as DISABLED(M). A path that failed displays as DISABLED.

You can use get subpaths to obtain information about all the paths that are connected to a particular HBA controller:

#### # **vxdmpadm getsubpaths ctlr=c1**

NAME STATE[A] PATH-TYPE[M] DMPNODENAME ENCLR-TYPE ENCLR-NAME ATTRS PRIOR =================================================================================================== sdh ENABLED Active/Non-Optimized emc\_clariion0\_429 EMC\_CLARiiON emc\_clariion0 sdr ENABLED(A) Active/Optimized(P) emc\_clariion0\_429 EMC\_CLARiiON emc\_clariion0 sdm ENABLED(A) Active/Optimized(P) emc\_clariion0\_430 EMC\_CLARiiON emc\_clariion0 - sdw ENABLED Active/Non-Optimized emc\_clariion0\_430 EMC\_CLARiiON emc\_clariion0 -

> You can also use  $qetsubpaths$  to obtain information about all the paths that are connected to a port on an array. The array port can be specified by the name of the enclosure and the array port ID, or by the WWN identifier of the array port:

```
# vxdmpadm getsubpaths enclosure=enclosure portid=portid
# vxdmpadm getsubpaths pwwn=pwwn
```
For example, to list subpaths through an array port through the enclosure and the array port ID:

#### # **vxdmpadm getsubpaths enclosure=emc\_clariion0 portid=A7**

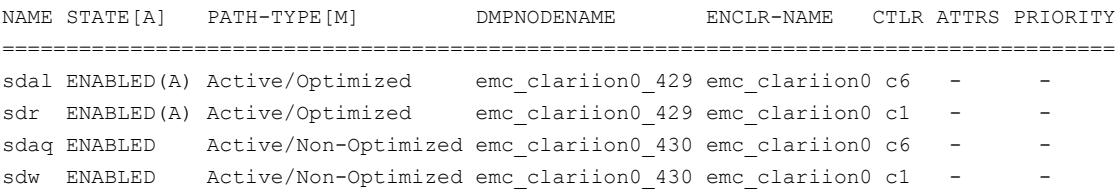

For example, to list subpaths through an array port through the WWN:

### # **vxdmpadm getsubpaths pwwn=50:06:01:67:3e:a0:75:95**

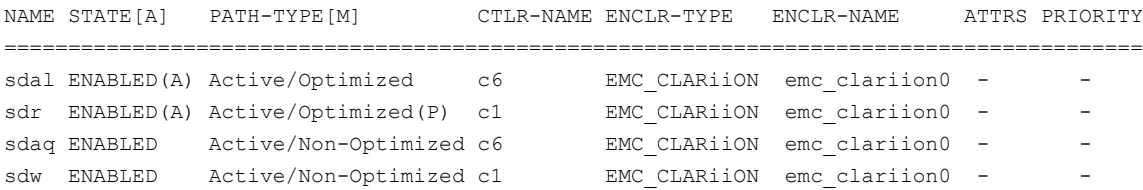

# **vxdmpadm getsubpaths pwwn=20:00:00:E0:8B:06:5F:19**

You can use  $q$ etsubpaths to obtain information about all the subpaths of an enclosure.

# **vxdmpadm getsubpaths enclosure=***enclosure\_name* **[ctlr=***ctlrname***]**

To list all subpaths of an enclosure:

#### # **vxdmpadm getsubpaths enclosure=emc\_clariion0**

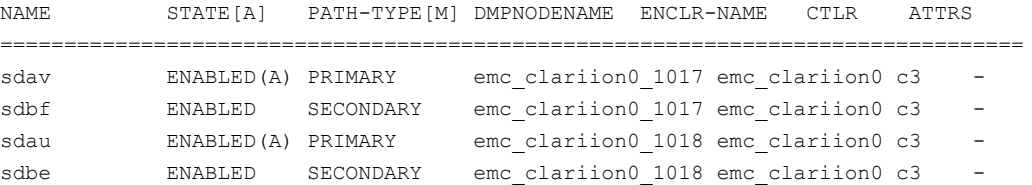

To list all subpaths of a controller on an enclosure:

#### # **vxdmpadm getsubpaths enclosure=emc\_clariion0**

By default, the output of the  $vxdmpadm$  getsubpaths command is sorted by enclosure name, DMP node name, and within that, path name.

To sort the output based on the pathname, the DMP node name, the enclosure name, or the host controller name, use the -s option.

To sort subpaths information, use the following command:

```
# vxdmpadm -s {path | dmpnode | enclosure | ctlr} getsubpaths \
[all | ctlr=ctlr_name | dmpnodename=dmp_device_name | \
enclosure=enclr_name [ctlr=ctlr_name | portid=array_port_ID] | \
pwwn=port_WWN | tpdnodename=tpd_node_name]
```
See "Setting [customized](#page-42-0) names for DMP nodes" on page 43.

### Displaying information about controllers

The following Dynamic Multi-Pathing (DMP) command lists attributes of all HBA controllers on the system:

# **vxdmpadm listctlr all** CTLR-NAME ENCLR-TYPE STATE ENCLR-NAME PATH\_COUNT ============================================================== c1 OTHER ENABLED other0 3<br>
c2 X1 ENABLED jbod0 10 c2 X1 ENABLED jbod0 10

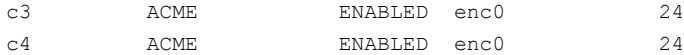

This output shows that the controller  $c1$  is connected to disks that are not in any recognized DMP category as the enclosure type is OTHER.

The other controllers are connected to disks that are in recognized DMP categories.

All the controllers are in the ENABLED state, which indicates that they are available for I/O operations.

The state DISABLED is used to indicate that controllers are unavailable for I/O operations. The unavailability can be due to a hardware failure or due to I/O operations being disabled on that controller by using the vxdmpadm disable command.

The following forms of the command lists controllers belonging to a specified enclosure or enclosure type:

```
# vxdmpadm listctlr enclosure=emc0
or
# vxdmpadm listctlr type=EMC
# vxdmpadm listctlr type=EMC
CTLR_NAME ENCLR_TYPE STATE ENCLR_NAME PATH_COUNT
===========================================================
c1 EMC ENABLED emc0 6
c6 EMC ENABLED emc0 6
```
The vxdmpadm getctlr command displays HBA vendor details and the Controller ID. For iSCSI devices, the Controller ID is the IQN or IEEE-format based name. For FC devices, the Controller ID is the WWN. Because the WWN is obtained from ESD, this field is blank if ESD is not running. ESD is a daemon process used to notify DDL about occurrence of events. The WWN shown as 'Controller ID' maps to the WWN of the HBA port associated with the host controller.

```
# vxdmpadm getctlr c5
```
LNAME PNAME VENDOR CTLR-ID =================================================== c5 c5 qlogic 20:07:00:a0:b8:17:e1:37

### Displaying information about enclosures

<span id="page-52-0"></span>Dynamic Multi-Pathing (DMP) can display the attributes of the enclosures, including the enclosure type, enclosure serial number, status, array type, number of LUNs, and the firmware version, if available.

To display the attributes of a specified enclosure, use the following DMP command:

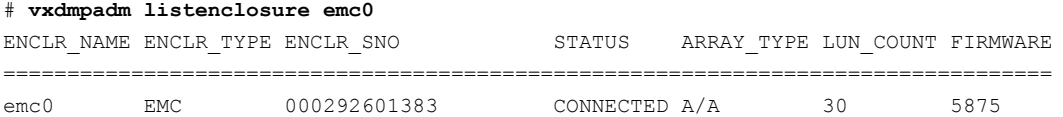

To display the attrtibutes for all enclosures in a system, use the following DMP command:

#### # **vxdmpadm listenclosure all**

ENCLR\_NAME ENCLR\_TYPE ENCLR\_SNO STATUS ARRAY\_TYPE LUN\_COUNT\_FIRMWARE ==================================================================================== Disk Disk DISKS CONNECTED Disk 6 emc0 EMC 000292601383 CONNECTED A/A 1 5875 hitachi usp-vm0 Hitachi USP-VM 25847 CONNECTED A/A 1 6008 emc\_clariion0 EMC\_CLARiiON CK20007040035 CONNECTED CLR-A/PF 2 0324

### Displaying information about array ports

<span id="page-52-1"></span>Use the Dynamic Multi-Pathing (DMP) commands in this section to display information about array ports. The information displayed for an array port includes the name of its enclosure, its ID, and its worldwide name (WWN) identifier.

To display the attributes of an array port that is accessible through a path, DMP node or HBA controller, use one of the following commands:

```
# vxdmpadm getportids path=path_name
# vxdmpadm getportids dmpnodename=dmpnode_name
# vxdmpadm getportids ctlr=ctlr_name
```
The following form of the command displays information about all of the array ports within the specified enclosure:

```
# vxdmpadm getportids enclosure=enclr_name
```
The following example shows information about the array port that is accessible through DMP node sdg:

# **vxdmpadm getportids dmpnodename=sdg** NAME ENCLR-NAME ARRAY-PORT-ID pWWN ============================================================== sdg HDS9500V0 1A 20:00:00:E0:8B:06:5F:19

### User-friendly CLI outputs for ALUA arrays

<span id="page-53-0"></span>DMP supports storage arrays using ALUA standard. From Veritas InfoScale 7.1 onwards, DMP supports multi-controller (more than 2 controllers) ALUA compliant arrays.

For ALUA arrays, the dmp\_display\_alua\_states tunable parameter displays the asymmetric access state of the Logical Unit (LUN) instead of PRIMARY or SECONDARY in the PATH-TYPE[M] column.

**Note:** The default tunable value is **on**.

To view asymmetric access states of an ALUA LUN, enter:

# vxdmpadm getsubpaths dmpnodename=*dmpnode\_name*

Typical output is as follows:

# vxdmpadm getsubpaths dmpnodename=emc\_clariion0\_786

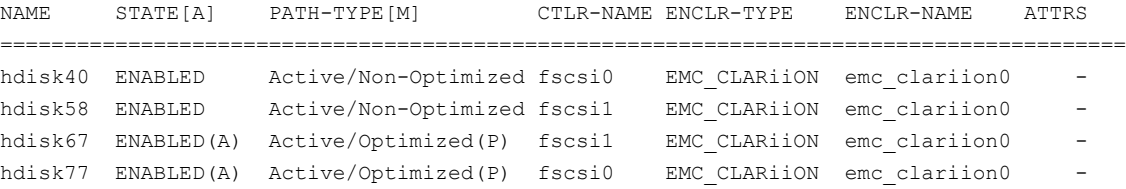

**Note:** In the output, (P) signifies that the path is connected to the target port group marked as preferred by the device server.

All VxVM/DMP outputs which earlier displayed PRIMARY or SECONDARY in the PATH-TYPE[M] column will now display the asymmetric access state.

If you want to go back to the previous version of the CLI output which displays PRIMARY or SECONDARY in the PATH-TYPE[M] column, enter the following command to disable the dmp\_display\_alua\_states tunable parameter:

# vxdmpadm settune dmp\_display\_alua\_states=off

<span id="page-54-0"></span>The tunable value changes immediately.

### Displaying information about devices controlled by third-party drivers

The third-party driver (TPD) coexistence feature allows I/O that is controlled by third-party multi-pathing drivers to bypass Dynamic Multi-Pathing (DMP) while retaining the monitoring capabilities of DMP. The following commands allow you to display the paths that DMP has discovered for a given TPD device, and the TPD device that corresponds to a given TPD-controlled node discovered by DMP:

```
# vxdmpadm getsubpaths tpdnodename=TPD_node_name
```
# **vxdmpadm gettpdnode nodename=***TPD\_path\_name*

See "Changing device naming for [enclosures](#page-105-0) controlled by third-party drivers" on page 106.

For example, consider the following disks in an EMC Symmetrix array controlled by PowerPath, which are known to DMP:

#### # **vxdisk list**

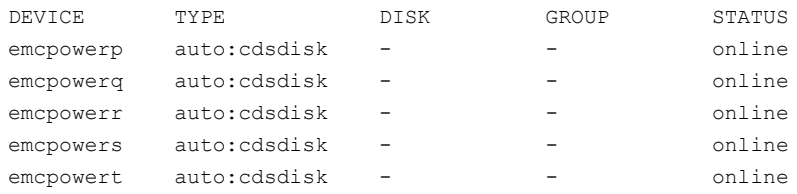

The following command displays the paths that DMP has discovered, and which correspond to the PowerPath-controlled node, emcpowerp:

#### # **vxdmpadm getsubpaths tpdnodename=emcpowerp**

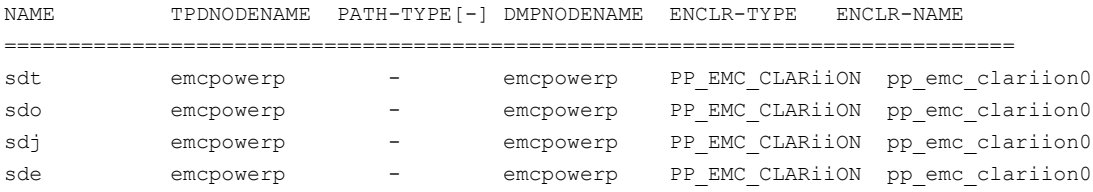

Conversely, the next command displays information about the PowerPath node that corresponds to the path,  $\text{sd}t$ , discovered by DMP:

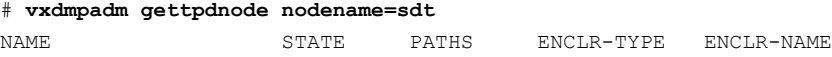

========================================================================= emcpowerp ENABLED 4 PP\_EMC\_CLARiiON pp\_emc\_clariion0

### Displaying extended device attributes

<span id="page-55-0"></span>Device Discovery Layer (DDL) extended attributes are attributes or flags corresponding to a Veritas Volume Manager (VxVM) or Dynamic Multi-Pathing (DMP) LUN or disk and that are discovered by DDL. These attributes identify a LUN to a specific hardware category.

<span id="page-55-1"></span>[Table](#page-55-1) 3-1 describes the list of categories.

| Category                                       | <b>Description</b>                                                            |
|------------------------------------------------|-------------------------------------------------------------------------------|
| Hardware RAID types                            | Displays what kind of Storage RAID Group the<br>LUN belongs to                |
| Thin Provisioning Discovery and<br>Reclamation | Displays the LUN's thin reclamation abilities                                 |
| Device Media Type                              | Displays the type of media -whether SSD (Solid<br>State Drive)                |
| Storage-based Snapshot/Clone                   | Displays whether the LUN is a SNAPSHOT or a<br>CLONE of a PRIMARY LUN         |
| Storage-based replication                      | Displays if the LUN is part of a replicated group<br>across a remote site     |
| Transport                                      | Displays what kind of HBA is used to connect to<br>this LUN (FC, SATA, iSCSI) |

**Table 3-1** Categories for extended attributes

Each LUN can have one or more of these extended attributes. DDL discovers the extended attributes during device discovery from the Array Support Library (ASL). If Veritas Operations Manager (VOM) is present, DDL can also obtain extended attributes from the VOM Management Server for hosts that are configured as managed hosts.

The vxdisk -p list command displays DDL extended attributes. For example, the following command shows attributes of  $std, fc, and RAID 5$  for this LUN:

#### # **vxdisk -p list**

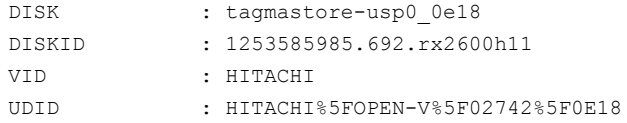

```
REVISION : 5001
PID : OPEN-V
PHYS_CTLR_NAME : 0/4/1/1.0x50060e8005274246
LUN_SNO_ORDER : 411
LUN_SERIAL_NO : 0E18
LIBNAME : libvxhdsusp.sl
HARDWARE_MIRROR: no
DMP_DEVICE : tagmastore-usp0_0e18
DDL THIN DISK : thick
DDL DEVICE ATTR: std fc RAID 5
CAB_SERIAL_NO : 02742
ATYPE : A/A
ARRAY_VOLUME_ID: 0E18
ARRAY_PORT_PWWN: 50:06:0e:80:05:27:42:46
ANAME : TagmaStore-USP
TRANSPORT : FC
```
The  $vxdisk -x$  attribute  $-p$  list command displays the one-line listing for the property list and the attributes. The following example shows two Hitachi LUNs that support Thin Reclamation through the attribute hdprclm:

```
# vxdisk -x DDL_DEVICE_ATTR -p list
```
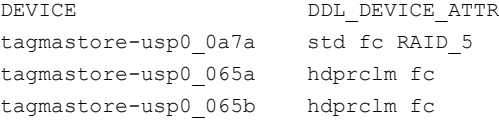

User can specify multiple -x options in the same command to display multiple entries. For example:

```
# vxdisk -x DDL_DEVICE_ATTR -x VID -p list
```

```
DEVICE DDL DEVICE ATTR VID
tagmastore-usp0_0a7a std fc RAID_5 HITACHI
tagmastore-usp0_0a7b std fc RAID_5 HITACHI
tagmastore-usp0_0a78 std fc RAID_5 HITACHI
tagmastore-usp0_0a79 std fc RAID_5 HITACHI
tagmastore-usp0_065a hdprclm fc HITACHI
tagmastore-usp0_065b hdprclm fc HITACHI
tagmastore-usp0_065c hdprclm fc HITACHI
tagmastore-usp0_065d hdprclm fc HITACHI
```
Use the  $vxdisk -e$  list command to show the DLL\_DEVICE\_ATTR property in the last column named ATTR.

#### # **vxdisk -e list**

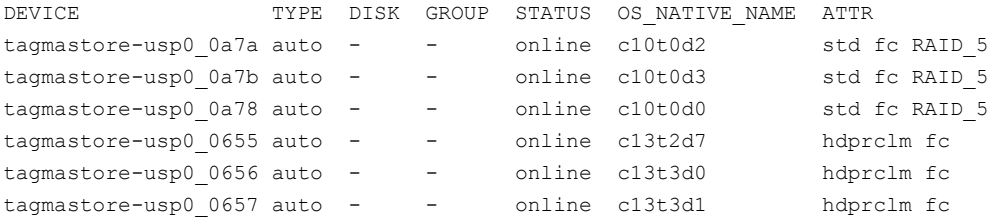

For a list of ASLs that supports Extended Attributes, and descriptions of these attributes, refer to the hardware compatibility list (HCL) at the following URL:

<span id="page-57-0"></span>[https://www.veritas.com/support/en\\_US/article.000126344](https://www.veritas.com/support/en_US/article.000126344)

### Suppressing or including devices from VxVM control

The vxdmpadm exclude command suppresses devices from Veritas Volume Manager (VxVM) based on the criteria that you specify. When a device is suppressed, Dynamic Multi-Pathing (DMP) does not claim the device so that the device is not available for VxVM to use. You can add the devices back into VxVM control with the vxdmpadm include command. The devices can be included or excluded based on VID:PID combination, paths, controllers, or disks. You can use the bang symbol (!) to exclude or include any paths or controllers except the one specified.

The root disk cannot be suppressed. The operation fails if the VID:PID of an external disk is the same VID:PID as the root disk and the root disk is encapsulated under VxVM.

**Note:** The ! character is a special character in some shells. The following syntax shows how to escape it in a bash shell.

```
# vxdmpadm exclude { all | product=VID:PID |
ctlr=[\!]ctlrname | dmpnodename=diskname [ path=[\!]pathname] }
# vxdmpadm include { all | product=VID:PID |
ctlr=[\!]ctlrname | dmpnodename=diskname [ path=[\!]pathname] }
where:
all all devices
product=VID:PID all devices with the specified VID:PID
ctlr=ctlrname all devices through the given controller
```
<span id="page-58-0"></span>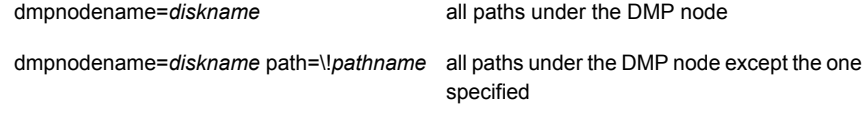

### Gathering and displaying I/O statistics

You can use the vxdmpadm iostat command to gather and display I/O statistics for a specified DMP node, enclosure, path, port, or controller.

The statistics displayed are the CPU usage and amount of memory per CPU used to accumulate statistics, the number of read and write operations, the number of kilobytes read and written, and the average time in milliseconds per kilobyte that is read or written.

To enable the gathering of statistics, enter this command:

```
# vxdmpadm iostat start [memory=size]
```
The memory attribute limits the maximum amount of memory that is used to record I/O statistics for each CPU. The default limit is 32k (32 kilobytes) per CPU.

To reset the I/O counters to zero, use this command:

```
# vxdmpadm iostat reset
```
To display the accumulated statistics at regular intervals, use the following command:

```
# vxdmpadm iostat show {filter} [interval=seconds [count=N]]
```
The above command displays I/O statistics for the devices specified by the *filter*. The *filter* is one of the following:

- all
- ctlr=*ctlr-name*
- dmpnodename=*dmp-node*
- enclosure=*enclr-name* [portid=*array-portid* ] [ctlr=*ctlr-name*]
- pathname=*path-name*
- pwwn=*array-port-wwn* [ctlr=*ctlr-name*]

Use the interval and count attributes to specify the interval in seconds between displaying the I/O statistics, and the number of lines to be displayed. The actual interval may be smaller than the value specified if insufficient memory is available to record the statistics.

DMP also provides a *groupby* option to display cumulative I/O statistics, aggregated by the specified criteria.

See ["Displaying](#page-59-0) cumulative I/O statistics" on page 60.

To disable the gathering of statistics, enter this command:

```
# vxdmpadm iostat stop
```
### **Displaying cumulative I/O statistics**

The vxdmpadm iostat command provides the ability to analyze the I/O load distribution across various I/O channels or parts of I/O channels. Select the appropriate *filter* to display the I/O statistics for the DMP node, controller, array enclosure, path, port, or virtual machine. Then, use the *groupby* clause to display cumulative statistics according to the criteria that you want to analyze. If the  $q_{\text{roughby}}$ clause is not specified, then the statistics are displayed per path.

When you combine the *filter* and the *groupby* clause, you can analyze the I/O load for the required use case scenario. For example:

- To compare I/O load across HBAs, enclosures, or array ports, use the *groupby* clause with the specified attribute.
- To analyze I/O load across a given I/O channel (HBA to array port link), use *filter* by HBA and PWWN or enclosure and array port.
- To analyze I/O load distribution across links to an HBA, use *filter* by HBA and *groupby* array port.

Use the following format of the iostat command to analyze the I/O loads:

```
# vxdmpadm [-u unit] iostat show [groupby=criteria] {filter} \
  [interval=seconds [count=N]]
```
The above command displays I/O statistics for the devices specified by the *filter*. The *filter* is one of the following:

- all
- ctlr=*ctlr-name*
- dmpnodename=*dmp-node*
- enclosure=*enclr-name* [portid=*array-portid* ] [ctlr=*ctlr-name*]
- pathname=*path-name*
- pwwn=*array-port-wwn*[ctlr=*ctlr-name*]

You can aggregate the statistics by the following groupby criteria:

- arrayport
- ctlr
- dmpnode
- enclosure

By default, the read/write times are displayed in milliseconds up to 2 decimal places. The throughput data is displayed in terms of BLOCKS, and the output is scaled, meaning that the small values are displayed in small units and the larger values are displayed in bigger units, keeping significant digits constant. You can specify the units in which the statistics data is displayed. The  $-\mathrm{u}$  option accepts the following options:

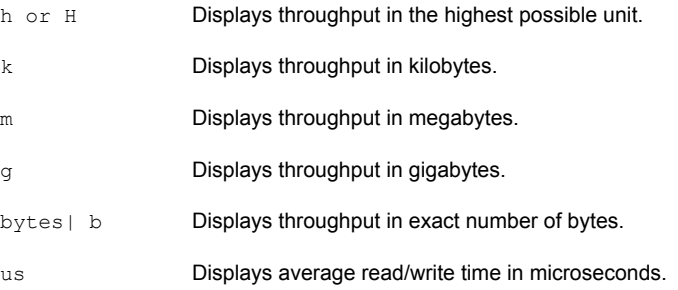

### To group by DMP node:

```
# vxdmpadm [-u unit] iostat show groupby=dmpnode \
[all | dmpnodename=dmpnodename | enclosure=enclr-name]
```
To group by controller:

```
# vxdmpadm [-u unit] iostat show groupby=ctlr [ all | ctlr=ctlr ]
```
For example:

# **vxdmpadm iostat show groupby=ctlr ctlr=c5**

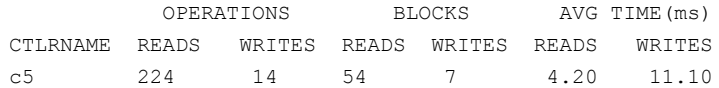

To group by arrayport:

```
# vxdmpadm [-u unit] iostat show groupby=arrayport [ all \
| pwwn=array_pwwn | enclosure=enclr portid=array-port-id ]
```
For example:

```
# vxdmpadm -u m iostat show groupby=arrayport \
enclosure=HDS9500-ALUA0 portid=1A
```
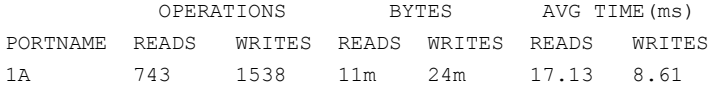

To group by enclosure:

```
# vxdmpadm [-u unit] iostat show groupby=enclosure [ all \
| enclosure=enclr ]
```
For example:

# **vxdmpadm -u h iostat show groupby=enclosure enclosure=EMC\_CLARiiON0**

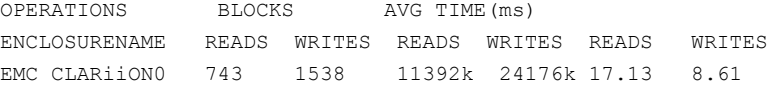

You can also filter out entities for which all data entries are zero. This option is especially useful in a cluster environment that contains many failover devices. You can display only the statistics for the active paths.

To filter all zero entries from the output of the iostat show command:

```
# vxdmpadm [-u unit] -z iostat show [all|ctlr=ctlr_name |
dmpnodename=dmp_device_name | enclosure=enclr_name [portid=portid] |
pathname=path_name|pwwn=port_WWN][interval=seconds [count=N]]
```
For example:

# **vxdmpadm -z iostat show dmpnodename=emc\_clariion0\_893**

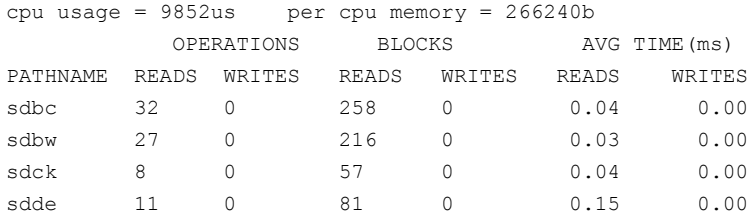

To display average read/write times in microseconds.

# **vxdmpadm -u us iostat show pathname=sdck**

cpu usage =  $9865$ us per cpu memory =  $266240b$ OPERATIONS BLOCKS AVG TIME(us)

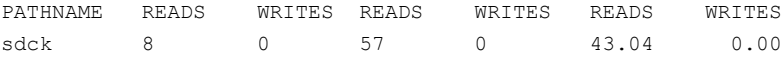

### **Displaying statistics for queued or erroneous I/Os**

Use the vxdmpadm iostat show command with the  $-q$  option to display the I/Os queued in Dynamic Multi-Pathing (DMP) for a specified DMP node, or for a specified path or controller. For a DMP node, the  $-\alpha$  option displays the I/Os on the specified DMP node that were sent to underlying layers. If a path or controller is specified, the  $-\sigma$  option displays I/Os that were sent to the given path or controller and not yet returned to DMP.

See the vxdmpadm(1m) manual page for more information about the vxdmpadm iostat command.

To display queued I/O counts on a DMP node:

```
# vxdmpadm -q iostat show [filter] [interval=n [count=m]]
```
For example:

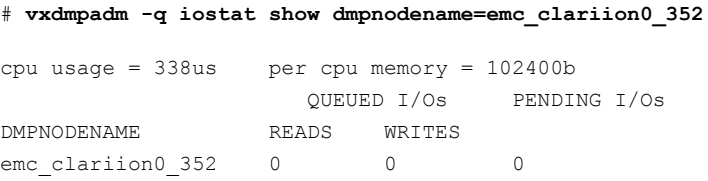

To display the count of I/Os that returned with errors on a DMP node, path, or controller:

```
# vxdmpadm -e iostat show [filter] [interval=n [count=m]]
```
For example, to show the I/O counts that returned errors on a path:

# **vxdmpadm -e iostat show pathname=sdo** cpu usage =  $637$ us per cpu memory =  $102400$ b ERROR I/Os PATHNAME READS WRITES sdo 0 0

### **Examples of using the vxdmpadm iostat command**

Dynamic Multi-Pathing (DMP) enables you to gather and display I/O statistics with the vxdmpadm iostat command. This section provides an example session using the vxdmpadm iostat command.

The first command enables the gathering of I/O statistics:

```
# vxdmpadm iostat start
```
The next command displays the current statistics including the accumulated total numbers of read and write operations, and the kilobytes read and written, on all paths.

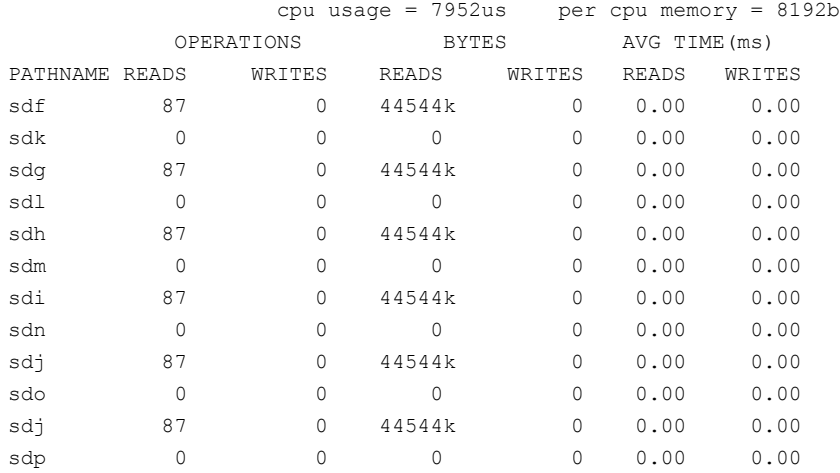

# **vxdmpadm -u k iostat show all**

The following command changes the amount of memory that vxdmpadm can use to accumulate the statistics:

#### # **vxdmpadm iostat start memory=4096**

The displayed statistics can be filtered by path name, DMP node name, and enclosure name (note that the per-CPU memory has changed following the previous command):

#### # **vxdmpadm -u k iostat show pathname=sdk**

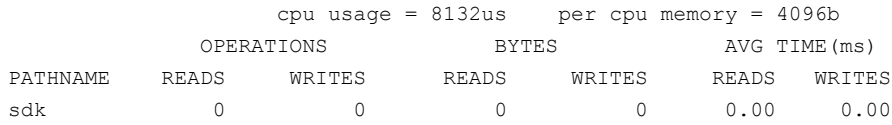

### # **vxdmpadm -u k iostat show dmpnodename=sdf**

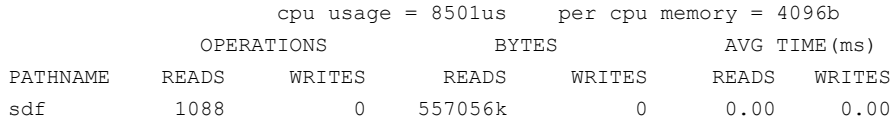

#### # **vxdmpadm -u k iostat show enclosure=Disk**  $\text{c}_{\text{DII}}$  usage = 8626us per cpu memory = 4096b

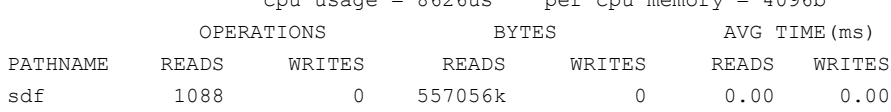

You can also specify the number of times to display the statistics and the time interval. Here the incremental statistics for a path are displayed twice with a 2-second interval:

#### # **vxdmpadm iostat show pathname=sdk interval=2 count=2**

<span id="page-64-0"></span>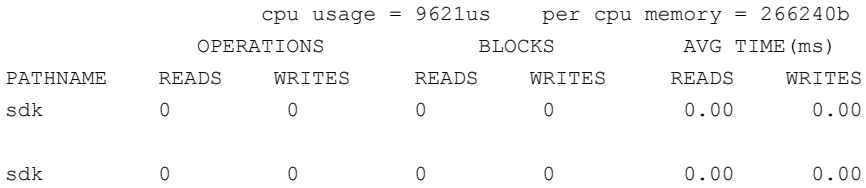

### Setting the attributes of the paths to an enclosure

You can use the vxdmpadm setattr command to set the attributes of the paths to an enclosure or disk array.

The attributes set for the paths are persistent across reboots or product upgrades.

You can set the following attributes:

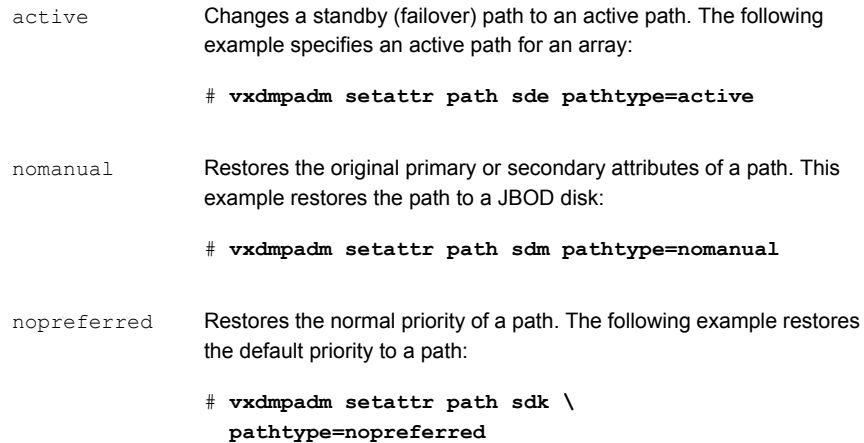

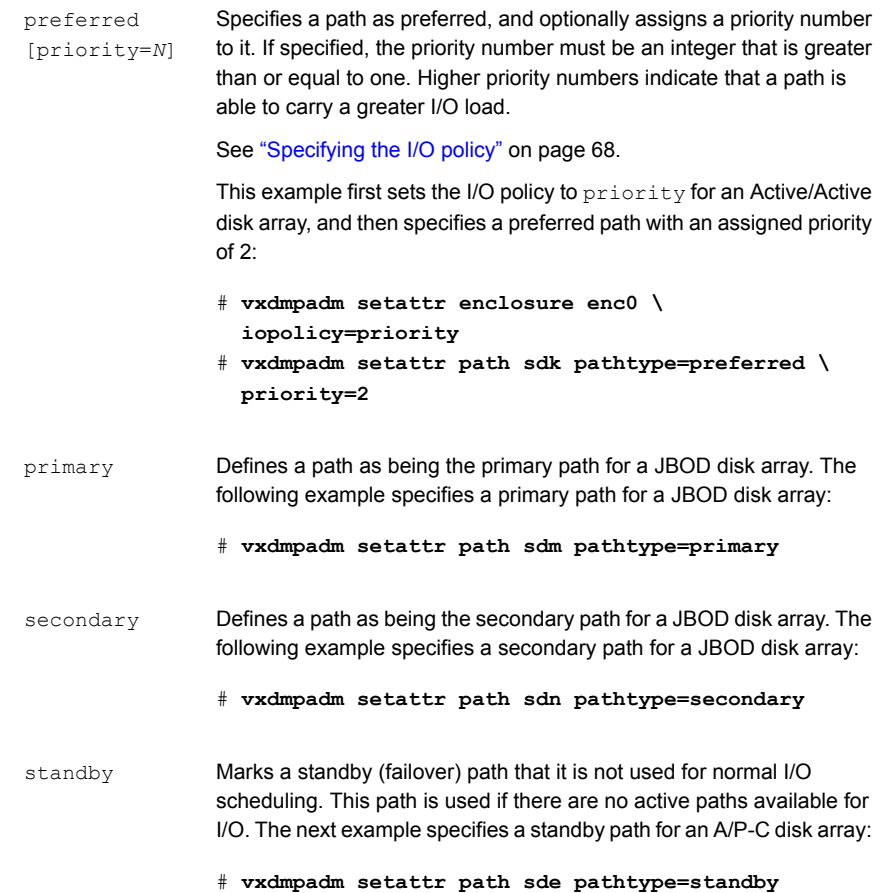

### Displaying the redundancy level of a device or enclosure

<span id="page-65-0"></span>Use the vxdmpadm getdmpnode command to list the devices with less than the required redundancy level.

To list the devices on a specified enclosure with fewer than a given number of enabled paths, use the following command:

```
# vxdmpadm getdmpnode enclosure=encl_name redundancy=value
```
For example, to list the devices with fewer than 3 enabled paths, use the following command:

# **vxdmpadm getdmpnode enclosure=EMC\_CLARiiON0 redundancy=3**

NAME STATE ENCLR-TYPE PATHS ENBL DSBL ENCLR-NAME ===================================================================== emc\_clariion0\_162 ENABLED EMC\_CLARiiON 3 2 1 emc\_clariion0 emc\_clariion0\_182 ENABLED EMC\_CLARiiON 2 2 0 emc\_clariion0 emc\_clariion0\_184 ENABLED EMC\_CLARiiON 3 2 1 emc\_clariion0 emc\_clariion0\_186 ENABLED EMC\_CLARiiON 2 2 0 emc\_clariion0

To display the minimum redundancy level for a particular device, use the  $vxdmpadm$ getattr command, as follows:

```
# vxdmpadm getattr enclosure|arrayname|arraytype \
component-name redundancy
```
For example, to show the minimum redundancy level for the enclosure HDS9500-ALUA0:

# **vxdmpadm getattr enclosure HDS9500-ALUA0 redundancy**

<span id="page-66-0"></span>ENCLR\_NAME DEFAULT CURRENT ============================================= HDS9500-ALUA0 0 4

### Specifying the minimum number of active paths

You can set the minimum redundancy level for a device or an enclosure. The minimum redundancy level is the minimum number of paths that should be active for the device or the enclosure. If the number of paths falls below the minimum redundancy level for the enclosure, a message is sent to the system console and also logged to the Dynamic Multi-Pathing (DMP) log file. Also, notification is sent to vxnotify clients.

The value set for minimum redundancy level is persistent across reboots and product upgrades. If no minimum redundancy level is set, the default value is 0.

You can use the vxdmpadm setattr command to set the minimum redundancy level.

### **To specify the minimum number of active paths**

Use the  $v_x$ dmpadm setattr command with the redundancy attribute as follows:

# **vxdmpadm setattr enclosure|arrayname|arraytype** *component-name* **redundancy=***value*

where *value* is the number of active paths.

For example, to set the minimum redundancy level for the enclosure HDS9500-ALUA0:

```
# vxdmpadm setattr enclosure HDS9500-ALUA0 redundancy=2
```
### Displaying the I/O policy

To display the current and default settings of the I/O policy for an enclosure, array, or array type, use the vxdmpadm getattr command.

The following example displays the default and current setting of  $\text{iopolicy}$  for JBOD disks:

# **vxdmpadm getattr enclosure Disk iopolicy**

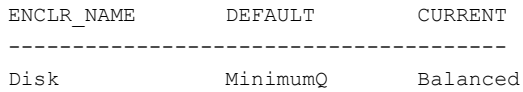

The next example displays the setting of partitionsize for the enclosure  $enc0$ , on which the balanced I/O policy with a partition size of 2MB has been set:

# **vxdmpadm getattr enclosure enc0 partitionsize**

<span id="page-67-0"></span>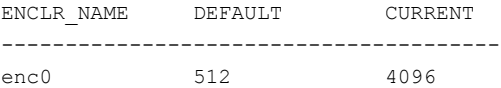

### Specifying the I/O policy

You can use the vxdmpadm setattr command to change the Dynamic Multi-Pathing (DMP) I/O policy for distributing I/O load across multiple paths to a disk array or enclosure. You can set policies for an enclosure (for example, HDS01), for all enclosures of a particular type (such as HDS), or for all enclosures of a particular array type (such as  $A/A$  for Active/Active, or  $A/P$  for Active/Passive).

**Note:** I/O policies are persistent across reboots of the system.

[Table](#page-68-0) 3-2 describes the I/O policies that may be set.

**Table 3-2** DMP I/O policies

<span id="page-68-0"></span>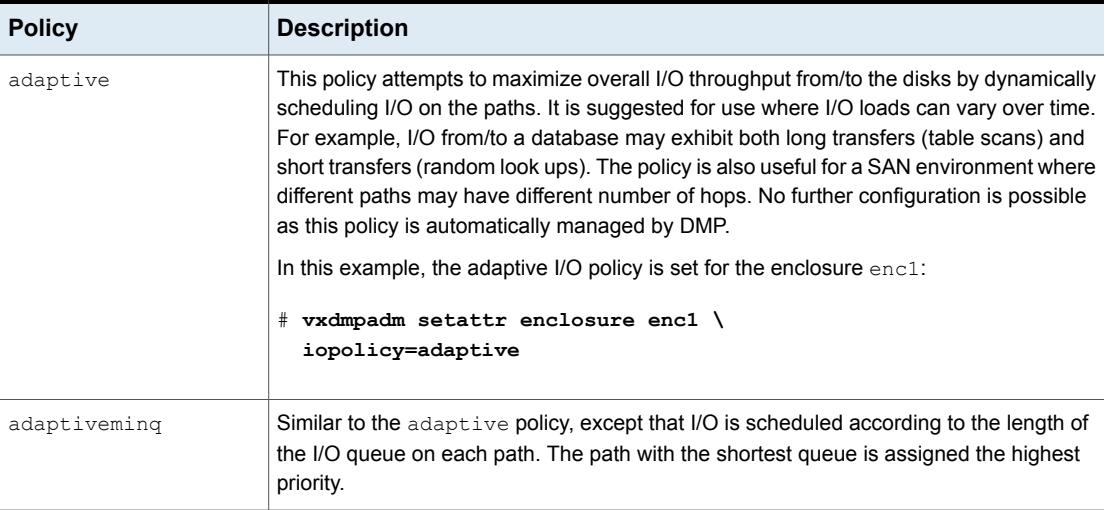

| <b>Policy</b>                        | <b>Description</b>                                                                                                    |
|--------------------------------------|----------------------------------------------------------------------------------------------------|
| balanced<br>$[partitionsize = size]$ | This policy is designed to optimize the use of caching in disk drives and RAID controllers.<br>The size of the cache typically ranges from 120KB to 500KB or more, depending on the<br>characteristics of the particular hardware. During normal operation, the disks (or LUNs)<br>are logically divided into a number of regions (or partitions), and I/O from/to a given region<br>is sent on only one of the active paths. Should that path fail, the workload is automatically<br>redistributed across the remaining paths. |
|                                      | You can use the partitionsize attribute to specify the size for the partition. The partition<br>size in blocks is adjustable in powers of 2 from 2 up to 231. A value that is not a power<br>of 2 is silently rounded down to the nearest acceptable value.                                                                                                    |
|                                      | Specifying a partition size of 0 is equivalent to specifying the default partition size.                                                                                                    |
|                                      | The default value for the partition size is 512 blocks (256k). Specifying a partition size<br>of 0 is equivalent to the default partition size of 512 blocks (256k).                                                                                                    |
|                                      | The default value can be changed by adjusting the value of the<br>dmp pathswitch blks shift tunable parameter.                                                                                                    |
|                                      | See "DMP tunable parameters" on page 142.                                                                                                    |
|                                      | <b>Note:</b> The benefit of this policy is lost if the value is set larger than the cache size.                                                                                                    |
|                                      | For example, the suggested partition size for an Hitachi HDS 9960 A/A array is from<br>32,768 to 131,072 blocks (16MB to 64MB) for an I/O activity pattern that consists mostly<br>of sequential reads or writes.                                                                                                    |
|                                      | The next example sets the balanced I/O policy with a partition size of 4096 blocks (2MB)<br>on the enclosure enc0:                                                                                                    |
|                                      | # vxdmpadm setattr enclosure enc0 \<br>iopolicy=balanced partitionsize=4096                                                                                                    |
| minimumq                             | This policy sends I/O on paths that have the minimum number of outstanding I/O requests<br>in the queue for a LUN. No further configuration is possible as DMP automatically<br>determines the path with the shortest queue.                                                                                                    |
|                                      | The following example sets the I/O policy to minimumq for a JBOD:                                                                                                    |
|                                      | # vxdmpadm setattr enclosure Disk \<br>iopolicy=minimumq                                                                                                    |
|                                      | This is the default I/O policy for all arrays.                                                                                                    |

**Table 3-2** DMP I/O policies *(continued)*

| <b>Policy</b> | <b>Description</b>                                                                                                    |
|---------------|----------------------------------------------------------------------------------------------------|
| priority      | This policy is useful when the paths in a SAN have unequal performance, and you want<br>to enforce load balancing manually. You can assign priorities to each path based on your<br>knowledge of the configuration and performance characteristics of the available paths,<br>and of other aspects of your system.                                                                                                    |
|               | See "Setting the attributes of the paths to an enclosure" on page 65.                                                                                                    |
|               | In this example, the I/O policy is set to priority for all SENA arrays:                                                                                                    |
|               | # vxdmpadm setattr arrayname SENA \<br>iopolicy=priority                                                                                                    |
| round-robin   | This policy shares I/O equally between the paths in a round-robin sequence. For example,<br>if there are three paths, the first I/O request would use one path, the second would use<br>a different path, the third would be sent down the remaining path, the fourth would go<br>down the first path, and so on. No further configuration is possible as this policy is<br>automatically managed by DMP.                                                                                                    |
|               | The next example sets the I/O policy to $r$ ound-robin for all Active/Active arrays:                                                                                                    |
|               | # vxdmpadm setattr arraytype A/A \                                                                                                    |
|               | iopolicy=round-robin                                                                                                    |
| singleactive  | This policy routes I/O down the single active path. This policy can be configured for A/P<br>arrays with one active path per controller, where the other paths are used in case of<br>failover. If configured for A/A arrays, there is no load balancing across the paths, and<br>the alternate paths are only used to provide high availability (HA). If the current active<br>path fails, I/O is switched to an alternate active path. No further configuration is possible<br>as the single active path is selected by DMP. |
|               | The following example sets the I/O policy to singleactive for JBOD disks:                                                                                                    |
|               | # vxdmpadm setattr arrayname Disk \<br>iopolicy=singleactive                                                                                                    |

**Table 3-2** DMP I/O policies *(continued)*

### **Scheduling I/O on the paths of an Asymmetric Active/Active or an ALUA array**

You can specify the use all paths attribute in conjunction with the adaptive, balanced, minimumq, priority, and round-robin I/O policies to specify whether I/O requests are to be scheduled on the secondary paths in addition to the primary paths of an Asymmetric Active/Active (A/A-A) array or an ALUA array. Depending on the characteristics of the array, the consequent improved load balancing can

increase the total I/O throughput. However, this feature should only be enabled if recommended by the array vendor. It has no effect for array types other than A/A-A or ALUA.

For example, the following command sets the balanced I/O policy with a partition size of 4096 blocks (2MB) on the enclosure enc0, and allows scheduling of I/O requests on the secondary paths:

### # **vxdmpadm setattr enclosure enc0 iopolicy=balanced \ partitionsize=4096 use\_all\_paths=yes**

The default setting for this attribute is use all paths=no.

You can display the current setting for use all paths for an enclosure, arrayname, or arraytype. To do this, specify the use all paths option to the vxdmpadm gettattr command.

```
# vxdmpadm getattr enclosure HDS9500-ALUA0 use_all_paths
```
ENCLR\_NAME ATTR\_NAME DEFAULT CURRENT =========================================== HDS9500-ALUA0 use\_all\_paths no yes

The use all paths attribute only applies to A/A-A arrays and ALUA arrays. For other arrays, the above command displays the message:

Attribute is not applicable for this array.

### **Example of applying load balancing in a SAN**

This example describes how to use Dynamic Multi-Pathing (DMP) to configure load balancing in a SAN environment where there are multiple primary paths to an Active/Passive device through several SAN switches.

As shown in this sample output from the  $vxdisk$  list command, the device sdm has eight primary paths:

```
# vxdisk list sdq
Device: sdq
    .
    .
    .
numpaths: 8
sdj state=enabled type=primary
sdk state=enabled type=primary
sdl state=enabled type=primary
```
```
sdm state=enabled type=primary
sdn state=enabled type=primary
sdo state=enabled type=primary
sdp state=enabled type=primary
sdq state=enabled type=primary
```
In addition, the device is in the enclosure  $_{\text{ENC}}$ , belongs to the disk group  $_{\text{nydq}}$ , and contains a simple concatenated volume myvol1.

The first step is to enable the gathering of DMP statistics:

# **vxdmpadm iostat start**

Next, use the dd command to apply an input workload from the volume:

# **dd if=/dev/vx/rdsk/mydg/myvol1 of=/dev/null &**

By running the vxdmpadm iostat command to display the DMP statistics for the device, it can be seen that all I/O is being directed to one path, sdq:

# **vxdmpadm iostat show dmpnodename=sdq interval=5 count=2**

```
.
.
```
.

```
cpu usage = 11294us per cpu memory = 32768b
```
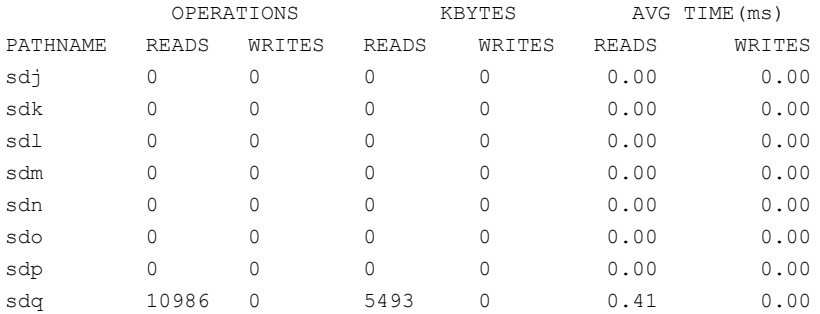

The vxdmpadm command is used to display the I/O policy for the enclosure that contains the device:

# **vxdmpadm getattr enclosure ENC0 iopolicy**

ENCLR\_NAME DEFAULT CURRENT ============================================ ENC0 MinimumQ Single-Active

This shows that the policy for the enclosure is set to singleactive, which explains why all the I/O is taking place on one path.

To balance the I/O load across the multiple primary paths, the policy is set to round-robin as shown here:

# **vxdmpadm setattr enclosure ENC0 iopolicy=round-robin** # **vxdmpadm getattr enclosure ENC0 iopolicy**

ENCLR\_NAME DEFAULT CURRENT ============================================ ENC0 MinimumQ Round-Robin

The DMP statistics are now reset:

#### # **vxdmpadm iostat reset**

With the workload still running, the effect of changing the I/O policy to balance the load across the primary paths can now be seen.

# **vxdmpadm iostat show dmpnodename=sdq interval=5 count=2**

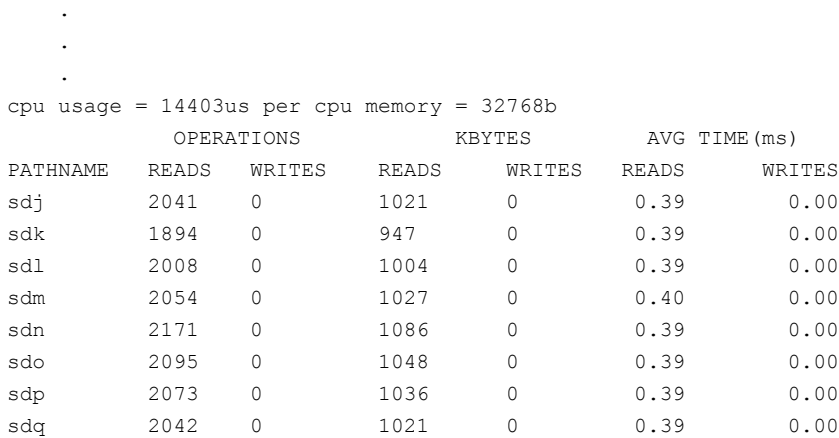

The enclosure can be returned to the single active I/O policy by entering the following command:

# **vxdmpadm setattr enclosure ENC0 iopolicy=singleactive**

## Disabling I/O for paths, controllers, array ports, or DMP nodes

Disabling I/O through a path, HBA controller, array port, or Dynamic Multi-Pathing (DMP) node prevents DMP from issuing I/O requests through the specified path, or the paths that are connected to the specified controller, array port, or DMP node.

If the specified paths have pending  $I/Os$ , the  $vxdmpadm$  disable command waits until the I/Os are completed before disabling the paths.

DMP does not support the operation to disable I/O for the controllers that use Third-Party Drivers (TPD) for multi-pathing.

To disable I/O for one or more paths, use the following command:

```
# vxdmpadm [-c|-f] disable path=path_name1[,path_name2,path_nameN]
```
To disable I/O for the paths connected to one or more HBA controllers, use the following command:

```
# vxdmpadm [-c|-f] disable ctlr=ctlr_name1[,ctlr_name2,ctlr_nameN]
```
To disable I/O for the paths connected to an array port, use one of the following commands:

```
# vxdmpadm [-c|-f] disable enclosure=enclr_name portid=array_port_ID
# vxdmpadm [-c|-f] disable pwwn=array_port_WWN
```
where the array port is specified either by the enclosure name and the array port ID, or by the array port's worldwide name (WWN) identifier.

The following examples show how to disable I/O on an array port:

```
# vxdmpadm disable enclosure=HDS9500V0 portid=1A
```

```
# vxdmpadm disable pwwn=20:00:00:E0:8B:06:5F:19
```
To disable I/O for a particular path, specify both the controller and the portID, which represent the two ends of the fabric:

```
# vxdmpadm [-c|-f] disable ctlr=ctlr_name enclosure=enclr_name \
portid=array_port_ID
```
To disable I/O for a particular DMP node, specify the DMP node name.

# **vxdmpadm [-c|-f] disable dmpnodename=***dmpnode*

You can use the  $-\infty$  option to check if there is only a single active path to the disk.

The last path disable operation fails without **-f** option irrespective whether the device is in use or not.

The disable operation fails if it is issued to a controller that is connected to the root disk through a single path, and there are no root disk mirrors configured on alternate paths. If such mirrors exist, the command succeeds. The disable operation fails if it is issued to a controller that is connected to the swap device through a single path.

## Enabling I/O for paths, controllers, array ports, or DMP nodes

Enabling a controller allows a previously disabled path, HBA controller, array port, or Dynamic Multi-Pathing (DMP) node to accept I/O again. This operation succeeds only if the path, controller, array port, or DMP node is accessible to the host, and I/O can be performed on it. When connecting Active/Passive disk arrays, the enable operation results in failback of I/O to the primary path. The enable operation can also be used to allow I/O to the controllers on a system board that was previously detached.

**Note:** This operation is supported for controllers that are used to access disk arrays on which cluster-shareable disk groups are configured.

DMP does not support the operation to enable I/O for the controllers that use Third-Party Drivers (TPD) for multi-pathing.

To enable I/O for one or more paths, use the following command:

```
# vxdmpadm enable path=path_name1[,path_name2,path_nameN]
```
To enable I/O for the paths connected to one or more HBA controllers, use the following command:

```
# vxdmpadm enable ctlr=ctlr_name1[,ctlr_name2,ctlr_nameN]
```
To enable I/O for the paths connected to an array port, use one of the following commands:

```
# vxdmpadm enable enclosure=enclr_name portid=array_port_ID
# vxdmpadm enable pwwn=array_port_WWN
```
where the array port is specified either by the enclosure name and the array port ID, or by the array port's worldwide name (WWN) identifier.

The following are examples of using the command to enable I/O on an array port:

```
# vxdmpadm enable enclosure=HDS9500V0 portid=1A
# vxdmpadm enable pwwn=20:00:00:E0:8B:06:5F:19
```
To enable I/O for a particular path, specify both the controller and the portID, which represent the two ends of the fabric:

```
# vxdmpadm enable ctlr=ctlr_name enclosure=enclr_name \
 portid=array_port_ID
```
To enable I/O for a particular DMP node, specify the DMP node name.

# **vxdmpadm enable dmpnodename=***dmpnode*

### Renaming an enclosure

The vxdmpadm setattr command can be used to assign a meaningful name to an existing enclosure, for example:

# **vxdmpadm setattr enclosure emc0 name=GRP1**

This example changes the name of an enclosure from emc0 to GRP1.

**Note:** The maximum length of the enclosure name prefix is 23 characters.

The following command shows the changed name:

```
# vxdmpadm listenclosure all
```
<span id="page-76-0"></span>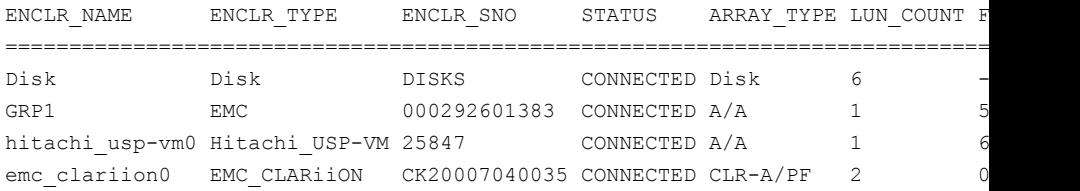

## Configuring the response to I/O failures

You can configure how Dynamic Multi-Pathing (DMP) responds to failed I/O requests on the paths to a specified enclosure, disk array name, or type of array. By default, DMP is configured to retry a failed I/O request up to five minutes on various active paths.

To display the current settings for handling I/O request failures that are applied to the paths to an enclosure, array name, or array type, use the  $vxdmpadm$  getattr command.

See ["Displaying](#page-80-0) recovery option values" on page 81.

To set a limit for the number of times that DMP attempts to retry sending an I/O request on a path, use the following command:

```
# vxdmpadm setattr \
 {enclosure enc-name|arrayname name|arraytype type} \
 recoveryoption=fixedretry retrycount=n
```
The value of the argument to  $return$  specifies the number of retries to be attempted before DMP reschedules the I/O request on another available path, or fails the request altogether.

As an alternative to specifying a fixed number of retries, you can specify the amount of time DMP allows for handling an I/O request. If the I/O request does not succeed within that time, DMP fails the I/O request. To specify an interment value, use the following command:

```
# vxdmpadm setattr \
 {enclosure enc-name|arrayname name|arraytype type} \
 recoveryoption=timebound iotimeout=seconds
```
The default value of iotimeout is 300 seconds. For some applications such as Oracle, it may be desirable to set iotimeout to a larger value. The iotimeout value for DMP should be greater than the I/O service time of the underlying operating system layers.

**Note:** The fixedretry and timebound settings are mutually exclusive.

The following example configures time-bound recovery for the enclosure  $enc0$ , and sets the value of iotimeout to 360 seconds:

# **vxdmpadm setattr enclosure enc0 recoveryoption=timebound \ iotimeout=360**

The next example sets a fixed-retry limit of 10 for the paths to all Active/Active arrays:

# **vxdmpadm setattr arraytype A/A recoveryoption=fixedretry \ retrycount=10**

Specifying recoveryoption=default resets DMP to the default settings for recovery.

For example, the following command sets the default settings:

```
# vxdmpadm setattr arraytype A/A recoveryoption=default
```
For PCI devices, the default settings are recoveryoption=fixedretry retrycount=5.

For all other devices, the default settings are recoveryoption=timebound iotimeout=300

Specifying recoveryoption=defaultalso has the effect of configuring I/O throttling with the default settings.

See "Configuring the I/O throttling [mechanism"](#page-78-0) on page 79.

<span id="page-78-0"></span>**Note:** The response to I/O failure settings is persistent across reboots of the system.

## Configuring the I/O throttling mechanism

By default, Dynamic Multi-Pathing (DMP) is configured with I/O throttling turned off for all paths. To display the current settings for I/O throttling that are applied to the paths to an enclosure, array name, or array type, use the  $v$ xdmpadm getattr command.

See ["Displaying](#page-80-0) recovery option values" on page 81.

If enabled, I/O throttling imposes a small overhead on CPU and memory usage because of the activity of the statistics-gathering daemon. If I/O throttling is disabled, the daemon no longer collects statistics, and remains inactive until I/O throttling is re-enabled.

To turn off I/O throttling, use the following form of the  $v$ xdmpadm setattr command:

```
# vxdmpadm setattr \
 {enclosure enc-name|arrayname name|arraytype type} \
 recoveryoption=nothrottle
```
The following example shows how to disable I/O throttling for the paths to the enclosure enc0:

# **vxdmpadm setattr enclosure enc0 recoveryoption=nothrottle**

The  $vxdmpadm setattr$  command can be used to enable I/O throttling on the paths to a specified enclosure, disk array name, or type of array:

```
# vxdmpadm setattr \
```

```
{enclosure enc-name|arrayname name|arraytype type}\
recoveryoption=throttle [iotimeout=seconds]
```
If the iotimeout attribute is specified, its argument specifies the time in seconds that DMP waits for an outstanding I/O request to succeed before invoking I/O throttling on the path. The default value of iotimeout is 10 seconds. Setting iotimeout to a larger value potentially causes more I/O requests to become queued up in the SCSI driver before I/O throttling is invoked.

The following example sets the value of iotimeout to 60 seconds for the enclosure  $\cos 0$ 

# **vxdmpadm setattr enclosure enc0 recoveryoption=throttle \ iotimeout=60**

Specify recoveryoption=default to reset I/O throttling to the default settings, as follows:

# **vxdmpadm setattr arraytype A/A recoveryoption=default**

The above command configures the default behavior, corresponding to recoveryoption=nothrottle. The above command also configures the default behavior for the response to I/O failures.

See ["Configuring](#page-76-0) the response to I/O failures" on page 77.

**Note:** The I/O throttling settings are persistent across reboots of the system.

## Configuring Subpaths Failover Groups (SFG)

The Subpaths Failover Groups (SFG) feature can be turned on or off using the tunable  $dmp$  sfg threshold. The default value of the tunable is 1, which represents that the feature is on.

To turn off the feature, set the tunable dmp sfg threshold value to 0:

```
# vxdmpadm settune dmp_sfg_threshold=0
```
To turn on the feature, set the  $\dim_{\mathbb{P}} s f g$  threshold value to the required number of path failures that triggers SFG.

# **vxdmpadm settune dmp\_sfg\_threshold=***N*

To see the Subpaths Failover Groups ID, use the following command:

```
# vxdmpadm getportids {ctlr=ctlr_name | dmpnodename=dmp_device_name \
   | enclosure=enclr_name | path=path_name}
```
## Configuring Low Impact Path Probing (LIPP)

The Low Impact Path Probing (LIPP) feature can be turned on or off using the vxdmpadm settune command:

```
# vxdmpadm settune dmp_low_impact_probe=[on|off]
```
Path probing will be optimized by probing a subset of paths connected to the same HBA and array port. The size of the subset of paths can be controlled by the dmp\_probe\_threshold tunable. The default value is set to 5.

<span id="page-80-0"></span># **vxdmpadm settune dmp\_probe\_threshold=***N*

## Displaying recovery option values

To display the current settings for handling I/O request failures that are applied to the paths to an enclosure, array name, or array type, use the following Dynamic Multi-Pathing (DMP) command:

```
# vxdmpadm getattr \
  {enclosure enc-name|arrayname name|arraytype type} \
 recoveryoption
```
The following example shows the  $v$ xdmpadm getattr command being used to display the recoveryoption option values that are set on an enclosure.

```
# vxdmpadm getattr enclosure HDS9500-ALUA0 recoveryoption
ENCLR-NAME RECOVERY-OPTION DEFAULT[VAL] CURRENT[VAL]
===============================================================
HDS9500-ALUA0 Throttle Nothrottle[0] Nothrottle[0]
HDS9500-ALUA0 Error-Retry Timebound[300] Timebound[300]
```
The command output shows the default and current policy options and their values.

<span id="page-80-1"></span>[Table](#page-80-1) 3-3 summarizes the possible recovery option settings for retrying I/O after an error.

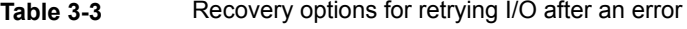

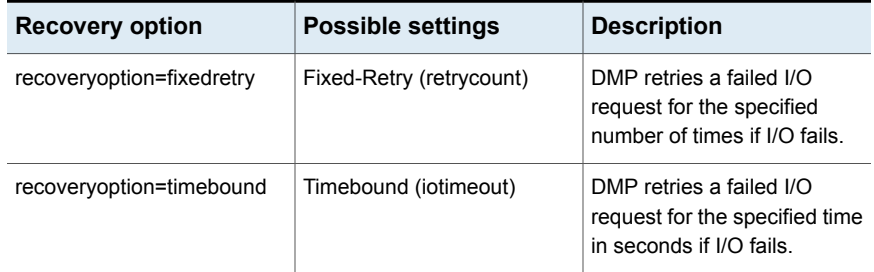

<span id="page-80-2"></span>[Table](#page-80-2) 3-4 summarizes the possible recovery option settings for throttling I/O.

**Table 3-4** Recovery options for I/O throttling

| <b>Recovery option</b>    | <b>Possible settings</b> | <b>Description</b>          |
|---------------------------|--------------------------|-----------------------------|
| recoveryoption=nothrottle | None                     | I/O throttling is not used. |

| <b>Recovery option</b>  | <b>Possible settings</b> | <b>Description</b>                                                                                      |
|-------------------------|--------------------------|----------------------------------------------------------------------------------------------------|
| recoveryoption=throttle | Timebound (iotimeout)    | DMP throttles the path if an<br>I/O request does not return<br>within the specified time in<br>seconds. |

**Table 3-4** Recovery options for I/O throttling *(continued)*

## Configuring DMP path restoration policies

Dynamic Multi-Pathing (DMP) maintains a kernel task that re-examines the condition of paths at a specified interval. The type of analysis that is performed on the paths depends on the checking policy that is configured.

**Note:** The DMP path restoration task does not change the disabled state of the path through a controller that you have disabled using  $v$ xdmpadm disable.

When configuring DMP path restoration policies, you must stop the path restoration thread, and then restart it with new attributes.

See "Stopping the DMP path [restoration](#page-82-0) thread" on page 83.

Use the vxdmpadm settune dmp restore policy command to configure one of the following restore policies. The policy remains in effect until the restore thread is stopped or the values are changed using the  $vxdmpadm$  settune command.

■ check all

The path restoration thread analyzes all paths in the system and revives the paths that are back online, as well as disabling the paths that are inaccessible. The command to configure this policy is:

# **vxdmpadm settune dmp\_restore\_policy=check\_all**

■ check alternate

The path restoration thread checks that at least one alternate path is healthy. It generates a notification if this condition is not met. This policy avoids inquiry commands on all healthy paths, and is less costly than  $\text{check all}$  in cases where a large number of paths are available. This policy is the same as check all if there are only two paths per DMP node. The command to configure this policy is:

# **vxdmpadm settune dmp\_restore\_policy=check\_alternate**

■ check disabled

This is the default path restoration policy. The path restoration thread checks the condition of paths that were previously disabled due to hardware failures, and revives them if they are back online. The command to configure this policy is:

# **vxdmpadm settune dmp\_restore\_policy=check\_disabled**

■ check periodic

The path restoration thread performs check all once in a given number of cycles, and check disabled in the remainder of the cycles. This policy may lead to periodic slowing down (due to check  $all$ ) if a large number of paths are available. The command to configure this policy is:

# **vxdmpadm settune dmp\_restore\_policy=check\_periodic**

The default number of cycles between running the check all policy is 10.

The dmp\_restore\_interval tunable parameter specifies how often the path restoration thread examines the paths. For example, the following command sets the polling interval to 400 seconds:

```
# vxdmpadm settune dmp_restore_interval=400
```
The settings are immediately applied and are persistent across reboots. Use the vxdmpadm gettune command to view the current settings.

See "DMP tunable [parameters"](#page-141-0) on page 142.

If the vxdmpadm start restore command is given without specifying a policy or interval, the path restoration thread is started with the persistent policy and interval settings previously set by the administrator with the  $v$ xdmpadm settune command. If the administrator has not set a policy or interval, the system defaults are used. The system default restore policy is check disabled. The system default interval is 300 seconds.

<span id="page-82-0"></span>**Warning:** Decreasing the interval below the system default can adversely affect system performance.

## Stopping the DMP path restoration thread

Use the following command to stop the Dynamic Multi-Pathing (DMP) path restoration thread:

```
# vxdmpadm stop restore
```
**Warning:** Automatic path failback stops if the path restoration thread is stopped.

## Displaying the status of the DMP path restoration thread

Use the vxdmpadm gettune command to display the tunable parameter values that show the status of the Dynamic Multi-Pathing (DMP) path restoration thread. These tunables include:

dmp\_restore\_state the status of the automatic path restoration kernel thread.

dmp\_restore\_interval the polling interval for the DMP path restoration thread.

dmp\_restore\_policy\_the policy that DMP uses to check the condition of paths.

#### **To display the status of the DMP path restoration thread**

- Use the following commands:
	- # **vxdmpadm gettune dmp\_restore\_state**
	- # **vxdmpadm gettune dmp\_restore\_interval**
	- # **vxdmpadm gettune dmp\_restore\_policy**

## Configuring Array Policy Modules

Dynamic Multi-Pathing (DMP) provides Array Policy Modules (APMs) for use with an array. An APM is a dynamically loadable kernel module (or plug-in) that defines array-specific procedures and commands to:

- Select an I/O path when multiple paths to a disk within the array are available.
- Select the path failover mechanism.
- Select the alternate path in the case of a path failure.
- Put a path change into effect.
- Respond to SCSI reservation or release requests.

DMP supplies default procedures for these functions when an array is registered. An APM may modify some or all of the existing procedures that DMP provides, or that another version of the APM provides.

You can use the following command to display all the APMs that are configured for a system:

# **vxdmpadm listapm all**

The output from this command includes the file name of each module, the supported array type, the APM name, the APM version, and whether the module is currently loaded and in use.

To see detailed information for an individual module, specify the module name as the argument to the command:

```
# vxdmpadm listapm module_name
```
To add and configure an APM, use the following command:

```
# vxdmpadm -a cfgapm module_name [attr1=value1 \
      [attr2=value2 ...]]
```
The optional configuration attributes and their values are specific to the APM for an array. Consult the documentation from the array vendor for details.

**Note:** By default, DMP uses the most recent APM that is available. Specify the  $-u$ option instead of the -a option if you want to force DMP to use an earlier version of the APM. The current version of an APM is replaced only if it is not in use.

Specify the  $-x$  option to remove an APM that is not currently loaded:

```
# vxdmpadm -r cfgapm module_name
```
See the **vxdmpadm(1M)** manual page.

# Chapter

# Administering disks

This chapter includes the following topics:

- About disk [management](#page-85-0)
- [Discovering](#page-85-1) and configuring newly added disk devices
- [Changing](#page-102-0) the disk device naming scheme
- <span id="page-85-0"></span>Discovering the association between [enclosure-based](#page-106-0) disk names and OS-based disk [names](#page-106-0)

## **About disk management**

Dynamic Multi-Pathing (DMP) is used to administer multiported disk arrays.

See "How DMP [works"](#page-8-0) on page 9.

<span id="page-85-1"></span>DMP uses the Device Discovery Layer (DDL) to handle device discovery and configuration of disk arrays. DDL discovers disks and their attributes that are required for DMP operations. Use the **vxddladm** utility to administer the DDL.

See "How to [administer](#page-89-0) the Device Discovery Layer" on page 90.

## **Discovering and configuring newly added disk devices**

When you physically connect new disks to a host or when you zone new Fibre Channel devices to a host, you can use the vxdctl enable command to rebuild the volume device node directories and to update the Dynamic Multi-Pathing (DMP) internal database to reflect the new state of the system.

To reconfigure the DMP database, first make Linux recognize the new disks, and then invoke the vxdctl enable command.

You can also use the vxdisk scandisks command to scan devices in the operating system device tree, and to initiate dynamic reconfiguration of multipathed disks.

If you want DMP to scan only for new devices that have been added to the system, and not for devices that have been enabled or disabled, specify the  $-*f*$  option to either of the commands, as shown here:

- # **vxdctl -f enable**
- # **vxdisk -f scandisks**

However, a complete scan is initiated if the system configuration has been modified by changes to:

- Installed array support libraries.
- The list of devices that are excluded from use by VxVM.
- DISKS (JBOD), SCSI3, or foreign device definitions.

See the **vxdctl**(1M) manual page.

See the **vxdisk**(1M) manual page.

## Partial device discovery

Dynamic Multi-Pathing (DMP) supports partial device discovery where you can include or exclude paths to a physical disk from the discovery process.

The vxdisk scandisks command rescans the devices in the OS device tree and triggers a DMP reconfiguration. You can specify parameters to vxdisk scandisks to implement partial device discovery. For example, this command makes DMP discover newly added devices that were unknown to it earlier:

```
# vxdisk scandisks new
```
The next example discovers fabric devices:

```
# vxdisk scandisks fabric
```
The following command scans for the devices sdm and sdn:

```
# vxdisk scandisks device=sdm,sdn
```
Alternatively, you can specify a ! prefix character to indicate that you want to scan for all devices except those that are listed.

**Note:** The ! character is a special character in some shells. The following examples show how to escape it in a bash shell.

# **vxdisk scandisks \!device=sdm,sdn**

You can also scan for devices that are connected (or not connected) to a list of logical or physical controllers. For example, this command discovers and configures all devices except those that are connected to the specified logical controllers:

# **vxdisk scandisks \!ctlr=c1,c2**

The next command discovers only those devices that are connected to the specified physical controller:

# **vxdisk scandisks pctlr=c1+c2**

The items in a list of physical controllers are separated by + characters.

You can use the command  $vxdmpadm$  getctlr all to obtain a list of physical controllers.

You should specify only one selection argument to the vxdisk scandisks command. Specifying multiple options results in an error.

See the **vxdisk**(1M) manual page.

## About discovering disks and dynamically adding disk arrays

Dynamic Multi-Pathing (DMP) uses array support libraries (ASLs) to provide array-specific support for multi-pathing. An array support library (ASL) is a dynamically loadable shared library (plug-in for DDL). The ASL implements hardware-specific logic to discover device attributes during device discovery. DMP provides the device discovery layer (DDL) to determine which ASLs should be associated to each disk array.

In some cases, DMP can also provide basic multi-pathing and failover functionality by treating LUNs as disks (JBODs).

#### **How DMP claims devices**

For fully optimized support of any array and for support of more complicated array types, Dynamic Multi-Pathing (DMP) requires the use of array-specific array support libraries (ASLs), possibly coupled with array policy modules (APMs). ASLs and APMs effectively are array-specific plug-ins that allow close tie-in of DMP with any specific array model.

See the Hardware Compatibility List for the complete list of supported arrays.

#### [https://www.veritas.com/support/en\\_US/article.000126344](https://www.veritas.com/support/en_US/article.000126344)

During device discovery, the DDL checks the installed ASL for each device to find which ASL claims the device.

If no ASL is found to claim the device, the DDL checks for a corresponding JBOD definition. You can add JBOD definitions for unsupported arrays to enable DMP to provide multi-pathing for the array. If a JBOD definition is found, the DDL claims the devices in the DISKS category, which adds the LUNs to the list of JBOD (physical disk) devices used by DMP. If the JBOD definition includes a cabinet number, DDL uses the cabinet number to group the LUNs into enclosures.

See "Adding [unsupported](#page-98-0) disk arrays to the DISKS category" on page 99.

DMP can provide basic multi-pathing to arrays that comply with the Asymmetric Logical Unit Access (ALUA) standard, even if there is no ASL or JBOD definition. DDL claims the LUNs as part of the aluadisk enclosure. The array type is shown as ALUA. Adding a JBOD definition also enables you to group the LUNs into enclosures.

## **Disk categories**

Disk arrays that have been certified for use with Dynamic Multi-Pathing (DMP) are supported by an array support library (ASL), and are categorized by the vendor ID string that is returned by the disks (for example, "HITACHI").

Disks in JBODs that are capable of being multi-pathed by DMP, are placed in the DISKS category. Disks in unsupported arrays can also be placed in the DISKS category.

See "Adding [unsupported](#page-98-0) disk arrays to the DISKS category" on page 99.

Disks in JBODs that do not fall into any supported category, and which are not capable of being multi-pathed by DMP are placed in the OTHER DISKS category.

## **Adding DMP support for a new disk array**

You can dynamically add support for a new type of disk array. The support comes in the form of Array Support Libraries (ASLs) that are developed by Veritas. Veritas provides support for new disk arrays through updates to the VRTSaslapm rpm. To determine if an updated VRTSaslapm rpm is available for download, refer to the hardware compatibility list tech note. The hardware compatibility list provides a link to the latest rpm for download and instructions for installing the VRTSaslapm rpm. You can upgrade the **VRTSaslapm** rpm while the system is online; you do not need to stop the applications.

To access the hardware compatibility list, go to the following URL:

#### [https://www.veritas.com/support/en\\_US/article.000126344](https://www.veritas.com/support/en_US/article.000126344)

Each VRTSaslapm rpm is specific for the Dynamic Multi-Pathing version. Be sure to install the VRTSaslapm rpm that supports the installed version of Dynamic Multi-Pathing.

The new disk array does not need to be already connected to the system when the VRTSaslapm rpm is installed.

<span id="page-89-1"></span>If you need to remove the latest VRTSaslapm rpm, you can revert to the previously installed version. For the detailed procedure, refer to the *Veritas InfoScale Troubleshooting Guide*.

### **Enabling discovery of new disk arrays**

The vxdctl enable command scans all of the disk devices and their attributes, updates the DMP device list, and reconfigures DMP with the new device database. There is no need to reboot the host.

**Warning:** This command ensures that Dynamic Multi-Pathing is set up correctly for the array. Otherwise, VxVM treats the independent paths to the disks as separate devices, which can result in data corruption.

#### **To enable discovery of a new disk array**

- Type the following command:
	- # **vxdctl enable**

## About third-party driver coexistence

The third-party driver (TPD) coexistence feature of Dynamic Multi-Pathing (DMP) allows I/O that is controlled by some third-party multi-pathing drivers to bypass Dynamic Multi-Pathing (DMP) while retaining the monitoring capabilities of DMP. If a suitable Array Support Library (ASL) is available and installed, devices that use TPDs can be discovered without requiring you to set up a specification file, or to run a special command. The TPD coexistence feature of DMP permits coexistence without requiring any change in a third-party multi-pathing driver.

<span id="page-89-0"></span>See "Changing device naming for [enclosures](#page-105-0) controlled by third-party drivers" on page 106.

See "Displaying [information](#page-54-0) about devices controlled by third-party drivers" on page 55.

## How to administer the Device Discovery Layer

The Device Discovery Layer (DDL) allows dynamic addition of disk arrays. DDL discovers disks and their attributes that are required for Dynamic Multi-Pathing (DMP) operations.

The DDL is administered using the  $v$ xddladm utility to perform the following tasks:

- List the hierarchy of all the devices discovered by DDL including iSCSI devices.
- List all the Host Bus Adapters including iSCSI.
- List the ports configured on a Host Bus Adapter.
- List the targets configured from a Host Bus Adapter.
- List the devices configured from a Host Bus Adapter.
- Get or set the iSCSI operational parameters.
- List the types of arrays that are supported.
- Add support for an array to DDL.
- Remove support for an array from DDL.
- List information about excluded disk arrays.
- List disks that are claimed in the DISKS (JBOD) category.
- Add disks from different vendors to the DISKS category.
- Remove disks from the DISKS category.
- Add disks as foreign devices.

The following sections explain these tasks in more detail.

See the **vxddladm(1M)** manual page.

## **Listing all the devices including iSCSI**

You can display the hierarchy of all the devices discovered by DDL, including iSCSI devices.

#### **To list all the devices including iSCSI**

◆ Type the following command:

```
# vxddladm list
```
The following is a sample output:

```
HBA fscsi0 (20:00:00:E0:8B:19:77:BE)
   Port fscsi0_p0 (50:0A:09:80:85:84:9D:84)
      Target fscsi0_p0_t0 (50:0A:09:81:85:84:9D:84)
           Device sda
. . .
HBA iscsi0 (iqn.1986-03.com.sun:01:0003ba8ed1b5.45220f80)
   Port iscsi0_p0 (10.216.130.10:3260)
      Target iscsi0_p0_t0 (iqn.1992-08.com.netapp:sn.84188548)
           Device sdb
           Device sdc
      Target iscsi0_p0_t1 (iqn.1992-08.com.netapp:sn.84190939)
. . .
```
#### **Listing all the Host Bus Adapters including iSCSI**

<span id="page-91-0"></span>You can obtain information about all the Host Bus Adapters (HBAs) configured on the system, including iSCSI adapters.

[Table](#page-91-0) 4-1 shows the HBA information.

**Table 4-1** HBA information

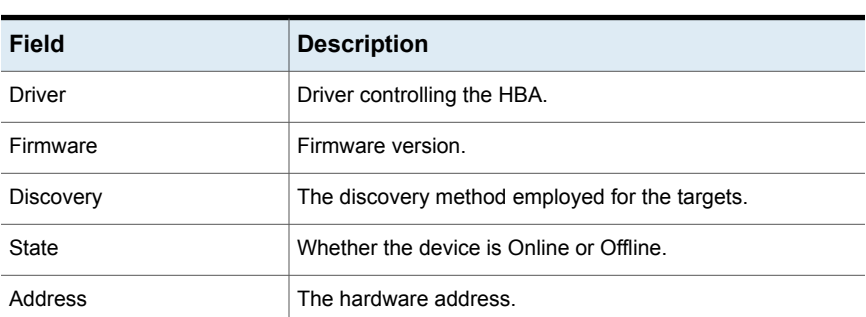

#### **To list all the Host Bus Adapters including iSCSI**

◆ Use the following command to list all of the HBAs, including iSCSI devices, configured on the system:

```
# vxddladm list hbas
```
## **Listing the ports configured on a Host Bus Adapter**

You can obtain information about all the ports configured on an HBA. The display includes the following information:

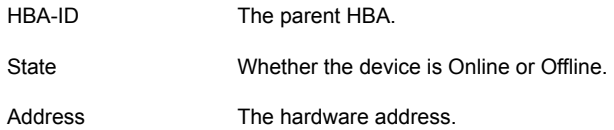

#### **To list the ports configured on a Host Bus Adapter**

◆ Use the following command to obtain the ports configured on an HBA:

```
# vxddladm list ports
PORT-ID HBA-ID STATE ADDRESS
------------------------------------------------------
c2_p0 c2 Online 50:0A:09:80:85:84:9D:84
c3_p0 c3 Online 10.216.130.10:3260
```
#### **Listing the targets configured from a Host Bus Adapter or a port**

<span id="page-92-0"></span>You can obtain information about all the targets configured from a Host Bus Adapter or a port.

[Table](#page-92-0) 4-2 shows the target information.

**Table 4-2** Target information

| <b>Field</b> | <b>Description</b>                       |
|--------------|------------------------------------------|
| Alias        | The alias name, if available.            |
| HBA-ID       | Parent HBA or port.                      |
| State        | Whether the device is Online or Offline. |
| Address      | The hardware address.                    |

#### **To list the targets**

◆ To list all of the targets, use the following command:

# **vxddladm list targets**

The following is a sample output:

```
TARGET-ID ALIAS HBA-ID STATE ADDRESS
                -----------------------------------------------------------------
c2_p0_t0 - c2 Online 50:0A:09:80:85:84:9D:84
c3_p0_t1 - c3 Online iqn.1992-08.com.netapp:sn.84190939
```
#### **To list the targets configured from a Host Bus Adapter or port**

◆ You can filter based on a HBA or port, using the following command:

# **vxddladm list targets [hba=***hba\_name***|port=***port\_name***]**

For example, to obtain the targets configured from the specified HBA:

# **vxddladm list targets hba=c2**

TARGET-ID ALIAS HBA-ID STATE ADDRES ------------------------------------------------------------- c2\_p0\_t0 - c2 Online 50:0A:09:80:85:84:9D:84

#### **Listing the devices configured from a Host Bus Adapter and target**

<span id="page-93-0"></span>You can obtain information about all the devices configured from a Host Bus Adapter.

[Table](#page-93-0) 4-3 shows the device information.

| <b>Field</b> | <b>Description</b>                                                                          |
|--------------|---------------------------------------------------------------------------------------------|
| Device       | The device name.                                                                            |
| Target-ID    | The parent target.                                                                          |
| State        | Whether the device is Online or Offline.                                                    |
| DDL status   | Whether the device is claimed by DDL. If claimed, the output<br>also displays the ASL name. |

**Table 4-3** Device information

#### **To list the devices configured from a Host Bus Adapter**

◆ To obtain the devices configured, use the following command:

```
# vxddladm list devices
```

```
Device Target-ID State DDL status (ASL)
-------------------------------------------------------
sda fscsi0 p0 t0 Online CLAIMED (libvxemc.so)
sdb fscsi0 p0 t0 Online SKIPPED (libvxemc.so)
sdc fscsi0 p0 t0 Offline ERROR
sdd fscsi0 p0 t0 Online EXCLUDED
sde fscsi0 p0 t0 Offline MASKED
```
#### **To list the devices configured from a Host Bus Adapter and target**

- ◆ To obtain the devices configured from a particular HBA and target, use the following command:
	- # **vxddladm list devices target=***target\_name*

#### **Getting or setting the iSCSI operational parameters**

DDL provides an interface to set and display certain parameters that affect the performance of the iSCSI device path. However, the underlying OS framework must support the ability to set these values. The **vxddladm** set command returns an error if the OS support is not available.

| <b>Parameter</b>      | Default value  |     | Minimum value   Maximum value |
|-----------------------|----------------|-----|-------------------------------|
| <b>DataPDUInOrder</b> | yes            | no  | yes                           |
| DataSequenceInOrder   | yes            | no  | yes                           |
| DefaultTime2Retain    | 20             | 0   | 3600                          |
| DefaultTime2Wait      | $\overline{2}$ | 0   | 3600                          |
| ErrorRecoveryLevel    | $\Omega$       | 0   | $\overline{2}$                |
| FirstBurstLength      | 65535          | 512 | 16777215                      |
| InitialR2T            | yes            | no  | yes                           |
| ImmediateData         | yes            | no  | yes                           |

**Table 4-4** Parameters for iSCSI devices

| <b>Parameter</b>         | Default value |     | Minimum value   Maximum value |
|--------------------------|---------------|-----|-------------------------------|
| MaxBurstLength           | 262144        | 512 | 16777215                      |
| <b>MaxConnections</b>    |               |     | 65535                         |
| MaxOutStandingR2T        |               |     | 65535                         |
| MaxRecvDataSegmentLength | 8182          | 512 | 16777215                      |

**Table 4-4** Parameters for iSCSI devices *(continued)*

**To get the iSCSI operational parameters on the initiator for a specific iSCSI target**

◆ Type the following commands:

# **vxddladm getiscsi target=***tgt-id* **{all |** *parameter***}**

You can use this command to obtain all the iSCSI operational parameters.

```
# vxddladm getiscsi target=c2_p2_t0
```
The following is a sample output:

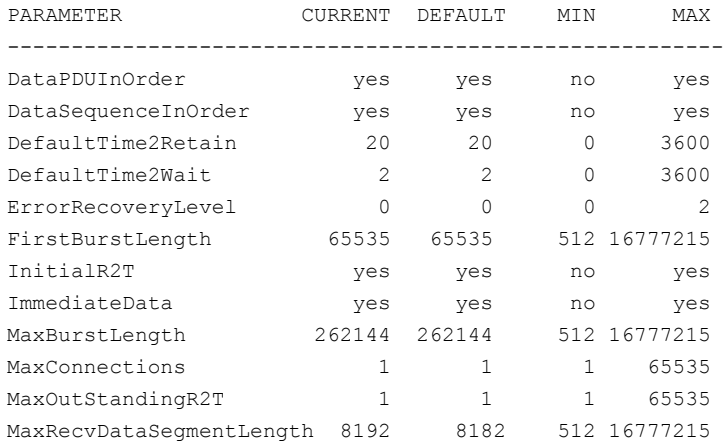

#### **To set the iSCSI operational parameters on the initiator for a specific iSCSI target**

◆ Type the following command:

# **vxddladm setiscsi target=***tgt-id parameter=value*

## **Listing all supported disk arrays**

Use this procedure to obtain values for the  $vid$  and  $pid$  attributes that are used with other forms of the vxddladm command.

#### **To list all supported disk arrays**

- ◆ Use the following command:
	- # **vxddladm listsupport all**

## **Excluding support for a disk array library**

You can exclude support for disk arrays that depends on a particular disk array library. You can also exclude support for disk arrays from a particular vendor.

#### **To exclude support for a disk array library**

◆ To exclude support for a disk array library, specify the array library to the following command.

```
# vxddladm excludearray libname=libname
```
You can also exclude support for disk arrays from a particular vendor, as shown in this example:

```
# vxddladm excludearray vid=ACME pid=X1
```

```
# vxdisk scandisks
```
## **Re-including support for an excluded disk array library**

If you previously excluded support for all arrays that depend on a particular disk array library, use this procedure to include the support for those arrays. This procedure removes the library from the exclude list.

#### **To re-include support for an excluded disk array library**

◆ If you have excluded support for all arrays that depend on a particular disk array library, you can use the includearray keyword to remove the entry from the exclude list.

# **vxddladm includearray libname=libname**

This command adds the array library to the database so that the library can once again be used in device discovery.

# **vxdisk scandisks**

### **Listing excluded disk arrays**

**To list all disk arrays that are currently excluded from use by Veritas Volume Manager (VxVM)**

- ◆ Type the following command:
	- # **vxddladm listexclude**

## **Listing disks claimed in the DISKS category**

**To list disks that are claimed in the** DISKS **(JBOD) category**

◆ Type the following command:

```
# vxddladm listjbod
```
## **Displaying details about an Array Support Library**

Dynamic Multi-Pathing (DMP) enables you to display details about the Array Support Libraries (ASL).

#### **To display details about an Array Support Library**

◆ Type the following command:

```
# vxddladm listsupport libname=library_name.so
```
This command displays the vendor IDs ( $VIDs$ ), product IDs ( $PIDs$ ) for the arrays, array types (for example, A/A or A/P), and array names. The following is sample output.

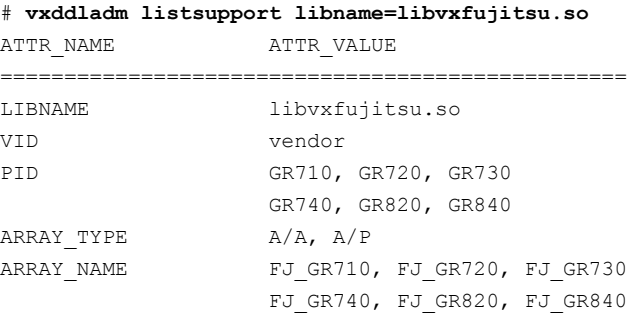

### <span id="page-98-0"></span>**Adding unsupported disk arrays to the DISKS category**

Disk arrays should be added as JBOD devices if no Array Support Library (ASL) is available for the array.

JBODs are assumed to be Active/Active (A/A) unless otherwise specified. If a suitable ASL is not available, an A/A-A, A/P, or A/PF array must be claimed as an Active/Passive (A/P) JBOD to prevent path delays and I/O failures. If a JBOD is ALUA-compliant, it is added as an ALUA array.

See "How DMP [works"](#page-8-0) on page 9.

**Warning:** This procedure ensures that Dynamic Multi-Pathing (DMP) is set up correctly on an array that is not supported by Veritas Volume Manager (VxVM). Otherwise, VxVM treats the independent paths to the disks as separate devices, which can result in data corruption.

#### **To add an unsupported disk array to the DISKS category**

**1** Use the following command to identify the vendor ID and product ID of the disks in the array:

```
# /etc/vx/diag.d/vxscsiinq device_name
```
where *device* name is the device name of one of the disks in the array. Note the values of the vendor ID ( $VID$ ) and product ID ( $PID$ ) in the output from this command. For Fujitsu disks, also note the number of characters in the serial number that is displayed.

The following example output shows that the vendor ID is SEAGATE and the product ID is ST318404LSUN18G.

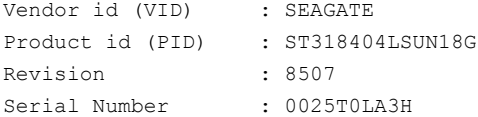

- **2** Stop all applications, such as databases, from accessing VxVM volumes that are configured on the array, and unmount all file systems and Storage Checkpoints that are configured on the array.
- **3** If the array is of type A/A-A, A/P, or A/PF, configure it in autotrespass mode.

**4** Enter the following command to add a new JBOD category:

```
# vxddladm addjbod vid=vendorid [pid=productid] \
[serialnum=opcode/pagecode/offset/length] \
[cabinetnum=opcode/pagecode/offset/length] policy={aa|ap}]
```
where *vendorid* and *productid* are the VID and PID values that you found from the previous step. For example, *vendorid* might be FUJITSU, IBM, or SEAGATE. For Fujitsu devices, you must also specify the number of characters in the serial number as the length argument (for example, 10). If the array is of type  $A/A-A$ ,  $A/P$ , or  $A/PF$ , you must also specify the  $p$ olicy=ap attribute.

Continuing the previous example, the command to define an array of disks of this type as a JBOD would be:

```
# vxddladm addjbod vid=SEAGATE pid=ST318404LSUN18G
```
**5** Use the vxdctl enable command to bring the array under VxVM control.

```
# vxdctl enable
```
See "Enabling [discovery](#page-89-1) of new disk arrays" on page 90.

**6** To verify that the array is now supported, enter the following command:

# **vxddladm listjbod**

The following is sample output from this command for the example array:

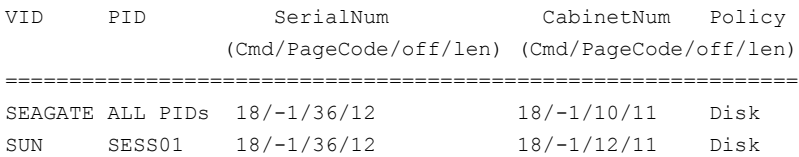

**7** To verify that the array is recognized, use the vxdmpadm listenclosure command as shown in the following sample output for the example array:

#### # **vxdmpadm listenclosure**

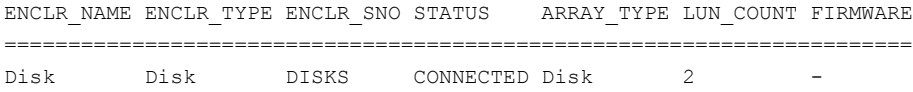

The enclosure name and type for the array are both shown as being set to Disk. You can use the vxdisk list command to display the disks in the array:

#### # **vxdisk list**

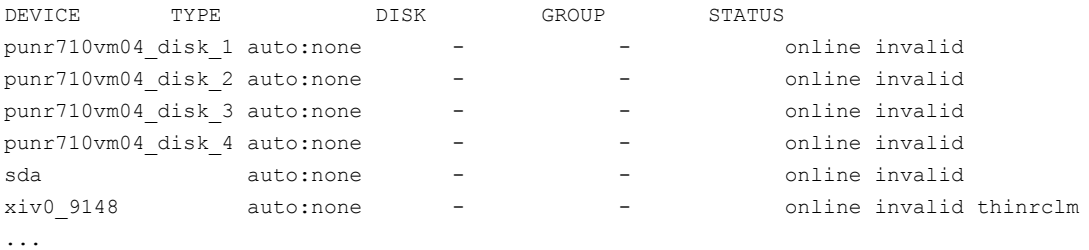

**8** To verify that the DMP paths are recognized, use the vxdmpadm getdmpnode command as shown in the following sample output for the example array:

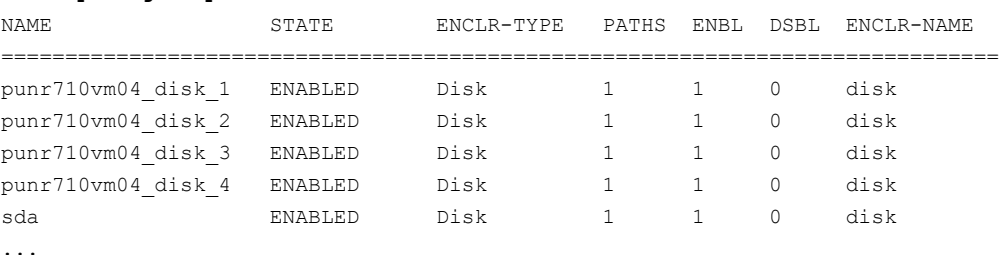

#### # **vxdmpadm getdmpnode enclosure=Disk**

The output in this example shows that there are two paths to the disks in the array.

For more information, enter the command vxddladm help addjbod.

See the **vxddladm(1M)** manual page.

See the **vxdmpadm(1M)** manual page.

#### **Removing disks from the DISKS category**

Use the procedure in this section to remove disks from the DISKS category.

#### **To remove disks from the** DISKS **category**

Use the vxddladm command with the rmjbod keyword. The following example illustrates the command for removing disks that have the vendor id of SEAGATE:

```
# vxddladm rmjbod vid=SEAGATE
```
## **Foreign devices**

The Device Discovery Layer (DDL) may not be able to discover some devices that are not auto-discoverable, such as RAM disks. Such foreign devices can be made available as simple disks to Veritas Volume Manager (VxVM) by using the  $vxdd1adm$ addforeign command. This also has the effect of bypassing DMP for handling I/O. The following example shows how to add entries for block and character devices in the specified directories:

```
# vxddladm addforeign blockdir=/dev/foo/dsk chardir=/dev/foo/rdsk
```
If a block or character device is not supported by a driver, it can be omitted from the command as shown here:

```
# vxddladm addforeign blockdir=/dev/foo/dsk
```
By default, this command suppresses any entries for matching devices in the OS-maintained device tree that are found by the autodiscovery mechanism. You can override this behavior by using the  $-f$  and  $-n$  options as described on the vxddladm(1M) manual page.

After adding entries for the foreign devices, use either the  $vxdisk$  scandisks or the vxdctl enable command to discover the devices as simple disks. These disks then behave in the same way as autoconfigured disks.

Foreign device support has the following limitations:

- A foreign device is always considered as a disk with a single path. Unlike an autodiscovered disk, it does not have a DMP node.
- It is not supported for shared disk groups in a clustered environment. Only standalone host systems are supported.
- It is not supported for Persistent Group Reservation (PGR) operations.
- It is not under the control of DMP, so enabling of a failed disk cannot be automatic, and DMP administrative commands are not applicable.
- Enclosure information is not available to VxVM. This can reduce the availability of any disk groups that are created using such devices.

<span id="page-102-0"></span>■ The I/O fencing and Cluster File System features are not supported for foreign devices.

## **Changing the disk device naming scheme**

You can either use enclosure-based naming for disks or the operating system's naming scheme. DMP commands display device names according to the current naming scheme.

The default naming scheme is enclosure-based naming (EBN).

When you use Dynamic Multi-Pathing (DMP) with native volumes, the disk naming scheme must be EBN, the use avid attribute must be yes, and the persistence attribute must be set to yes.

#### **To change the disk-naming scheme**

Select Change the disk naming scheme from the vxdiskadm main menu to change the disk-naming scheme that you want DMP to use. When prompted, enter  $\gamma$  to change the naming scheme.

OR

Change the naming scheme from the command line. Use the following command to select enclosure-based naming:

```
# vxddladm set namingscheme=ebn [persistence={yes|no}] \
[use_avid={yes|no}] [lowercase={yes|no}]
```
Use the following command to select operating system-based naming:

```
# vxddladm set namingscheme=osn [persistence={yes|no}] \
[lowercase=yes|no]
```
The optional persistence argument allows you to select whether the names of disk devices that are displayed by DMP remain unchanged after disk hardware has been reconfigured and the system rebooted. By default, enclosure-based naming is persistent. Operating system-based naming is not persistent by default.

To change only the naming persistence without changing the naming scheme, run the vxddladm set namingscheme command for the current naming scheme, and specify the persistence attribute.

By default, the names of the enclosure are converted to lowercase, regardless of the case of the name specified by the ASL. The enclosure-based device names are therefore in lowercase. Set the lowercase=no option to suppress the conversion to lowercase.

For enclosure-based naming, the use avid option specifies whether the Array Volume ID is used for the index number in the device name. By default, use avid=yes, indicating the devices are named as *enclosure\_avid*. If use avid is set to no, DMP devices are named as *enclosure\_index.* The index number is assigned after the devices are sorted by LUN serial number.

<span id="page-103-0"></span>The change is immediate whichever method you use.

See ["Regenerating](#page-104-0) persistent device names" on page 105.

## Displaying the disk-naming scheme

In Dynamic Multi-Pathing (DMP), disk naming can be operating system-based naming or enclosure-based naming.

The following command displays whether the DMP disk-naming scheme is currently set. It also displays the attributes for the disk naming scheme, such as whether persistence is enabled.

To display the current disk-naming scheme and its mode of operations, use the following command:

# **vxddladm get namingscheme** NAMING\_SCHEME PERSISTENCE LOWERCASE USE\_AVID =============================================== Enclosure Based Yes Yes Yes

<span id="page-104-0"></span>See "Disk device [naming](#page-17-0) in DMP" on page 18.

## Regenerating persistent device names

The persistent device naming feature makes the names of disk devices persistent across system reboots. The Device Discovery Layer (DDL) assigns device names according to the persistent device name database.

If operating system-based naming is selected, each disk name is usually set to the name of one of the paths to the disk. After hardware reconfiguration and a subsequent reboot, the operating system may generate different names for the paths to the disks. Therefore, the persistent device names may no longer correspond to the actual paths. This does not prevent the disks from being used, but the association between the disk name and one of its paths is lost.

Similarly, if enclosure-based naming is selected, the device name depends on the name of the enclosure and an index number. If a hardware configuration changes the order of the LUNs exposed by the array, the persistent device name may not reflect the current index.

#### **To regenerate persistent device names**

To regenerate the persistent names repository, use the following command:

# **vxddladm [-c] assign names**

The  $-c$  option clears all user-specified names and replaces them with autogenerated names.

If the  $-c$  option is not specified, existing user-specified names are maintained, but operating system-based and enclosure-based names are regenerated.

## Changing device naming for enclosures controlled by third-party drivers

<span id="page-105-0"></span>By default, enclosures controlled by third-party drivers (TPD) use pseudo device names based on the TPD-assigned node names. If you change the device naming to native, the devices are named in the same format as other Dynamic Multi-Pathing (DMP) devices. The devices use either operating system names (OSN) or enclosure-based names (EBN), depending on which naming scheme is set.

See "Displaying the [disk-naming](#page-103-0) scheme" on page 104.

#### **To change device naming for TPD-controlled enclosures**

◆ For disk enclosures that are controlled by third-party drivers (TPD) whose coexistence is supported by an appropriate Array Support Library (ASL), the default behavior is to assign device names that are based on the TPD-assigned node names. You can use the  $v_{\text{xdmpadm}}$  command to switch between these names and the device names that are known to the operating system:

```
# vxdmpadm setattr enclosure enclosure_name tpdmode=native|pseudo
```
The argument to the  $t_{\text{pdmode}}$  attribute selects names that are based on those used by the operating system ( $native$ ), or TPD-assigned node names ( $pseudo$ ).

The use of this command to change between TPD and operating system-based naming is illustrated in the following example for the enclosure named pp\_emc\_clariion0. In this example, the device-naming scheme is set to OSN.

#### # **vxdisk list**

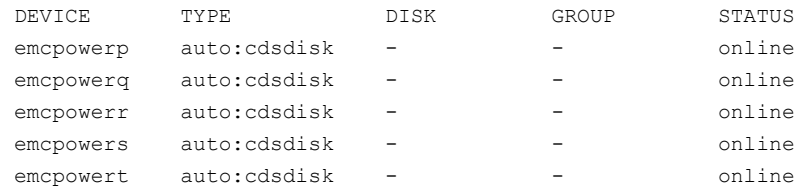

#### # **vxdmpadm setattr enclosure pp\_emc\_clariion0 tpdmode=native**

#### # **vxdisk list**

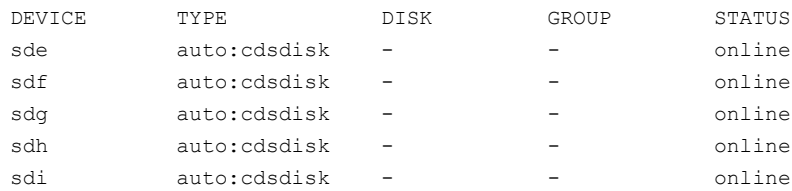

<span id="page-106-0"></span>If tpdmode is set to native, the path with the smallest device number is displayed.

# **Discovering the association between enclosure-based disk names and OS-based disk names**

If you enable enclosure-based naming, the  $v$ <sub>xprint</sub> command displays the structure of a volume using enclosure-based disk device names (disk access names) rather than OS-based names.

#### **To discover the association between enclosure-based disk names and OS-based disk names**

- ◆ To discover the operating system-based names that are associated with a given enclosure-based disk name, use either of the following commands:
	- # **vxdisk list** *enclosure-based\_name*
	- # **vxdmpadm getsubpaths dmpnodename=***enclosure-based\_name*

For example, to find the physical device that is associated with disk  $_{\text{ENCO}-21}$ , the appropriate commands would be:

```
# vxdisk list ENC0_21
# vxdmpadm getsubpaths dmpnodename=ENC0_21
```
To obtain the full pathname for the block disk device and the character disk device from these commands, append the displayed device name to /dev/vx/dmp/ or /dev/vx/rdmp/.

# Chapter

# Dynamic Reconfiguration of devices

This chapter includes the following topics:

- **About online Dynamic [Reconfiguration](#page-107-0)**
- [Reconfiguring](#page-108-0) a LUN online that is under DMP control using the Dynamic [Reconfiguration](#page-108-0) tool
- Manually [reconfiguring](#page-116-0) a LUN online that is under DMP control
- Changing the [characteristics](#page-125-0) of a LUN from the array side
- <span id="page-107-0"></span>[Upgrading](#page-126-0) the array controller firmware online
- **[Reformatting](#page-127-0) NVMe devices manually**

## **About online Dynamic Reconfiguration**

System administrators and storage administrators may need to modify the set of LUNs provisioned to a server. You can change the LUN configuration dynamically, without performing a reconfiguration reboot on the host.

**Note:** You can change the LUN configuration dynamically either using the Dynamic Reconfiguration (DR) tool or manually. Veritas recommends using the Dynamic Reconfiguration tool.

[Table](#page-108-1) 5-1 lists the kinds of online dynamic reconfigurations that you can perform:
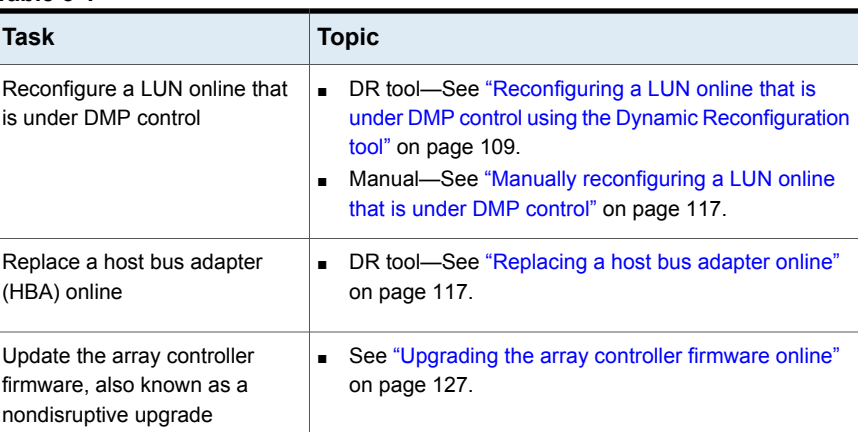

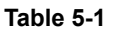

**Table 5-2**

# **Reconfiguring a LUN online that is under DMP control using the Dynamic Reconfiguration tool**

<span id="page-108-0"></span>Perform the following tasks to reconfigure a LUN online that is under DMP control using the Dynamic Reconfiguration tool:

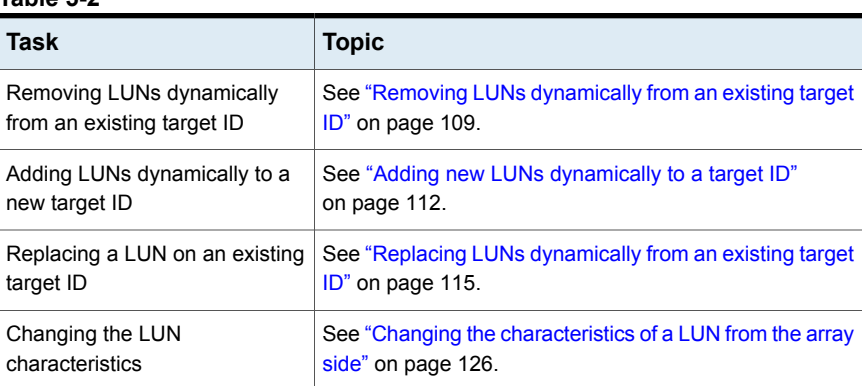

### Removing LUNs dynamically from an existing target ID

<span id="page-108-1"></span>Dynamic Multi-Pathing (DMP) provides a Dynamic Reconfiguration tool to simplify the removal of LUNs from an existing target ID. Each LUN is unmapped from the host. DMP issues an operating system device scan and cleans up the operating system device tree.

**Warning:** Do not run any device discovery operations outside of the Dynamic Reconfiguration tool until the device operation is completed.

In a cluster, perform the steps on all nodes in the cluster.

#### **To remove LUNs dynamically from an existing target ID**

**1** Stop all applications and volumes that are hosted on the LUNs that are to be removed.

For LUNs using Linux LVM over DMP devices, remove the device from the LVM volume group.

```
# vgreduce vgname
      devicepath
```
- **2** Start the vxdiskadm utility:
	- # **vxdiskadm**
- **3** Select the **Dynamic Reconfiguration operations** option from the vxdiskadm menu.
- **4** Select the **Remove LUNs** option.
- **5** Type **list** or press **Return** to display a list of LUNs that are available for removal. A LUN is available for removal if it is not in use.

The following shows an example output:

```
Select disk devices to remove: [<pattern-list>,all,list]: list
LUN(s) available for removal:
eva4k6k0_0
eva4k6k0_1
eva4k6k0_2
eva4k6k0_3
eva4k6k0_4
emc0_0119
```
**6** Enter the name of a LUN, a comma-separated list of LUNs, or a regular expression to specify the LUNs to remove.

For example, enter emc0 0119.

```
Select disk devices to Remove: [<pattern-list>,all,list,
file=<filename>,q] (default:list): emc0_0119
```
**7** At the prompt, confirm the LUN selection.

DMP removes the LUN from VxVM usage.

**8** At the following prompt, remove the LUN from the array/target.

```
Remove Luns
Menu: VolumeManager/Disk/DynamicReconfigurationOperations/RemoveLuns
INFO: Removing Lun [emc0_0119] from VxVM
INFO: LUN [emc0_0119] removed successfully from VxVM.
-----------------------------------------------------
Enclosure=emc0 AVID=0119
Device=emc0_0119 Serial=2200119000
PATH=sdad ctlr=c11 port=16c-0 [-]
PATH=sdah ctlr=c12 port=16c-0 [-]
PATH=sdaj ctlr=c12 port=16c-1 [-]
PATH=sdaf ctlr=c11 port=16c-1 [-]
-----------------------------------------------------
Please remove LUNs with Above details from array and press 'y' to
continue removal or 'q' to quit :
```
#### **9** The following are sample EMC Symmetrix commands:

```
# symmask -sid 822 -wwn 2001000e1ec307de -dir 16c -p 0 remove devs 0119
# symmask -sid 822 -wwn 2001000e1ec307de -dir 16c -p 1 remove devs 0119
# symmask -sid 822 -wwn 2001000e1ec307df -dir 16c -p 0 remove devs 0119
# symmask -sid 822 -wwn 2001000e1ec307df -dir 16c -p 1 remove dev 0119
```
# symmask -sid 822 refresh -nopr

Symmetrix FA/SE directors updated with contents of SymMask Database 000290300822

When complete, respond to previous array prompt.

Please remove LUNs with Above details from array and press 'y' to continue removal or 'q' to quit : y

**10** DMP completes the removal of the device from VxVM usage. Output similar to the following is displayed:

```
Remove Luns
Menu: VolumeManager/Disk/DynamicReconfigurationOperations/RemoveLuns
INFO: Checking/Removing stale device entries (if any).
INFO: Refreshing OS device Tree
INFO: Updating VxVM device tree
---------------------------------------------------------
Luns Removed
---------------------------------------------------------
emc0_0119
---------------------------------------------------------
```
Press <Enter> or <Return> to continue:

#### **11** Specify the dynamic reconfiguration operation to be done:

Specify Dynamic Reconfiguration Operation to be done: Menu: VolumeManager/Disk/DynamicReconfigurationOperations

- 1 Add Luns
- 2 Remove Luns
- 3 Replace Luns
- 4 Replace HBA

<span id="page-111-0"></span>? Display help about menu ?? Display help about the menuing system q Exit

To exit the Dynamic Reconfiguration tool, enter:  $q$ 

### Adding new LUNs dynamically to a target ID

Dynamic Multi-Pathing (DMP) provides a Dynamic Reconfiguration tool to simplify the addition of new LUNs to a new or existing target ID. One or more new LUNs are mapped to the host by way of multiple HBA ports. An operating system device scan is issued for the LUNs to be recognized and added to DMP control.

**Warning:** Do not run any device discovery operations outside of the Dynamic Reconfiguration tool until the device operation is completed.

In a cluster, perform the steps on all the nodes in the cluster.

#### **To add new LUNs dynamically to a target ID**

- **1** Start the **vxdiskadm** utility:
	- # **vxdiskadm**
- **2** Select the **Dynamic Reconfiguration operations** option from the vxdiskadm menu.
- **3** Select the **Add LUNs** option.

Output similar to the following is displayed:

```
Add Luns
Menu: VolumeManager/Disk/DynamicReconfigurationOperations/AddLuns
```

```
INFO: Refreshing OS device Tree
INFO: Updating VxVM device tree
Add LUNs from array, once done then press 'y' to continue
or 'q' to quit. :
```
#### **4** The following are sample EMC Symmetrix commands:

```
# symmask -sid 822 -wwn 2001000e1ec307de -dir 16c -p 0 add devs
0119 -nopr
# symmask -sid 822 -wwn 2001000e1ec307de -dir 16c -p 1 add devs
0119 -nopr
# symmask -sid 822 -wwn 2001000e1ec307df -dir 16c -p 0 add devs
0119 -nopr
# symmask -sid 822 -wwn 2001000e1ec307df -dir 16c -p 1 add devs
0119 -nopr
# symmask -sid 822 refresh -nopr
```
Symmetrix FA/SE directors updated with contents of SymMask Database 000290300822

**5** When the prompt displays, add the LUNs from the array.

Output similar to the following is displayed:

Add LUNs from array, once done then press 'y' to continue or 'q' to quit. : y

Add Luns Menu: VolumeManager/Disk/DynamicReconfigurationOperations/AddLuns

INFO: Refreshing OS device Tree INFO: Updating VxVM device tree INFO: Updating partition table information and disk size INFO: Number of Paths for Lun [emc0\_0119] presented=4 INFO: Updating VxVM device tree

**6** Select **y** to continue to add the LUNs to DMP.

DMP updates the operating system device tree and the VxVM device tree. The newly-discovered devices are now visible.

```
---------------------------------------------------------
Luns Added
---------------------------------------------------------
Enclosure=emc0 AVID=0119
Device=emc0_0119 Serial=2200119000
PATH=sdaf ctlr=c11 port=16c-1 [-]
PATH=sdah ctlr=c12 port=16c-0 [-]
PATH=sdaj ctlr=c12 port=16c-1 [-]
PATH=sdad ctlr=c11 port=16c-0 [-]
---------------------------------------------------------
```
Press <Enter> or <Return> to continue:

#### **7** Specify the dynamic reconfiguration operation to be done:

Specify Dynamic Reconfiguration Operation to be done: Menu: VolumeManager/Disk/DynamicReconfigurationOperations

- 1 Add Luns
- 2 Remove Luns
- 3 Replace Luns
- 4 Replace HBA

```
? Display help about menu
?? Display help about the menuing system
q Exit
```
<span id="page-114-0"></span>Select an operation to perform : q

To exit the Dynamic Reconfiguration tool, enter:  $q$ 

### Replacing LUNs dynamically from an existing target ID

Dynamic Multi-Pathing (DMP) provides a Dynamic Reconfiguration tool to simplify the replacement of new LUNs from an existing target ID. Each LUN is unmapped from the host. DMP issues an operating system device scan and cleans up the operating system device tree.

**Warning:** Do not run any device discovery operations outside of the Dynamic Reconfiguration tool until the device operation is completed.

In a cluster, perform the steps on all the nodes in the cluster.

#### **To replace LUNs dynamically from an existing target ID**

**1** Stop all applications and volumes that are hosted on the LUNs that are to be removed.

For LUNs using Linux LVM over DMP devices, remove the device from the LVM volume group

```
# vgreduce vgname
      devicepath
```
**2** Start the vxdiskadm utility:

# **vxdiskadm**

- **3** Select the **Dynamic Reconfiguration operations** option from the vxdiskadm menu.
- **4** Select the **Replace LUNs** option.

The output displays a list of LUNs that are available for replacement. A LUN is available for replacement if there is no open on the LUN, and the state is online or nolabel.

- **5** Select one or more LUNs to replace.
- **6** At the prompt, confirm the LUN selection.
- **7** Remove the LUN from the array/target.
- **8** Return to the Dynamic Reconfiguration tool and select  $\sqrt{v}$  to continue the removal.

After the removal completes successfully, the Dynamic Reconfiguration tool prompts you to add a LUN.

- **9** When the prompt displays, add the LUNs from the array/target.
- **10** Select **y** to continue to add the LUNs.

DMP updates the operating system device tree and the VxVM device tree. The newly-discovered devices are now visible.

### Replacing a host bus adapter online

<span id="page-116-1"></span>Dynamic Multi-Pathing (DMP) provides a Dynamic Reconfiguration tool to simplify the removal of host bus adapters from an existing system.

#### **To replace a host bus adapter online**

- **1** Start the **vxdiskadm** utility:
	- # **vxdiskadm**
- **2** Select the **Dynamic Reconfiguration operations** option from the vxdiskadm menu.
- **3** Select the **Replace HBAs** option.

The output displays a list of HBAs that are available to DMP.

- **4** Select one or more HBAs to replace.
- **5** At the prompt, confirm the HBA selection.
- **6** Replace the host bus adapter.
- <span id="page-116-0"></span>**7** Return to the Dynamic Reconfiguration tool and select  $\gamma$  to continue the replacement process.

DMP updates the operating system device tree.

# **Manually reconfiguring a LUN online that is under DMP control**

Dynamic LUN reconfigurations require array configuration commands, operating system commands, and Veritas Volume manager commands. To complete the operations correctly, you must issue the commands in the proper sequence on the host.

### Overview of manually reconfiguring a LUN

This section only provides an overview of the prechecks and the procedure to manually add or remove a LUN. The procedures have been elaborately documented in the topics listed in the following table:

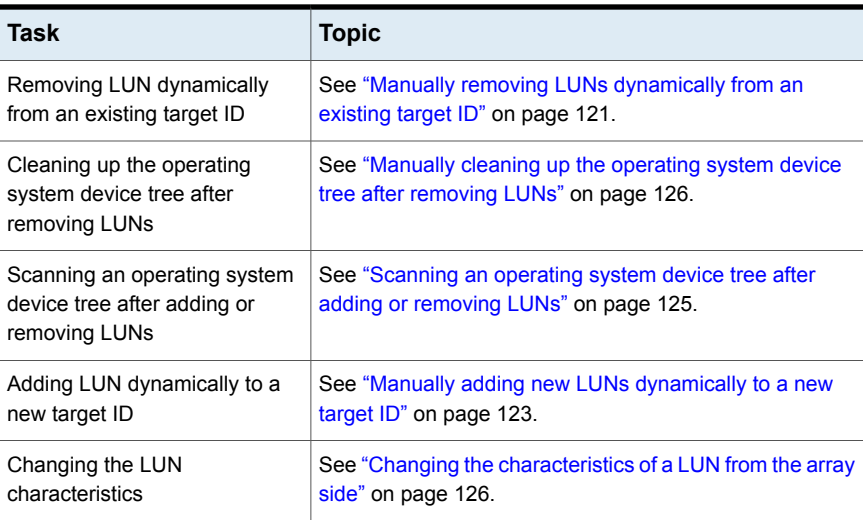

#### **Table 5-3**

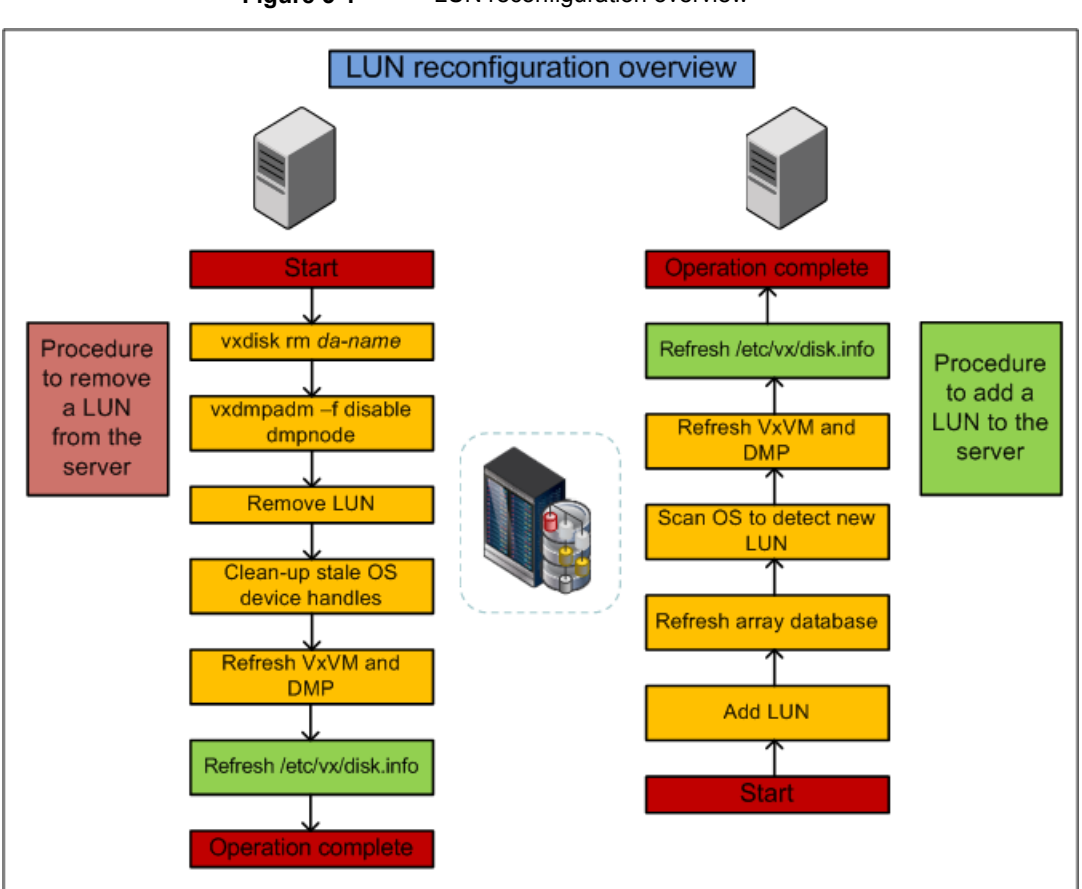

#### **Figure 5-1** LUN reconfiguration overview

### **Prechecks**

Perform the following prechecks before manually reconfiguring a LUN:

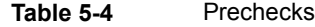

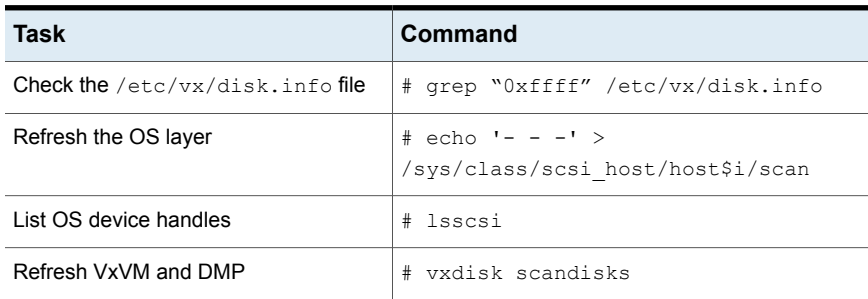

**Table 5-4** Prechecks *(continued)*

| Task                                            | <b>Command</b>          |
|-------------------------------------------------|-------------------------|
| Refresh DDL layer/dev t (device<br>number) list | # vxddladm assign names |

**Note:** Ensure that the OS and VxVM are both clean prior to provisioning any new LUNs.

### **Manually removing a LUN**

Perform the following steps to manually remove a LUN:

**Task Validation** Confirm whether the disk has been removed from the disk group. Unmount file system (s) Confirm whether the VxVM device has been closed: # vxdisk list Close the VxVM device: # vxdisk rm *da-name* Confirm whether the DMP paths have been disabled: # vxdmpadm getsubpaths dmpnodename=*da-name* Disable DMP paths: # vxdmpadm –f disable dmpnodename=*da-name* Confirm whether the LUN has been removed at the array level. Mask LUN from the server Confirm whether OS device handles are clean: # lsscsi Clean-up OS device handles:  $#$  echo  $1 >$ /sys/block/*device\_name*/device/delete

**Table 5-5** LUN removal steps

#### Refresh VxVM and DMP:

# vxdisk scandisks

Refresh DDL layer/dev t (device number) list:

```
# vxddladm assign names
```
### **Manually adding a LUN**

#### **To manually add a LUN**

- **1** Mask LUN to HBA worldwide name (WWN) in the server.
- **2** Refresh the array database.
- **3** Refresh OS device handles.
- **4** Refresh VxVM and DMP.
- <span id="page-120-0"></span>**5** Refresh the /etc/vx/disk.info file.

### Manually removing LUNs dynamically from an existing target ID

In this case, a group of LUNs is unmapped from the host HBA ports and an operating system device scan is issued. To add subsequent LUNs seamlessly, perform additional steps to clean up the operating system device tree.

The high-level procedure and the DMP commands are generic. However, the operating system commands may vary depending on the Linux version. For example, the following procedure uses Linux Suse10.

#### **To remove LUNs dynamically from an existing target ID**

**1** Prior to any dynamic reconfiguration, ensure that the dmp\_cache\_open tunable is set to on. This setting is the default.

# **vxdmpadm gettune dmp\_cache\_open**

<span id="page-120-1"></span>If the tunable is set to  $\circ$ ff, set the dmp\_cache\_open tunable to on.

# **vxdmpadm settune dmp\_cache\_open=on**

- **2** Identify which LUNs to remove from the host. Do one of the following:
	- Use Storage Array Management to identify the Array Volume ID (AVID) for the LUNs.
	- If the array does not report the AVID, use the LUN index.
- **3** For LUNs under VxVM, perform the following steps:
	- Evacuate the data from the LUNs using the vxevac command. See the vxevac(1M) online manual page. After the data has been evacuated, enter the following command to remove the LUNs from the disk group:

# **vxdg -g** *diskgroup* **rmdisk** *da-name*

■ If the data has not been evacuated and the LUN is part of a subdisk or disk group, enter the following command to remove the LUNs from the disk group. If the disk is part of a shared disk group, you must use the  $-k$  option to force the removal.

# **vxdg -g** *diskgroup* **-k rmdisk** *da-name*

**4** For LUNs using Linux LVM over DMP devices, remove the device from the LVM volume group

# **vgreduce** *vgname devicepath*

- <span id="page-121-1"></span><span id="page-121-0"></span>**5** Using the AVID or LUN index, use Storage Array Management to unmap or unmask the LUNs you identified in step [2](#page-120-1).
- **6** Remove the LUNs from the vxdisk list. Enter the following command on all nodes in a cluster:

# **vxdisk rm** *da-name*

This is a required step. If you do not perform this step, the DMP device tree shows ghost paths.

**7** Clean up the Linux SCSI device tree for the devices that you removed in step [6](#page-121-0).

See ["Manually](#page-125-1) cleaning up the operating system device tree after removing [LUNs"](#page-125-1) on page 126.

This step is required. You must clean up the operating system SCSI device tree to release the SCSI target ID for reuse if a new LUN is added to the host later.

**8** Scan the operating system device tree.

See ["Scanning](#page-124-0) an operating system device tree after adding or removing LUNs" on page 125.

- **9** Use DMP to perform a device scan. You must perform this operation on all nodes in a cluster. Enter one of the following commands:
	- # **vxdctl enable**
	- # **vxdisk scandisks**

**10** Refresh the DMP device name database using the following command:

# **vxddladm assign names**

- **11** Verify that the LUNs were removed cleanly by answering the following questions:
	- Is the device tree clean? Verify that the operating system metanodes are removed from the /sys/block directory.
	- Were all the appropriate LUNs removed? Use the DMP disk reporting tools such as the vxdisk list command output to determine if the LUNs have been cleaned up successfully.
	- Is the vxdisk list output correct? Verify that the vxdisk list output shows the correct number of paths and does not include any ghost disks.

If the answer to any of these questions is "No," return to step [5](#page-121-1) and perform the required steps.

<span id="page-122-0"></span>If the answer to all of the questions is "Yes," the LUN remove operation is successful.

### Manually adding new LUNs dynamically to a new target ID

In this case, a new group of LUNs is mapped to the host via multiple HBA ports. An operating system device scan is issued for the LUNs to be recognized and added to DMP control.

The high-level procedure and the DMP commands are generic. However, the operating system commands may vary depending on the Linux version. For example, the following procedure uses Linux Suse10.

#### **To add new LUNs dynamically to a new target ID**

- **1** Prior to any dynamic reconfiguration, ensure that the dmp\_cache\_open tunable is set to on. This setting is the default.
	- # **vxdmpadm gettune dmp\_cache\_open**

<span id="page-122-1"></span>If the tunable is set to off, set the dmp cache open tunable to on.

- # **vxdmpadm settune dmp\_cache\_open=on**
- **2** Identify which LUNs to add to the host. Do one of the following:
- Use Storage Array Management to identify the Array Volume ID (AVID) for the LUNs.
- If the array does not report the AVID, use the LUN index.
- <span id="page-123-0"></span>**3** Map/mask the LUNs to the new target IDs on multiple hosts.
- **4** Scan the operating system device.

See ["Scanning](#page-124-0) an operating system device tree after adding or removing LUNs" on page 125.

Repeat step [2](#page-122-1) and step [3](#page-123-0) until you see that all the LUNs have been added.

- **5** Use DMP to perform a device scan. You must perform this operation on all nodes in a cluster. Enter one of the following commands:
	- # **vxdctl enable**
	- # **vxdisk scandisks**
- **6** Refresh the DMP device name database using the following command:

# **vxddladm assign names**

- **7** Verify that the LUNs were added correctly by answering the following questions:
	- $\blacksquare$  Do the newly provisioned LUNs appear in the  $v$ xdisk list output?
	- Are the configured paths present for each LUN?

If the answer to any of these questions is "No," return to step [2](#page-122-1) and begin the procedure again.

If the answer to all of the questions is "Yes," the LUNs have been successfully added. You can now add the LUNs to a disk group, create new volumes, or grow existing volumes.

If the dmp\_native\_support tunable is set to ON and the new LUN does not have a VxVM label or is not claimed by a TPD driver then the LUN is available for use by LVM.

### About detecting target ID reuse if the operating system device tree is not cleaned up

If you try to reprovision a LUN or set of LUNs whose previously-valid operating system device entries are not cleaned up, the following messages are displayed. Also, DMP reconfiguration during the DMP device scan and DMP reconfiguration are temporarily inhibited.

See ["Manually](#page-125-1) cleaning up the operating system device tree after removing LUNs" on page 126.

VxVM vxdisk ERROR V-5-1-14519 Data Corruption Protection Activated - User Corrective Action Needed

VxVM vxdisk INFO V-5-1-14521 To recover, first ensure that the OS device tree is up to date (requires OS specific commands).

VxVM vxdisk INFO V-5-1-14520 Then, execute 'vxdisk rm' on the following devices before reinitiating device discovery. <DA names>

<span id="page-124-0"></span>The message above indicates that a new LUN is trying to reuse the target ID of an older LUN. The device entries have not been cleaned, so the new LUN cannot use the target ID. Until the operating system device tree is cleaned up, DMP prevents this operation.

### Scanning an operating system device tree after adding or removing LUNs

After you add or remove LUNs, scan the operating system device tree to verify that the operation completed successfully.

Linux provides several methods for rescanning the SCSI bus and identifying the devices mapped to it. These methods include the following:

- **The SCSI scan function in the** /sys directory
- HBA vendor utilities

#### **To scan using the SCSI scan function**

◆ Enter the following command:

# **echo '- - -' > /sys/class/scsi\_host/host\$i/scan**

where the three dashes refer to the channel, target, and LUN numbers, and *host\$i* is the host bus adapter instance. This example scans every channel, target, and LUN visible via this host bus adapter instance.

#### **To scan using HBA vendor utilities**

- ◆ Follow the vendor's instructions for the HBA utility. Examples include the following:
	- QLogic provides a script that dynamically scans for newly-added LUNs. You can download it from the QLogic Web site. To run the script, enter the following command:

# **./ql-dynamic-tgt-lun-disc.sh**

■ Emulex provides an HBAnywhere script. You can download it from the Emulex web site. The script has a LUN Scan Utility that dynamically scans for newly-added LUNs. To run the utility, enter the following command:

```
# lun_scan all
```
### Manually cleaning up the operating system device tree after removing LUNs

After you remove LUNs, you must clean up the operating system device tree.

The operating system commands may vary, depending on the Linux version. The following procedure uses SUSE 10. If any of these steps do not produce the desired result, contact Novell support.

#### **To clean up the operating system device tree after removing LUNs**

- **1** Remove the device from the operating system database. Enter the following command:
	- # **echo 1 > /sys/block/\$***PATH\_SYS***/device/delete**

where *PATH* SYS is the name of the device you want to remove.

**2** When you enter the following command, no devices should be displayed. This step verifies that the LUNs have been removed.

# **lsscsi | grep** *PATH\_SYS*

<span id="page-125-0"></span>**3** After you remove the LUNS, clean up the device. Enter the following command:

# **echo "- - -" > /sys/class/scsi\_host/***host\$I***/scan**

where the three dashes refer to the channel, target, and LUN numbers, and *host\$i* is the host bus adapter instance. This example cleans up every channel, target, and LUN visible via this host bus adapter instance.

# **Changing the characteristics of a LUN from the array side**

Some arrays provide a way to change the properties of LUNs. In most cases, you must completely stop usage of the device before the device shows the changed characteristics. We recommend taking the device offline before changing the LUN properties, and bringing the device back online again afterwards.

In certain cases, such as EMC BCV and SRDF operations, the device can remain online during this procedure.

In a cluster, perform the steps on all the nodes in the cluster.

#### **To change the properties of a LUN**

**1** Stop all applications and volumes that are hosted on the device.

If the device is in use by Veritas Volume Manager (VxVM), perform the following steps:

For LUNs using Linux LVM over DMP devices, remove the device from the LVM volume group

```
# vgreduce vgname
      devicepath
```
- **2** Change the LUN characteristics.
- **3** Bring the device online.

For a Veritas Volume Manager disk:

For LUNs using Linux LVM over DMP devices, add the device back into the LVM volume group

```
# vgreduce vgname
      devicepath
```
<span id="page-126-0"></span>**4** Use DMP to perform a device scan.

In a cluster, perform this command on all the nodes.

# **vxdisk scandisks**

### **Upgrading the array controller firmware online**

Storage array subsystems need code upgrades as fixes, patches, or feature upgrades. You can perform these upgrades online when the file system is mounted and I/Os are being served to the storage.

Storage subsystems contain multiple controllers for redundancy. An online upgrade is done one controller at a time. Dynamic Multi-Pathing (DMP) fails over all I/O to an alternate controller while one of the controllers is undergoing an Online Controller Upgrade. After the controller has completely staged the code, it reboots, resets, and comes online with the new version of the code. The other controller goes through the same process, and I/O fails over to the alternate controller.

**Note:** Throughout this process, application I/O is not affected.

Array vendors have different names for this process. For example, EMC calls it a nondisruptive upgrade (NDU) for CLARiiON arrays.

A/A type arrays require no special handling during this online upgrade process. For A/P, A/PF, and ALUA type arrays, DMP performs array-specific handling through vendor-specific array policy modules (APMs) during an online controller code upgrade.

When a controller resets and reboots during a code upgrade, DMP detects this state through the SCSI status. DMP immediately fails over all I/O to the next controller.

If the array does not fully support NDU, all paths to the controllers may be unavailable for I/O for a short period of time. Before beginning the upgrade, set the dmp lun retry timeout tunable to a period greater than the time that you expect the controllers to be unavailable for I/O. DMP does not fail the I/Os until the end of the dmp\_lun\_retry\_timeout period, or until the I/O succeeds, whichever happens first. Therefore, you can perform the firmware upgrade without interrupting the application I/Os.

For example, if you expect the paths to be unavailable for I/O for 300 seconds, use the following command:

```
# vxdmpadm settune dmp_lun_retry_timeout=300
```
DMP does not fail the I/Os for 300 seconds, or until the I/O succeeds.

To verify which arrays support Online Controller Upgrade or NDU, see the hardware compatibility list (HCL) at the following URL:

[https://www.veritas.com/support/en\\_US/article.000126344](https://www.veritas.com/support/en_US/article.000126344)

### **Reformatting NVMe devices manually**

You can modify the sector size of NVMe devices by removing the device from VxVM and reformatting it.

#### **To reformat NVMe devices manually**

**1** Take the disk offline.

```
# vxdisk offline r720xd-114217_intel_nvme0_0
```
- **2** Remove the device from VxVM.
	- # **vxdisk rm r720xd-114217\_intel\_nvme0\_0**

**3** Removing the NVMe device from the operating system.

# **echo 1 > /sys/block/nvme0n1/device/device/remove**

**4** Refresh the VxVM device tree.

# **vxdisk scandisks**

**5** Verify that device is not present.

```
# vxdisk list | grep nvme
```
**6** Rescan the NVMe PCI device to add it to the operating system device tree.

```
# echo 1 > /sys/bus/pci/rescan
# echo 1 > /sys/bus/pci/drivers/nvme/0000\:05\:00.0/rescan
```
**7** Format the NVMe device to the required sector size using the Intel® SSD Data Center Tool (ISDCT).

```
# isdct start -intelssd 0 -nvmeformat LBAFormat=3 SecureEraseSetting=0 \
ProtectionInformation=0 MetadataSettings=0
WARNING! You have selected to format the drive!
Proceed with the format? (Y|N): y
Formatting...
```
- Intel SSD DC P3700 Series CVFT5456000V2P0EGN -

Status : NVMeFormat successful.

**8** Refresh the VxVM device tree.

# **vxdisk scandisks**

**9** Verify the device.

# **vxdisk list | grep nvme** r720xd-114217\_intel\_nvme0\_0 auto:none - - online invalid

# **Chapter**

# Event monitoring

This chapter includes the following topics:

- About the Dynamic [Multi-Pathing](#page-129-0) (DMP) event source daemon (vxesd)
- Fabric [Monitoring](#page-130-0) and proactive error detection
- Dynamic [Multi-Pathing](#page-131-0) (DMP) discovery of iSCSI and SAN Fibre Channel [topology](#page-131-0)
- <span id="page-129-0"></span>DMP event [logging](#page-131-1)
- **Starting and stopping the Dynamic [Multi-Pathing](#page-132-0) (DMP) event source daemon**

# **About the Dynamic Multi-Pathing (DMP) event source daemon (vxesd)**

The event source daemon (vxesd) is a Dynamic Multi-Pathing (DMP) component process that receives notifications of any device-related events that are used to take appropriate actions. The benefits of vxesd include:

- Monitoring of SAN fabric events and proactive error detection (SAN event) See "Fabric [Monitoring](#page-130-0) and proactive error detection" on page 131.
- Logging of DMP events for troubleshooting (DMP event) See "DMP event [logging"](#page-131-1) on page 132.
- Automated device discovery (OS event)
- Discovery of SAN components and HBA-array port connectivity (Fibre Channel and iSCSI)

See "Dynamic [Multi-Pathing](#page-131-0) (DMP) discovery of iSCSI and SAN Fibre Channel [topology"](#page-131-0) on page 132.

<span id="page-130-0"></span>See "Starting and stopping the Dynamic [Multi-Pathing](#page-132-0) (DMP) event source daemon" on page 133.

## **Fabric Monitoring and proactive error detection**

DMP takes a proactive role in detecting errors on paths.

The DMP event source daemon  $v_{\text{Xesd}}$  uses the Storage Networking Industry Association (SNIA) HBA API library to receive SAN fabric events from the HBA.

DMP checks devices that are suspect based on the information from the SAN events, even if there is no active I/O. New I/O is directed to healthy paths while DMP verifies the suspect devices.

During startup,  $v_{\text{xesd}}$  queries the HBA (by way of the SNIA library) to obtain the SAN topology. The vxesd daemon determines the Port World Wide Names (PWWN) that correspond to each of the device paths that are visible to the operating system. After the  $v_{\text{Xes}}$ d daemon obtains the topology,  $v_{\text{Xes}}$ d registers with the HBA for SAN event notification. If LUNs are disconnected from a SAN, the HBA notifies  $v$ xesd of the SAN event, specifying the PWWNs that are affected. The vxesd daemon uses this event information and correlates it with the previous topology information to determine which set of device paths have been affected.

The  $v_{\text{Xesd}}$  daemon sends the affected set to the  $v_{\text{Xconfiq}}$  daemon (DDL) so that the device paths can be marked as suspect.

When the path is marked as suspect, DMP does not send new I/O to the path unless it is the last path to the device. In the background, the DMP restore task checks the accessibility of the paths on its next periodic cycle using a SCSI inquiry probe. If the SCSI inquiry fails, DMP disables the path to the affected LUNs, which is also logged in the event log.

If the LUNs are reconnected at a later time, the HBA informs  $v_{\text{Xesd}}$  of the SAN event. When the DMP restore task runs its next test cycle, the disabled paths are checked with the SCSI probe and re-enabled if successful.

**Note:** If vxesd receives an HBA LINK UP event, the DMP restore task is restarted and the SCSI probes run immediately, without waiting for the next periodic cycle. When the DMP restore task is restarted, it starts a new periodic cycle. If the disabled paths are not accessible by the time of the first SCSI probe, they are re-tested on the next cycle (300s by default).

The fabric monitor functionality is enabled by default. The value of the dmp\_monitor\_fabric tunable is persistent across restarts.

To display the current value of the  $dmp$  monitor  $fabric$  tunable, use the following command:

# **vxdmpadm gettune dmp\_monitor\_fabric**

To disable the Fabric Monitoring functionality, use the following command:

# **vxdmpadm settune dmp\_monitor\_fabric=off**

To enable the Fabric Monitoring functionality, use the following command:

<span id="page-131-0"></span># **vxdmpadm settune dmp\_monitor\_fabric=on**

# **Dynamic Multi-Pathing (DMP) discovery of iSCSI and SAN Fibre Channel topology**

The vxesd builds a topology of iSCSI and Fibre Channel (FC) devices that are visible to the host. The vxesd daemon uses the SNIA Fibre Channel HBA API to obtain the SAN topology. If IMA is not available, then the iSCSI management CLI is used to obtain the iSCSI SAN topology.

To display the hierarchical listing of Fibre Channel and iSCSI devices, use the following command:

```
# vxddladm list
```
See the vxddladm (1M) manual page.

## **DMP event logging**

See "About the Dynamic [Multi-Pathing](#page-129-0) (DMP) event source daemon (vxesd)" on page 130.

The event source daemon  $(v_{\text{Xesd}})$  is a Dynamic Multi-Pathing (DMP) component process that receives notifications of any device-related events that are used to take appropriate actions.

DMP notifies  $v_{\text{Xesd}}$  of major events, and  $v_{\text{Xesd}}$  logs the event in a log file. These events include:

- Marking paths or dmpnodes enabled
- Marking paths or dmpnodes disabled
- Throttling of paths
- I/O error analysis

■ HBA and SAN events

You can change the level of detail that is displayed in the system or console log about the DMP events. Use the tunable  $dmp \log \text{level}$ . Valid values are 1 through 9. The default level is 1.

```
# vxdmpadm settune dmp_log_level=X
```
The current value of dmp log level can be displayed with:

```
# vxdmpadm gettune dmp_log_level
```
<span id="page-132-0"></span>For details on the various log levels, see the  $v$ xdmpadm(1M) manual page.

# **Starting and stopping the Dynamic Multi-Pathing (DMP) event source daemon**

By default, Dynamic Multi-Pathing (DMP) starts the event source daemon, vxesd, at boot time.

To stop the vxesd daemon, use the vxddladm utility:

```
# vxddladm stop eventsource
```
To start the vxesd daemon, use the vxddladm utility:

```
# vxddladm start eventsource [logfile=logfilename]
```
To view the status of the vxesd daemon, use the vxddladm utility:

```
# vxddladm status eventsource
```
# Chapter

# Performance monitoring and tuning

This chapter includes the following topics:

- About tuning Dynamic [Multi-Pathing](#page-133-0) (DMP) with templates
- **DMP** tuning [templates](#page-134-0)
- **[Example](#page-136-0) DMP tuning template**
- Tuning a DMP host with a [configuration](#page-138-0) attribute template
- Managing the DMP [configuration](#page-140-0) files
- Resetting the DMP tunable [parameters](#page-140-1) and attributes to the default values
- <span id="page-133-0"></span>DMP tunable [parameters](#page-140-2) and attributes that are supported for templates
- DMP tunable [parameters](#page-141-0)

# **About tuning Dynamic Multi-Pathing (DMP) with templates**

Dynamic Multi-Pathing has multiple tunable parameters and attributes that you can configure for optimal performance. DMP provides a template method to update several tunable parameters and attributes with a single operation. The template represents a full or partial DMP configuration, showing the values of the parameters and attributes of the host.

To view and work with the tunable parameters, you can dump the configuration values of the DMP tunable parameters to a file. Edit the parameters and attributes, if required. Then, load the template file to a host to update all of the values in a single operation.

You can load the configuration file to the same host, or to another similar host. The template method is useful for the following scenarios:

- Configure multiple similar hosts with the optimal performance tuning values. Configure one host for optimal performance. After you have configured the host, dump the tunable parameters and attributes to a template file. You can then load the template file to another host with similar requirements. Veritas recommends that the hosts that use the same configuration template have the same operating system and similar I/O requirements.
- Define multiple specialized templates to handle different I/O load requirements. When the load changes on a host, you can load a different template for the best performance. This strategy is appropriate for predictable, temporary changes in the I/O load. As the system administrator, after you define the system's I/O load behavior, you can customize tuning templates for particular loads. You can then automate the tuning, since there is a single load command that you can use in scripts or cron jobs.

At any time, you can reset the configuration, which reverts the values of the tunable parameters and attributes to the DMP default values.

<span id="page-134-0"></span>You can manage the DMP configuration file with the  $v$ xdmpadm config commands.

See the **vxdmpadm**(1m) man page.

### **DMP tuning templates**

The template mechanism enables you to tune DMP parameters and attributes by dumping the configuration values to a file, or to standard output.

DMP supports tuning the following types of information with template files:

- DMP tunable parameters.
- DMP attributes defined for an enclosure, array name, or array type.
- Veritas naming scheme parameters.

The template file is divided into sections, as follows:

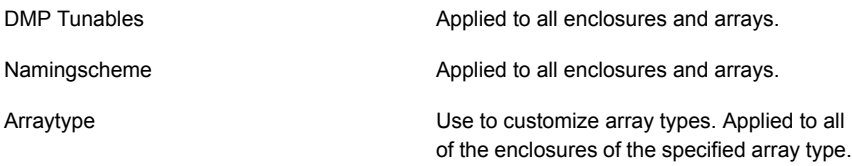

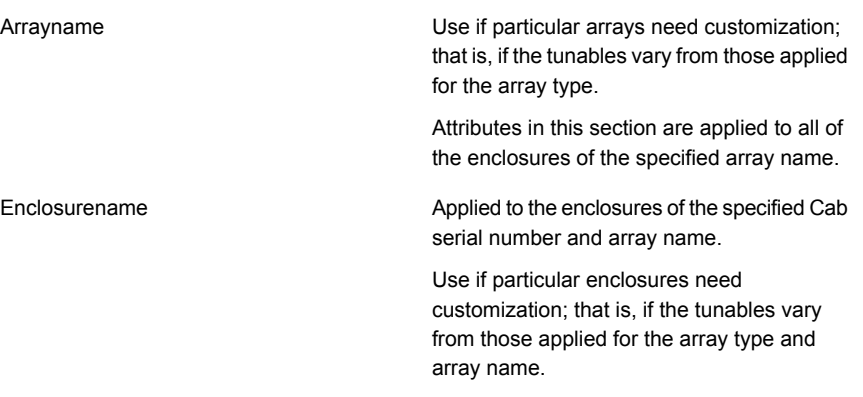

Loading is atomic for the section. DMP loads each section only if all of the attributes in the section are valid. When all sections have been processed, DMP reports the list of errors and warns the user. DMP does not support a partial rollback. DMP verifies the tunables and attributes during the load process. However, Veritas recommends that you check the configuration template file before you attempt to load the file. Make any required corrections until the configuration file validates correctly.

The attributes are given priority in the following order when a template is loaded:

Enclosure Section > Array Name Section > Array Type Section

If all enclosures of the same array type need the same settings, then remove the corresponding array name and enclosure name sections from the template. Define the settings only in the array type section. If some of the enclosures or array names need customized settings, retain the attribute sections for the array names or enclosures. You can remove the entries for the enclosures or the array names if they use the same settings that are defined for the array type.

When you dump a configuration file from a host, that host may contain some arrays which are not visible on the other hosts. When you load the template to a target host that does not include the enclosure, array type, or array name, DMP ignores the sections.

You may not want to apply settings to non-shared arrays or some host-specific arrays on the target hosts. Be sure to define an enclosure section for each of those arrays in the template. When you load the template file to the target host, the enclosure section determines the settings. Otherwise, DMP applies the settings from the respective array name or array type sections.

### **Example DMP tuning template**

<span id="page-136-0"></span>This section shows an example of a DMP tuning template.

```
DMP Tunables
        dmp_cache_open=on
        dmp_daemon_count=10
        dmp_delayq_interval=15
        dmp_restore_state=enabled
        dmp_fast_recovery=on
        dmp_health_time=60
        dmp_log_level=1
        dmp_low_impact_probe=on
        dmp lun retry timeout=30
        dmp_path_age=300
        dmp_pathswitch_blks_shift=9
        dmp_probe_idle_lun=on
        dmp_probe_threshold=5
        dmp_restore_cycles=10
        dmp_restore_interval=300
        dmp_restore_policy=check_disabled
        dmp_retry_count=5
        dmp_scsi_timeout=20
        dmp_sfg_threshold=1
        dmp_stat_interval=1
        dmp_monitor_ownership=on
        dmp_monitor_fabric=on
        dmp_native_support=off
Namingscheme
        namingscheme=ebn
        persistence=yes
        lowercase=yes
        use_avid=yes
Arraytype
        arraytype=CLR-A/PF
        iopolicy=minimumq
        partitionsize=512
        recoveryoption=nothrottle
        recoveryoption=timebound iotimeout=300
        redundancy=0
Arraytype
        arraytype=ALUA
        iopolicy=adaptive
```

```
partitionsize=512
        use all paths=no
        recoveryoption=nothrottle
        recoveryoption=timebound iotimeout=300
        redundancy=0
Arraytype
        arraytype=Disk
        iopolicy=minimumq
        partitionsize=512
        recoveryoption=nothrottle
        recoveryoption=timebound iotimeout=300
        redundancy=0
Arrayname
        arrayname=EMC_CLARiiON
        iopolicy=minimumq
        partitionsize=512
        recoveryoption=nothrottle
        recoveryoption=timebound iotimeout=300
        redundancy=0
Arrayname
        arrayname=EVA4K6K
        iopolicy=adaptive
        partitionsize=512
        use all paths=no
        recoveryoption=nothrottle
        recoveryoption=timebound iotimeout=300
        redundancy=0
Arrayname
        arrayname=Disk
        iopolicy=minimumq
        partitionsize=512
        recoveryoption=nothrottle
        recoveryoption=timebound iotimeout=300
        redundancy=0
Enclosure
        serial=CK200051900278
        arrayname=EMC_CLARiiON
        arraytype=CLR-A/PF
        iopolicy=minimumq
        partitionsize=512
        recoveryoption=nothrottle
        recoveryoption=timebound iotimeout=300
        redundancy=0
```

```
dmp lun retry timeout=30
Enclosure
        serial=50001FE1500A8F00
        arrayname=EVA4K6K
        arraytype=ALUA
        iopolicy=adaptive
        partitionsize=512
        use_all_paths=no
        recoveryoption=nothrottle
        recoveryoption=timebound iotimeout=300
        redundancy=0
        dmp_lun_retry_timeout=30
Enclosure
        serial=50001FE1500BB690
        arrayname=EVA4K6K
        arraytype=ALUA
        iopolicy=adaptive
        partitionsize=512
        use_all_paths=no
        recoveryoption=nothrottle
        recoveryoption=timebound iotimeout=300
        redundancy=0
        dmp lun retry timeout=30
Enclosure
        serial=DISKS
        arrayname=Disk
        arraytype=Disk
        iopolicy=minimumq
        partitionsize=512
        recoveryoption=nothrottle
        recoveryoption=timebound iotimeout=300
        redundancy=0
        dmp lun retry timeout=30
```
## <span id="page-138-0"></span>**Tuning a DMP host with a configuration attribute template**

You can use a template file to upload a series of changes to the DMP configuration to the same host or to another similar host.

Veritas recommends that you load the DMP template to a host that is similar to the host that was the source of the tunable values.

#### **To configure DMP on a host with a template**

**1** Dump the contents of the current host configuration to a file.

```
# vxdmpadm config dump file=filename
```
**2** Edit the file to make any required changes to the tunable parameters in the template.

The target host may include non-shared arrays or host-specific arrays. To avoid updating these with settings from the array name or array type, define an enclosure section for each of those arrays in the template. When you load the template file to the target host, the enclosure section determines the settings. Otherwise, DMP applies the settings from the respective array name or array type sections.

**3** Validate the values of the DMP tunable parameters.

```
# vxdmpadm config check file=filename
```
DMP displays no output if the configuration check is successful. If the file contains errors, DMP displays the errors. Make any required corrections until the configuration file is valid. For example, you may see errors such as the following:

```
VxVM vxdmpadm ERROR V-5-1-0 Template file 'error.file' contains
following errors:
Line No: 22 'dmp daemon count' can not be set to 0 or less
Line No: 44 Specified value for 'dmp health time' contains
non-digits
Line No: 64 Specified value for 'dmp path age' is beyond
the limit of its value
Line No: 76 'dmp probe idle lun' can be set to either on or off
Line No: 281 Unknown arraytype
```
#### **4** Load the file to the target host.

# **vxdmpadm config load file=***filename*

During the loading process, DMP validates each section of the template. DMP loads all valid sections. DMP does not load any section that contains errors.

# **Managing the DMP configuration files**

<span id="page-140-0"></span>You can display the name of the template file most recently loaded to the host. The information includes the date and time when DMP loaded the template file.

**To display the name of the template file that the host currently uses**

◆ # **vxdmpadm config show**

<span id="page-140-1"></span>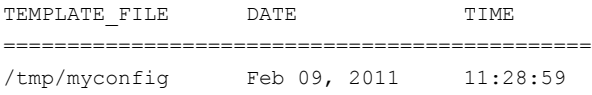

# **Resetting the DMP tunable parameters and attributes to the default values**

DMP maintains the default values for the DMP tunable parameters and attributes. At any time, you can restore the default values to the host. Any changes that you applied to the host with template files are discarded.

#### **To reset the DMP tunables to the default values**

- <span id="page-140-2"></span>Use the following command:
	- # **vxdmpadm config reset**

# **DMP tunable parameters and attributes that are supported for templates**

DMP supports tuning the following tunable parameters and attributes with a configuration template.

DMP tunable parameters See "DMP tunable [parameters"](#page-141-0) on page 142.

DMP attributes defined for an enclosure, array **a** iopolicy name, or array type.

- 
- partitionsize
- use\_all\_paths
- recoveryoption attributes (retrycount or iotimeout)
- redundancy
- dmp\_lun\_retry\_timeout

Naming scheme attributes:

- naming scheme
- persistence
- lowercase
- use\_avid

The following tunable parameters are NOT supported with templates:

- OS tunables
- TPD mode
- <span id="page-141-0"></span>■ Failover attributes of enclosures (failovermode)

## **DMP tunable parameters**

DMP provides various parameters that you can use to tune your environment.

<span id="page-141-1"></span>[Table](#page-141-1) 7-1 shows the DMP parameters that can be tuned. You can set a tunable parameter online, without a reboot.

| <b>Parameter</b>    | <b>Description</b>                                                                                                    |
|---------------------|----------------------------------------------------------------------------------------------------|
| dmp cache open      | If this parameter is set to $\circ$ n, the first open of a device<br>is cached. This caching enhances the performance of<br>device discovery by minimizing the overhead that is<br>caused by subsequent opens on the device. If this<br>parameter is set to $\circ$ f f, caching is not performed.<br>The default value is $\alpha n$ |
| dmp daemon count    | The number of kernel threads that are available for<br>servicing path error handling, path restoration, and<br>other DMP administrative tasks.                                                                                                    |
|                     | The default number of threads is 10.                                                                                                    |
| dmp delayq interval | How long DMP should wait before retrying I/O after an<br>array fails over to a standby path. Some disk arrays<br>are not capable of accepting I/O requests immediately<br>after failover.                                                                                                    |
|                     | The default value is 15 seconds.                                                                                                    |

**Table 7-1** DMP parameters that are tunable

| <b>Parameter</b>        | <b>Description</b>                                                                                                    |
|-------------------------|----------------------------------------------------------------------------------------------------|
| dmp display alua states | For ALUA arrays, this tunable displays the asymmetric<br>access state instead of PRIMARY or SECONDARY<br>state in the PATH-TYPE[M] column.                                                                                                    |
|                         | The asymmetric access state can be:                                                                                                    |
|                         | Active/Optimized<br>Ē.<br>Active/Non-optimized<br>п<br>Standby<br>п<br>Unavailable<br>TransitionInProgress<br>Offline<br>The default tunable value is on.                                                                                                    |
|                         |                                                                                                    |
| dmp fast recovery       | Whether DMP should try to obtain SCSI error<br>information directly from the HBA interface. Setting the<br>value to on can potentially provide faster error<br>recovery, if the HBA interface supports the error enquiry<br>feature. If this parameter is set to $\circ$ ff, the HBA<br>interface is not used.                                                                                                    |
|                         | The default setting is $\circ$ n.                                                                                                    |
| dmp health time         | DMP detects intermittently failing paths, and prevents<br>I/O requests from being sent on them. The value of<br>dmp health time represents the time in seconds<br>for which a path must stay healthy. If a path's state<br>changes back from enabled to disabled within this time<br>period, DMP marks the path as intermittently failing,<br>and does not re-enable the path for I/O until<br>dmp path age seconds elapse. |
|                         | The default value is 60 seconds.                                                                                                    |
|                         | A value of 0 prevents DMP from detecting intermittently<br>failing paths.                                                                                                    |

**Table 7-1** DMP parameters that are tunable *(continued)*

| <b>Parameter</b>     | <b>Description</b>                                                                                                    |
|----------------------|----------------------------------------------------------------------------------------------------|
| dmp log level        | The level of detail that is displayed for DMP console<br>messages. The following level values are defined:                                                                                                    |
|                      | 1 — Displays all DMP log messages that are critical.                                                                                                    |
|                      | 2 - Displays level 1 messages plus messages that<br>relate to path or disk addition or removal, SCSI errors,<br>IO errors and DMP node migration.                                                                                                    |
|                      | 3 - Displays level 1 and 2 messages plus messages<br>that relate to path throttling, suspect path, idle path and<br>insane path logic.                                                                                                    |
|                      | 4 – Displays level 1, 2 and 3 messages plus messages<br>that relate to setting or changing attributes on a path<br>and tunable related changes.                                                                                                    |
|                      | 5 or higher - Displays level 1, 2, 3 and 4 messages<br>plus more verbose messages.                                                                                                    |
|                      | The default value is 1.                                                                                                    |
| dmp low impact probe | Determines if the path probing by restore daemon is<br>optimized or not. Set it to on to enable optimization<br>and off to disable. Path probing is optimized only<br>when restore policy is check disabled or during<br>check disabled phase of check periodic policy. |
|                      | The default value is $\alpha n$                                                                                                    |

**Table 7-1** DMP parameters that are tunable *(continued)*
<span id="page-144-2"></span><span id="page-144-1"></span><span id="page-144-0"></span>

| <b>Description</b>                                                                                                    |
|----------------------------------------------------------------------------------------------------|
| Specifies a retry period for handling transient errors<br>that are not handled by the HBA and the SCSI driver.                                                                                                    |
| Specify the time in seconds.                                                                                                    |
| In general, no such special handling is required.<br>Therefore, the default value of the<br>dmp lun retry timeout tunable parameter is 30.<br>When all paths to a disk fail, DMP fails the I/Os to the<br>application. The paths are checked for connectivity<br>only once.                                                                                                    |
| In special cases when DMP needs to handle the<br>transient errors, configure DMP to delay failing the I/Os<br>to the application for a short interval. Set the<br>dmp lun retry timeout tunable parameter to a<br>non-zero value to specify the interval. If all of the paths<br>to the LUN fail and I/Os need to be serviced, then DMP<br>probes the paths every five seconds for the specified<br>interval. If the paths are restored within the interval,<br>DMP detects this and retries the I/Os. DMP does not<br>fail I/Os to a disk with all failed paths until the specified<br>dmp lun retry timeout interval or until the I/O<br>succeeds on one of the paths, whichever happens first. |
| Determines if DMP should register for HBA events from<br>SNIA HAB APIs. These events improve the failover<br>performance by proactively avoiding the I/O paths that<br>have impending failure.                                                                                                    |
| The default setting is $\circ$ f for releases before 5.0 that<br>have been patched to support this DDL feature. The<br>default setting is $\circ$ n for 5.0 and later releases.                                                                                                    |
| Determines whether the ownership monitoring is<br>enabled for ALUA arrays. When this tunable is set to<br>on, DMP polls the devices for LUN ownership changes.<br>The polling interval is specified by the<br>$dmp$ restore interval tunable. The default value is $\circ$ n.<br>When the dmp_monitor_ownership tunable is $\circ$ f f,<br>DMP does not poll the devices for LUN ownership<br>changes.                                                                                                    |
|                                                                                                    |

**Table 7-1** DMP parameters that are tunable *(continued)*

<span id="page-145-2"></span><span id="page-145-1"></span><span id="page-145-0"></span>

| <b>Parameter</b>          | <b>Description</b>                                                                                                    |
|---------------------------|----------------------------------------------------------------------------------------------------|
| dmp native support        | Determines whether DMP will do multi-pathing for<br>native devices.                                                                                                    |
|                           | Set the tunable to on to have DMP do multi-pathing<br>for native devices.                                                                                                    |
|                           | When Dynamic Multi-Pathing is installed as a<br>component of another Veritas InfoScale product, the<br>default value is $\circ$ ff.                                                                                                    |
|                           | When Dynamic Multi-Pathing is installed as a<br>stand-alone product, the default value is on.                                                                                                    |
| dmp path age              | The time for which an intermittently failing path needs<br>to be monitored as healthy before DMP again tries to<br>schedule I/O requests on it.                                                                                                    |
|                           | The default value is 300 seconds.                                                                                                    |
|                           | A value of 0 prevents DMP from detecting intermittently<br>failing paths.                                                                                                    |
| dmp pathswitch blks shift | The default number of contiguous I/O blocks that are<br>sent along a DMP path to an array before switching to<br>the next available path. The value is expressed as the<br>integer exponent of a power of 2; for example 9<br>represents 512 blocks.                                                                                                    |
|                           | The default value is 9. In this case, 512 blocks (256k)<br>of contiguous I/O are sent over a DMP path before<br>switching. For intelligent disk arrays with internal data<br>caches, better throughput may be obtained by<br>increasing the value of this tunable. For example, for<br>the HDS 9960 A/A array, the optimal value is between<br>15 and 17 for an I/O activity pattern that consists mostly<br>of sequential reads or writes. |
|                           | This parameter only affects the behavior of the<br>balanced I/O policy. A value of 0 disables<br>multi-pathing for the policy unless the vxdmpadm<br>command is used to specify a different partition size<br>for an array.                                                                                                    |
|                           | See "Specifying the I/O policy" on page 68.                                                                                                    |

**Table 7-1** DMP parameters that are tunable *(continued)*

<span id="page-146-3"></span><span id="page-146-2"></span><span id="page-146-1"></span><span id="page-146-0"></span>

| <b>Parameter</b>     | <b>Description</b>                                                                                                    |
|----------------------|----------------------------------------------------------------------------------------------------|
| dmp probe idle lun   | If DMP statistics gathering is enabled, set this tunable<br>to on (default) to have the DMP path restoration thread<br>probe idle LUNs. Set this tunable to off to turn off this<br>feature. (Idle LUNs are VM disks on which no I/O<br>requests are scheduled.) The value of this tunable is<br>only interpreted when DMP statistics gathering is<br>enabled. Turning off statistics gathering also disables<br>idle LUN probing.<br>The default value is $\circ$ n. |
| dmp probe threshold  | If the dmp_low_impact_probe is turned $\circ$ n,<br>dmp probe threshold determines the number of paths<br>to probe before deciding on changing the state of other<br>paths in the same subpath failover group.                                                                                                    |
|                      | The default value is 5.                                                                                                    |
| dmp restore cycles   | If the DMP restore policy is check periodic, the<br>number of cycles after which the check all policy<br>is called.                                                                                                    |
|                      | The default value is 10.                                                                                                    |
|                      | See "Configuring DMP path restoration policies"<br>on page 82.                                                                                                    |
| dmp restore interval | The interval attribute specifies how often the path<br>restoration thread examines the paths. Specify the time<br>in seconds.                                                                                                    |
|                      | The default value is 300.                                                                                                    |
|                      | The value of this tunable can also be set using the<br>vxdmpadm start restore command.                                                                                                    |
|                      | See "Configuring DMP path restoration policies"<br>on page 82.                                                                                                    |

**Table 7-1** DMP parameters that are tunable *(continued)*

<span id="page-147-2"></span><span id="page-147-1"></span><span id="page-147-0"></span>

| Parameter          | <b>Description</b>                                                                                                    |
|--------------------|----------------------------------------------------------------------------------------------------|
| dmp restore policy | The DMP restore policy, which can be set to one of<br>the following values:                                                                                                    |
|                    | check all<br>$\blacksquare$                                                                                                    |
|                    | check alternate                                                                                                    |
|                    | check disabled                                                                                                    |
|                    | check periodic                                                                                                    |
|                    | The default value is check disabled                                                                                                    |
|                    | The value of this tunable can also be set using the<br>vxdmpadm start restore command.                                                                                                    |
|                    | See "Configuring DMP path restoration policies"<br>on page 82.                                                                                                    |
| dmp restore state  | If this parameter is set to enabled, it enables the path<br>restoration thread to be started.                                                                                                    |
|                    | See "Configuring DMP path restoration policies"<br>on page 82.                                                                                                    |
|                    | If this parameter is set to disabled, it stops and<br>disables the path restoration thread.                                                                                                    |
|                    | If this parameter is set to stopped, it stops the path<br>restoration thread until the next device discovery cycle.                                                                                                    |
|                    | The default is enabled.                                                                                                    |
|                    | See "Stopping the DMP path restoration thread"<br>on page 83.                                                                                                    |
| dmp_scsi_timeout   | Determines the timeout value to be set for any SCSI<br>command that is sent via DMP. If the HBA does not<br>receive a response for a SCSI command that it has<br>sent to the device within the timeout period, the SCSI<br>command is returned with a failure error code. |
|                    | The default value is 20 seconds.                                                                                                    |
| dmp_sfg_threshold  | Determines the minimum number of paths that should<br>be failed in a failover group before DMP starts<br>suspecting other paths in the same failover group. The<br>value of 0 disables the failover logic based on subpath<br>failover groups.                            |
|                    | The default value is 1.                                                                                                    |

**Table 7-1** DMP parameters that are tunable *(continued)*

<span id="page-148-0"></span>

| <b>Parameter</b>  | <b>Description</b>                                  |
|-------------------|-----------------------------------------------------|
| dmp stat interval | The time interval between gathering DMP statistics. |
|                   | The default and minimum value are 1 second.         |

**Table 7-1** DMP parameters that are tunable *(continued)*

# Appendix **A**

# DMP troubleshooting

This appendix includes the following topics:

- <span id="page-149-0"></span>■ [Recovering](#page-149-0) from errors when you exclude or include paths to DMP
- [Downgrading](#page-151-0) the array support

# **Recovering from errors when you exclude or include paths to DMP**

You can exclude a path from DMP with the **vxdmpadm** exclude command. You can return a previously excluded path to DMP control with the vxdmpadm include command. These commands use the vxvm.exclude file to store the excluded paths. The include path and exclude path operations cannot complete successfully if the vxvm.exclude file is corrupted.

The following error displays if the vxvm.exclude file is corrupted:

# **vxdmpadm exclude ctlr=c0** VxVM vxdmpadm ERROR V-5-1-3996 File not in correct format

DMP saves the corrupted file with the name vxvm.exclude.corrupt. DMP creates a new vxvm.exclude file. You must manually recover from this situation.

#### **To recover from a corrupted exclude file**

**1** Reissue the vxdmpadm include command or the vxdmpadm exclude command that displayed the error.

```
# vxdmpadm exclude ctlr=c0
```
<span id="page-150-0"></span>**2** View the saved vxvm.exclude.corrupt file to find any entries for the excluded paths that are relevant.

```
# cat /etc/vx/vxvm.exclude.corrupt
exclude_all 0
paths
controllers
c4 /pci@1f,4000/pci@4/scsi@4/fp@0,0
```
**3** Reissue the vxdmpadm exclude command for the paths that you noted in step [2](#page-150-0).

```
# vxdmpadm exclude ctlr=c4
```
**4** Verify that the excluded paths are in the vxvm.exclude file.

```
# cat /etc/vx/vxvm.exclude
exclude all 0
paths
#
controllers
c0 /pci@1f,4000/scsi@3
c4 /pci@1f,4000/pci@4/scsi@4/fp@0,0
#
product
#
# cat vxvm.exclude
exclude_all 0
paths
#
controllers
c0 c0
c4 c4
#
product
#
```
# **Downgrading the array support**

<span id="page-151-0"></span>The array support is available in a single rpm, VRTSaslapm, that includes Array Support Libraries (ASLs) and Array Policy Modules (APMs). Each major release of Dynamic Multi-Pathing includes the supported VRTSaslapm rpm, which is installed as part of the product installation. Between major releases, Veritas may provide additional array support through updates to the VRTSaslapm rpm.

If you have issues with an updated **VRTSaslapm** rpm, Veritas may recommend that you downgrade to a previous version of the ASL/APM rpm. You can only revert to a rpm that is supported for the installed release of Dynamic Multi-Pathing. To perform the downgrade while the system is online, do not remove the installed rpm. Instead,

you can install the previous version of the rpm over the new rpm. This method prevents multiple instances of the VRTSaslapm rpm from being installed.

Use the following method to downgrade the VRTSaslapm rpm.

#### **To downgrade the ASL/APM rpm while online**

◆ Specify the previous version of the VRTSaslapm rpm to the following command:

```
# rpm --force -Uvh VRTSaslapm
```
# **Appendix**

# Reference

<span id="page-153-0"></span>This appendix includes the following topics:

■ Command completion for Veritas [commands](#page-153-0)

# **Command completion for Veritas commands**

Dynamic Multi-Pathing supports command completion for Dynamic Multi-Pathing (DMP) commands.

In this release, command completion is supported only on the bash shell. The shell must be bash version 2.4 or later.

To use this feature, press **Tab** while entering a supported VxVM or DMP command. The command is completed as far as possible. When there is a choice, the command completion displays the next valid options for the command. Enter one of the displayed values. A value in brackets indicates a user-specified value.

**Note:** Platform-specific options are not supported with command completion.

By default, you can use the command completion feature by invoking the bash shell on every log in. If you want to permanently enable the command completion, use the following command:

# **vxdctl cmdcompletion enable**

The enable command completion creates the .bash profile file, if it is not present.

To permanently disable the command completion, use the following command:

# **vxdctl cmdcompletion disable**

See the **vxdctl**(1M) manual page.

The following commands support command completion:

- vxddladm
- vxdisk
- vxdmpadm

# **Glossary**

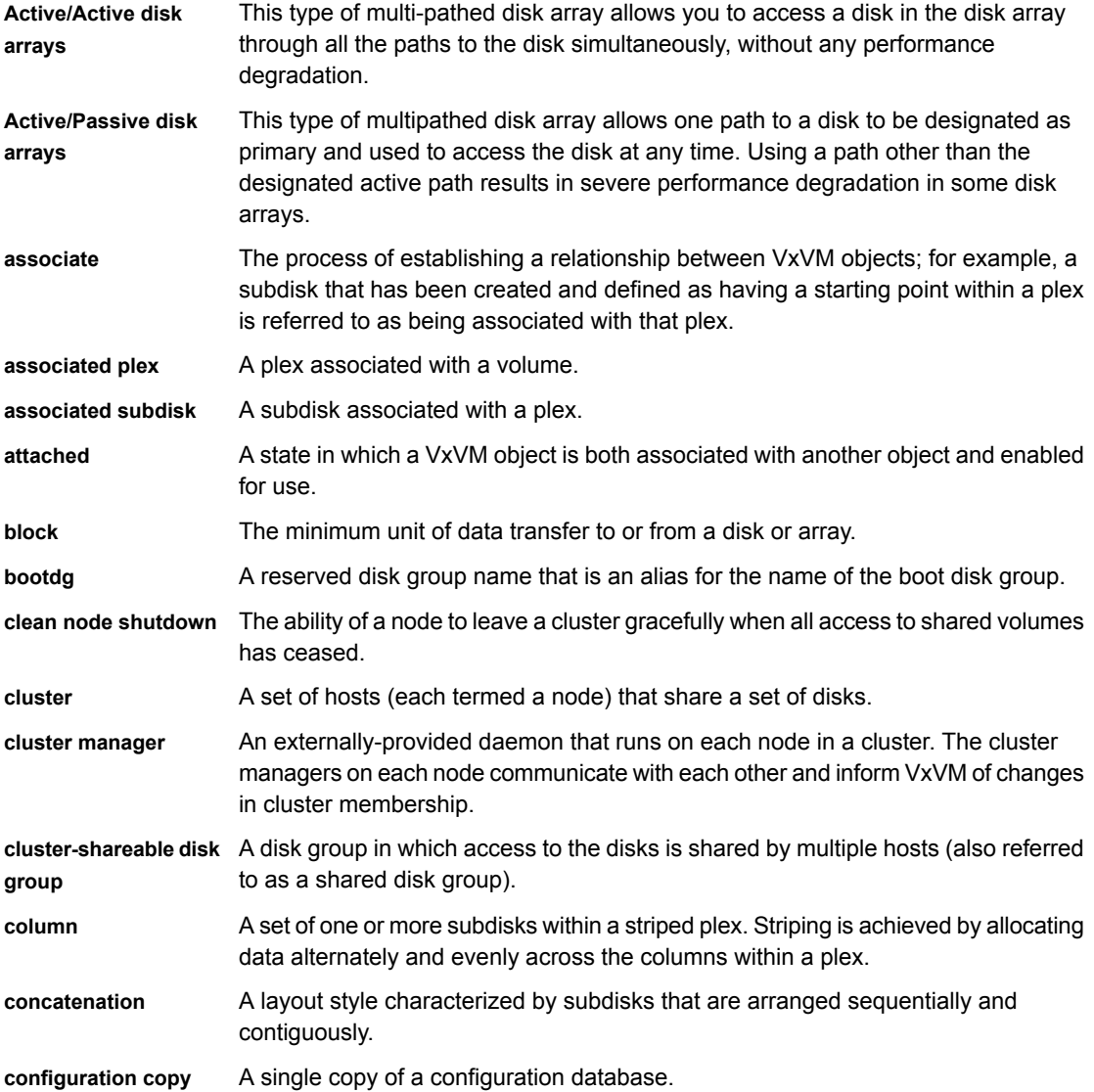

 $\mathbb{R}$ 

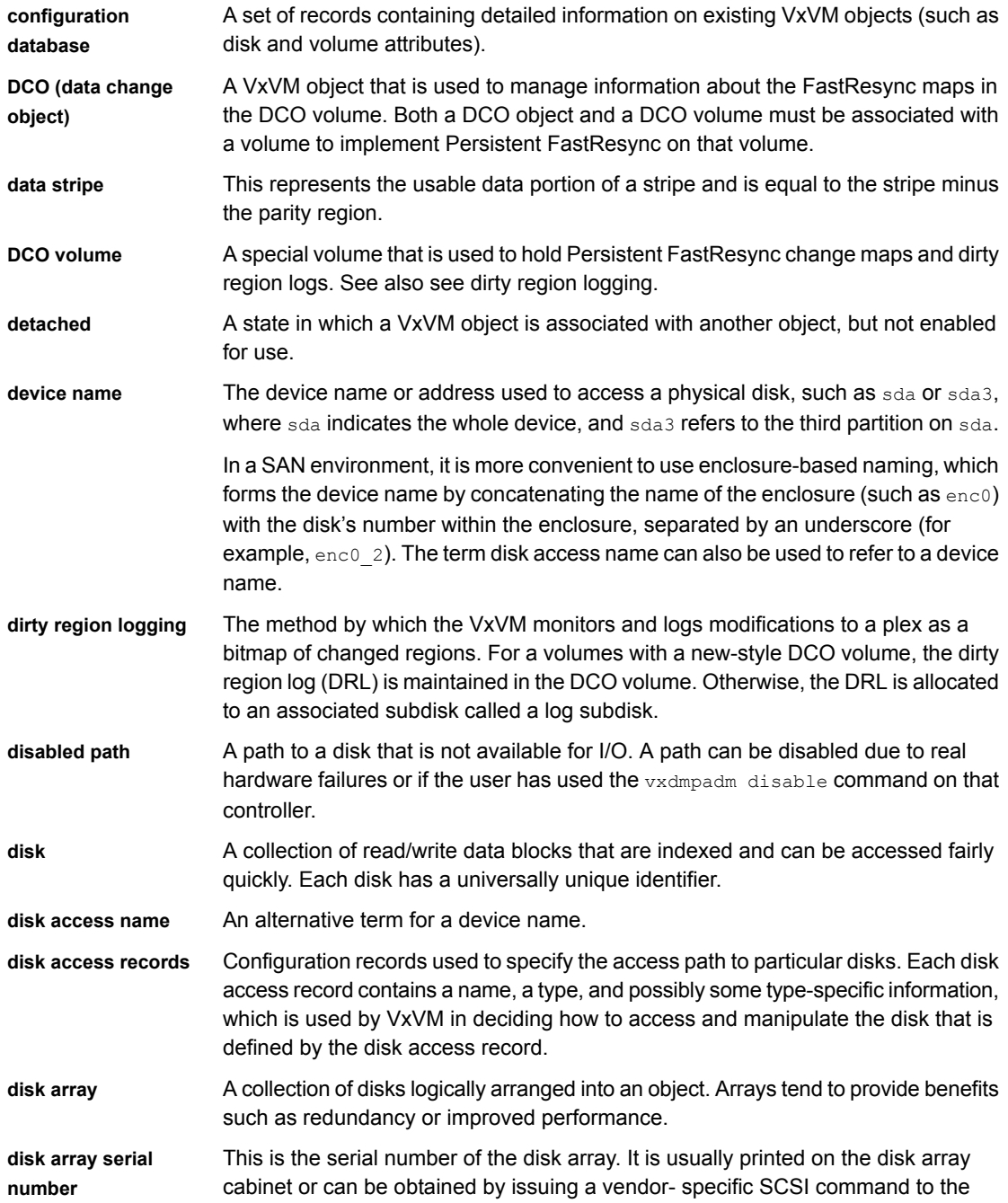

 $\overline{1}$ 

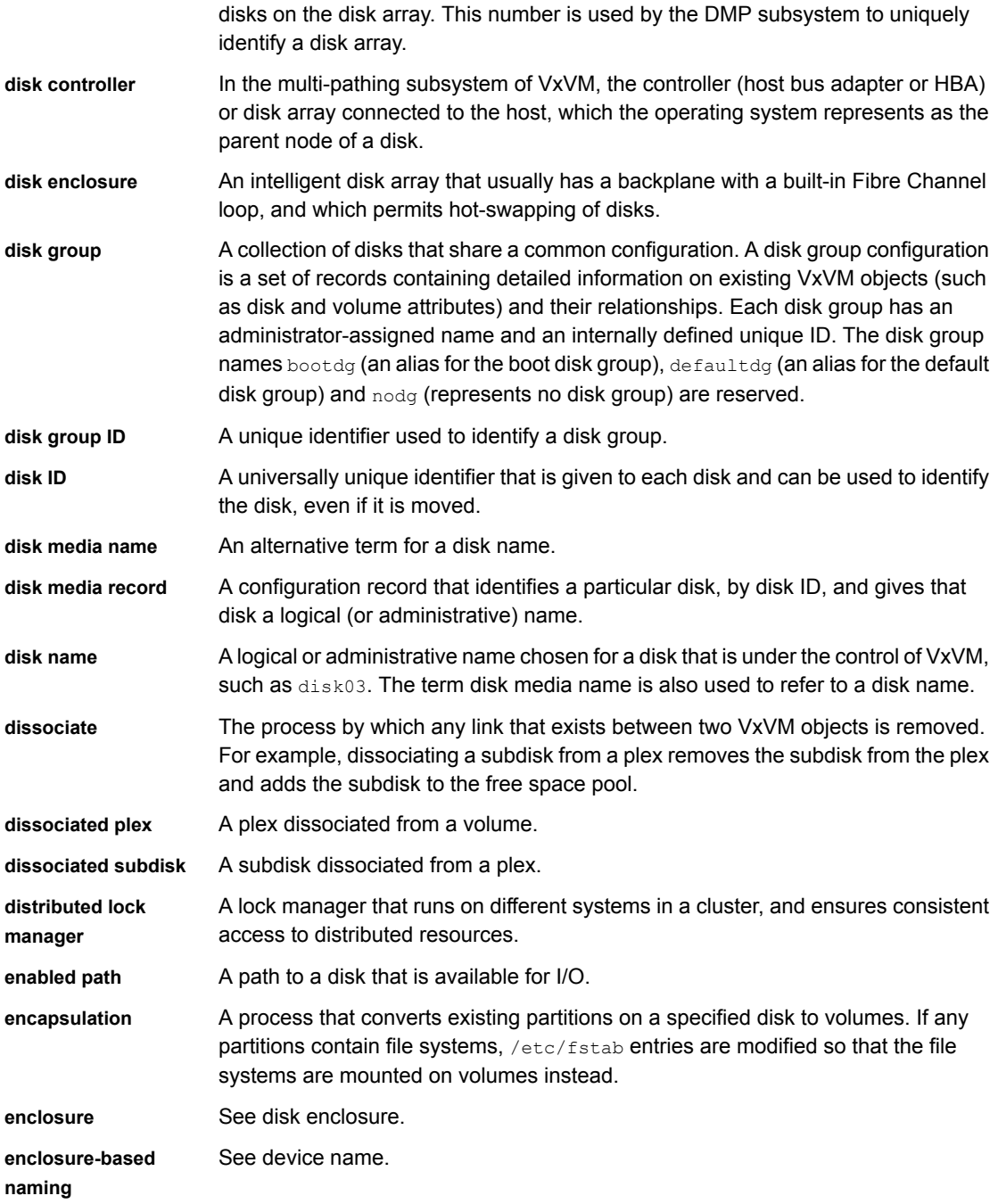

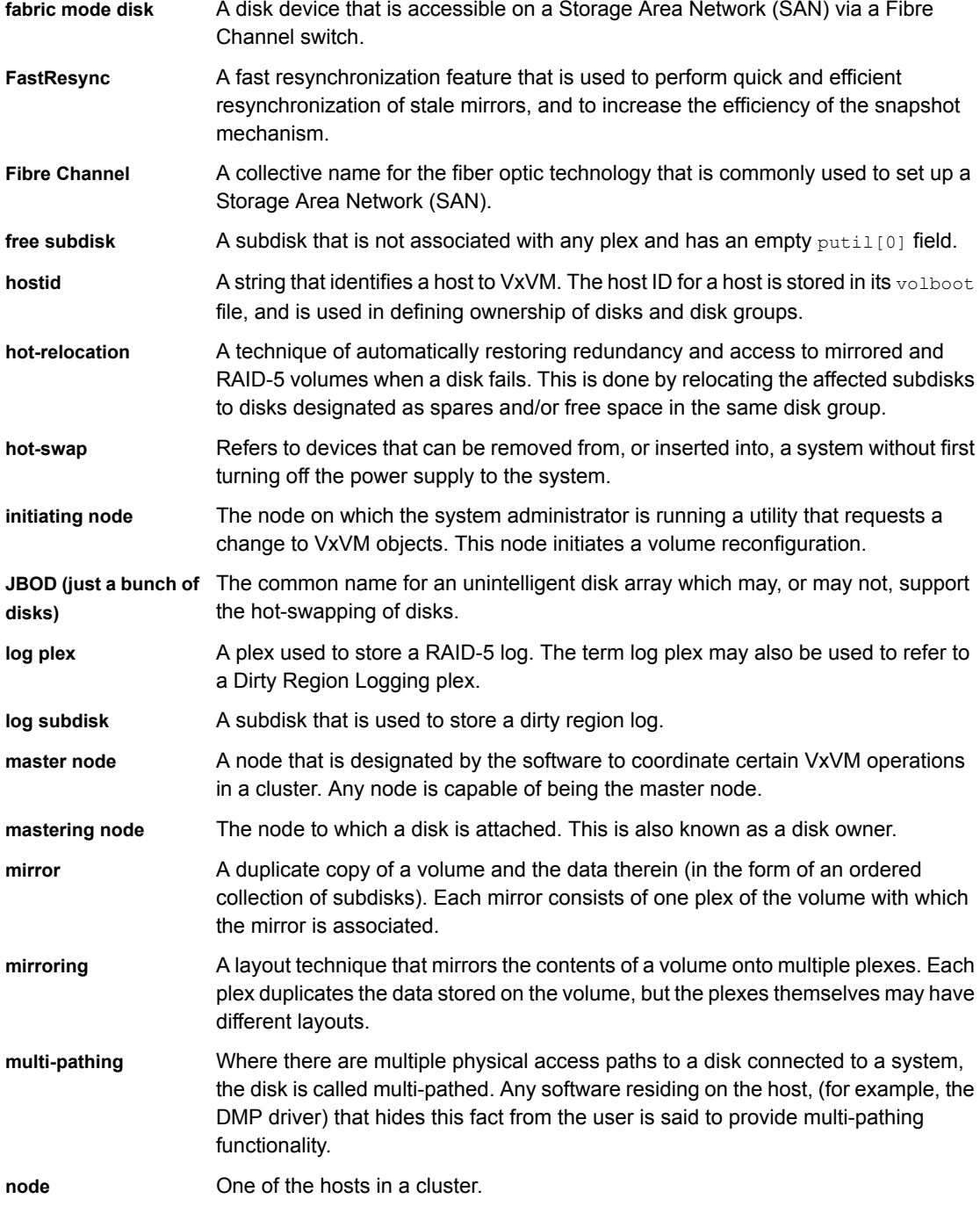

 $\overline{1}$ 

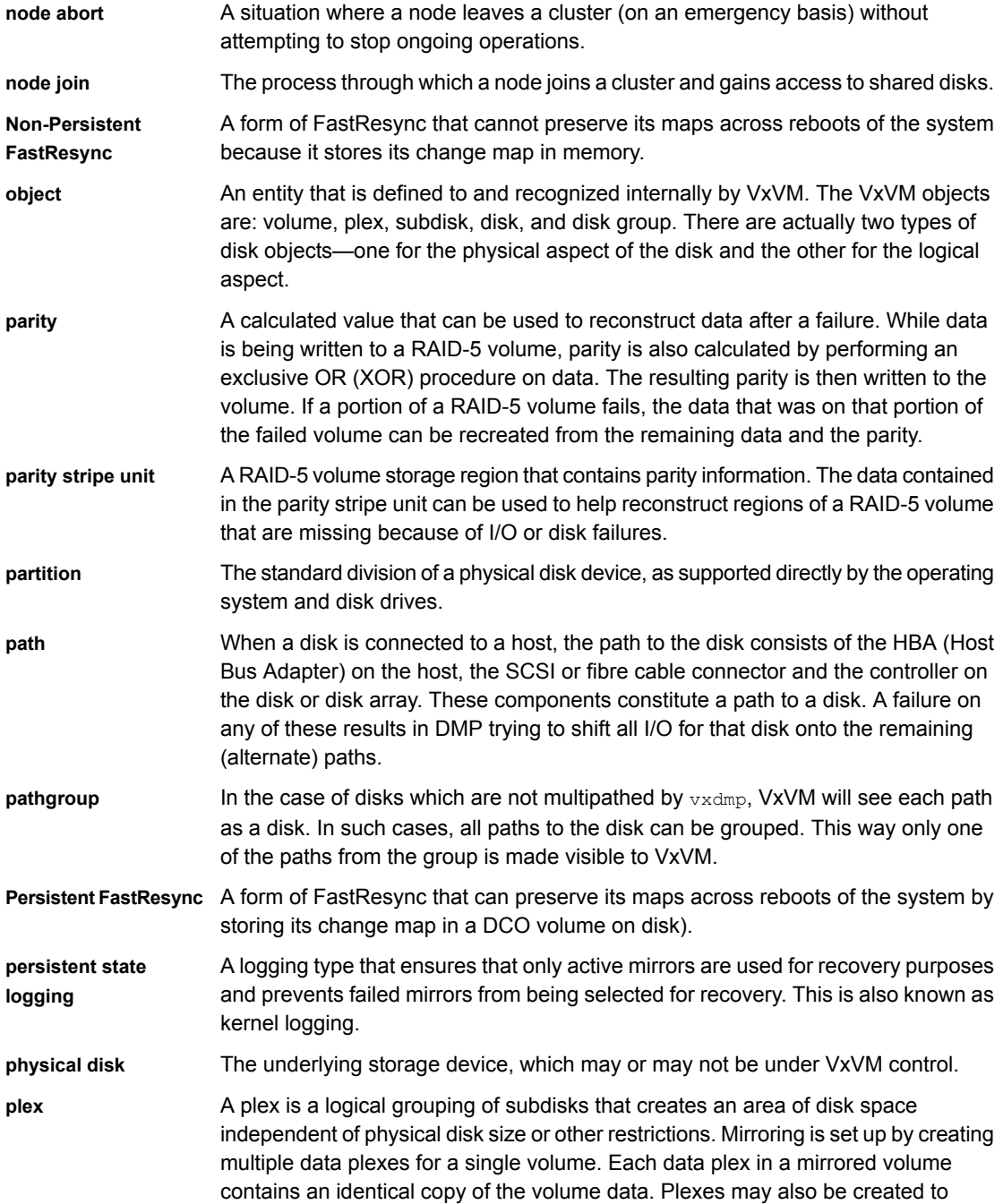

 $\overline{1}$ 

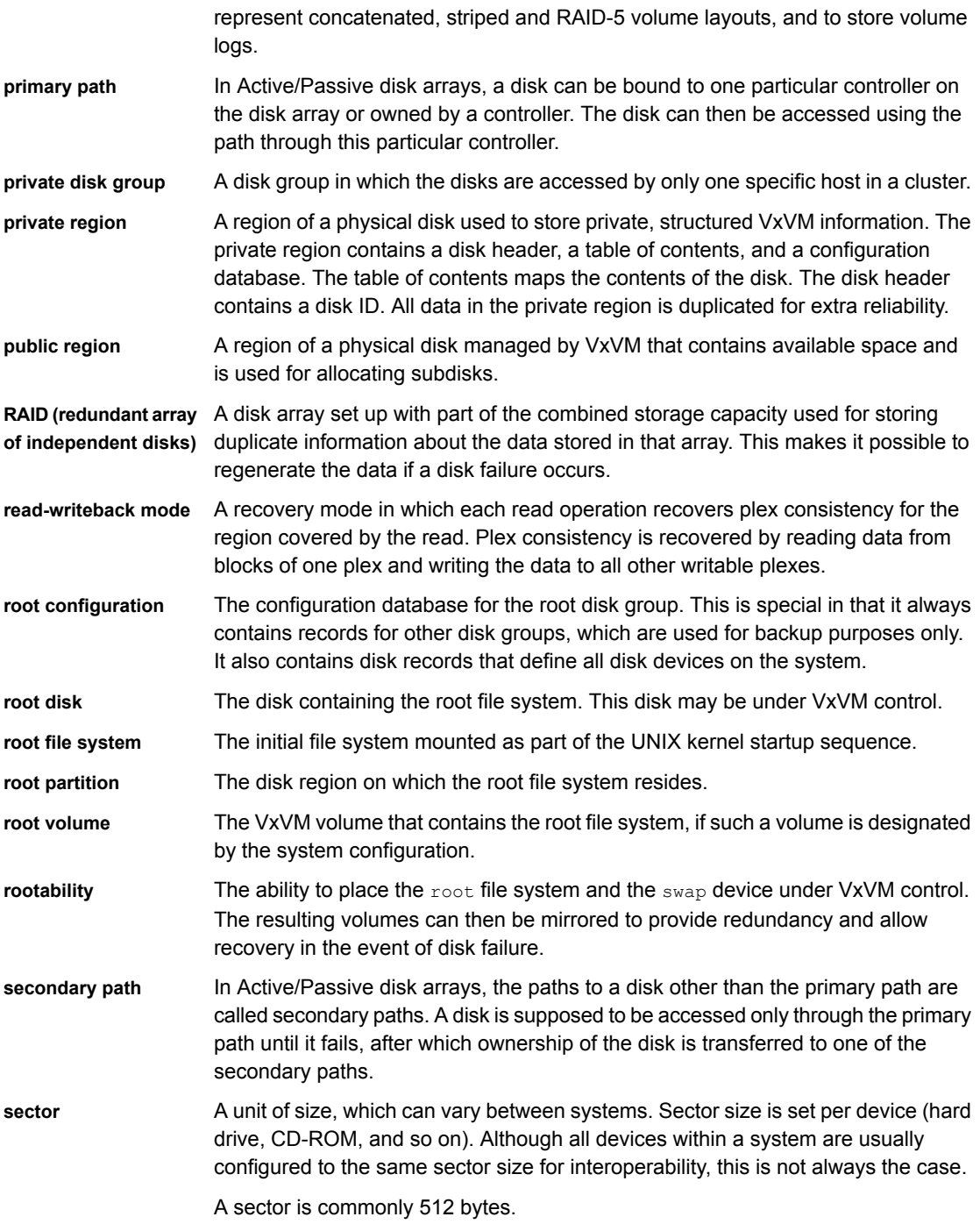

 $\mathbb{L}$ 

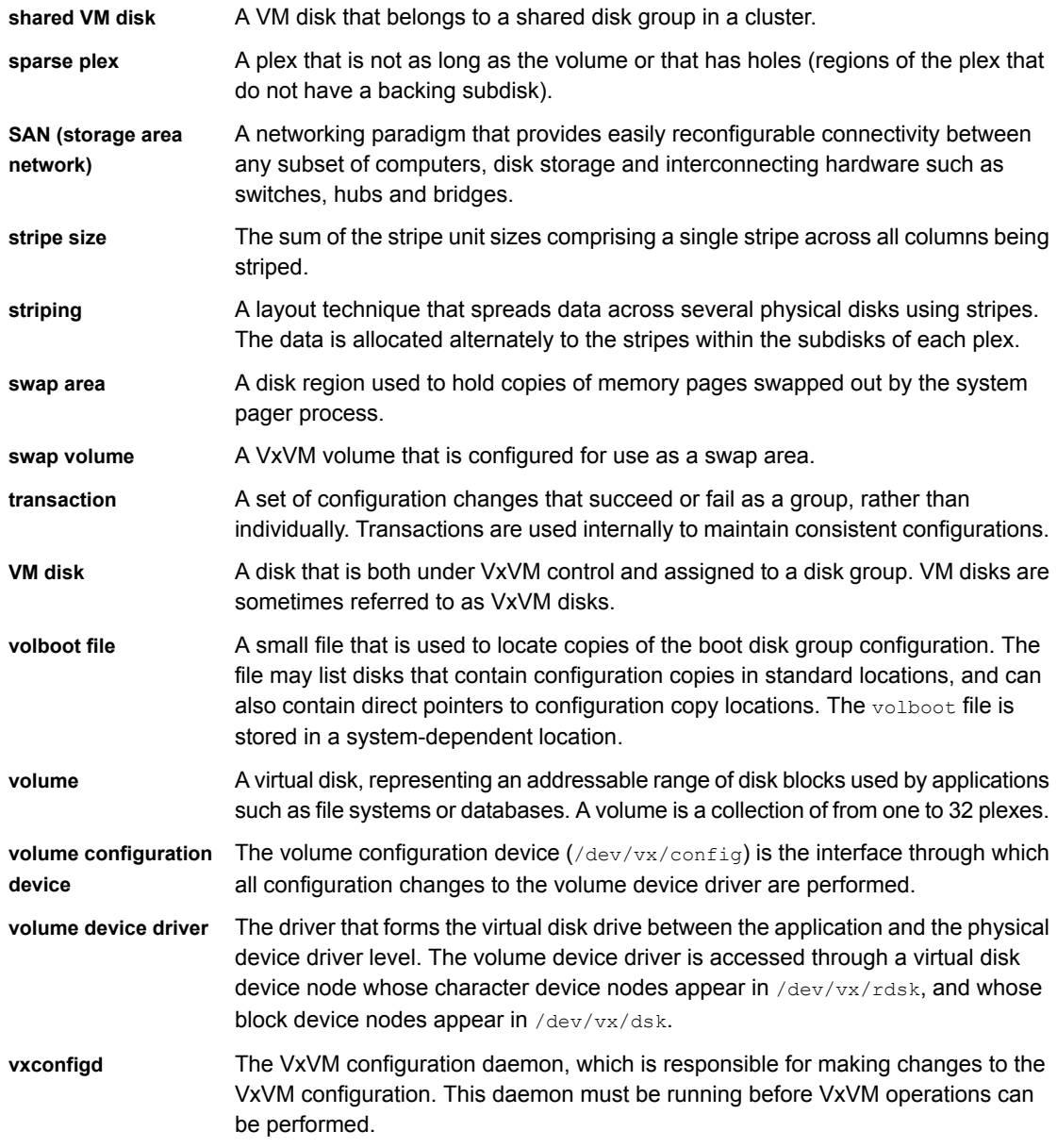

# **Index**

#### **Symbols**

/dev/vx/dmp directory [11](#page-10-0) /dev/vx/rdmp directory [11](#page-10-0)

### **A**

A/A disk arrays [9](#page-8-0) A/A-A disk arrays [9](#page-8-1) A/P disk arrays [10](#page-9-0) A/P-C disk arrays [10–11](#page-9-1) A/PF disk arrays [10](#page-9-2) A/PG disk arrays [11](#page-10-1) about DMP [8](#page-7-0) access port [10](#page-9-0) active path attribute [65](#page-64-0) active paths devices [66–67](#page-65-0) Active/Active disk arrays [9](#page-8-0) Active/Passive disk arrays [10](#page-9-0) adaptive load-balancing [69](#page-68-0) adaptiveminq policy [69](#page-68-1) APM configuring [84](#page-83-0) array policy module (APM) configuring [84](#page-83-0) array ports disabling for DMP [75](#page-74-0) displaying information about [53](#page-52-0) enabling for DMP [76](#page-75-0) array support library (ASL) [89](#page-88-0) Array Volume ID device naming [104](#page-103-0) arrays DMP support [88](#page-87-0) ASL array support library [88–89](#page-87-0) Asymmetric Active/Active disk arrays [9](#page-8-1) attributes active [65](#page-64-0) nomanual [65](#page-64-1) nopreferred [65](#page-64-2)

attributes *(continued)* preferred priority [66](#page-65-1) primary [66](#page-65-2) secondary [66](#page-65-3) setting for paths [65,](#page-64-3) [67](#page-66-0) standby [66](#page-65-4) autotrespass mode [10](#page-9-0)

#### **B**

balanced path policy [70](#page-69-0)

## **C**

categories disks [89](#page-88-0) check\_all policy [82](#page-81-1) check\_alternate policy [82](#page-81-2) check\_disabled policy [83](#page-82-1) check\_periodic policy [83](#page-82-2) clusters use of DMP in [15](#page-14-0) Configuring DMP using templates [134](#page-133-0) Controller ID displaying [52](#page-51-0) controllers disabling for DMP [75](#page-74-0) disabling in DMP [40](#page-39-0) displaying information about [51](#page-50-0) enabling for DMP [76](#page-75-0) customized naming DMP nodes [43](#page-42-0)

## **D**

DDL [17](#page-16-0) Device Discovery Layer [90](#page-89-0) device discovery introduced [17](#page-16-0) partial [87](#page-86-0) Device Discovery Layer [90](#page-89-0) Device Discovery Layer (DDL) [17,](#page-16-0) [90](#page-89-0)

device names [17](#page-16-1) configuring persistent [105](#page-104-0) user-specified [43](#page-42-0) devices adding foreign [102](#page-101-0) fabric [87](#page-86-1) JBOD [88](#page-87-1) listing all [92](#page-91-0) metadevices [18](#page-17-0) path redundancy [66–67](#page-65-0) pathname [18](#page-17-0) disabled paths [42](#page-41-0) disk arrays A/A [9](#page-8-0) A/A-A [9](#page-8-1) A/P [10](#page-9-0) A/P-G [11](#page-10-1) A/PF [10](#page-9-2) Active/Active [9](#page-8-0) Active/Passive [10](#page-9-0) adding disks to DISKS category [99](#page-98-0) Asymmetric Active/Active [9](#page-8-1) excluding support for [97](#page-96-0) JBOD devices [88](#page-87-1) listing claimed disks in DISKS category [98](#page-97-0) listing excluded [98](#page-97-1) listing supported [97](#page-96-1) multipathed [17](#page-16-2) re-including support for [97](#page-96-2) removing disks from DISKS category [102](#page-101-1) supported with DMP [97](#page-96-3) disk names configuring persistent [105](#page-104-0) disks [89](#page-88-1) adding to DISKS category [99](#page-98-0) array support library [89](#page-88-0) categories [89](#page-88-0) changing naming scheme [103](#page-102-0) configuring newly added [86](#page-85-0) configuring persistent names [105](#page-104-0) Device Discovery Layer [90](#page-89-0) disabled path [42](#page-41-0) discovery of by DMP [86](#page-85-0) discovery of by VxVM [88](#page-87-0) displaying naming scheme [104](#page-103-1) enabled path [42](#page-41-0) enclosures [19](#page-18-0) invoking discovery of [90](#page-89-1) listing those claimed in JBODs [98](#page-97-0)

disks *(continued)* metadevices [18](#page-17-0) naming schemes [18](#page-17-1) OTHER\_DISKS category [89](#page-88-2) primary path [42](#page-41-0) removing from DISKS category [102](#page-101-1) scanning for [87](#page-86-2) secondary path [42](#page-41-0) DISKS category [89](#page-88-1) adding disks [99](#page-98-0) listing claimed disks [98](#page-97-0) removing disks [102](#page-101-1) displaying DMP nodes [47](#page-46-0) HBA information [52](#page-51-0) redundancy levels [66](#page-65-0) supported disk arrays [97](#page-96-3) displaying statistics erroneous I/Os [63](#page-62-0) queued I/Os [63](#page-62-0) DMP check\_all restore policy [82](#page-81-1) check\_alternate restore policy [82](#page-81-2) check\_disabled restore policy [83](#page-82-1) check\_periodic restore policy [83](#page-82-2) configuring disk devices [86](#page-85-0) configuring DMP path restoration policies [82](#page-81-3) configuring I/O throttling [79](#page-78-0) configuring response to I/O errors [77,](#page-76-0) [81](#page-80-0) disabling array ports [75](#page-74-0) disabling controllers [75](#page-74-0) disabling paths [75](#page-74-0) disk discovery [86](#page-85-0) displaying DMP database information [41](#page-40-0) displaying DMP node for a path [46](#page-45-0) displaying DMP node for an enclosure [46–47](#page-45-1) displaying DMP nodes [47](#page-46-1) displaying information about array ports [53](#page-52-0) displaying information about controllers [51](#page-50-0) displaying information about enclosures [53](#page-52-1) displaying information about paths [41](#page-40-1) displaying LUN group for a node [48](#page-47-0) displaying paths controlled by DMP node [49](#page-48-0) displaying paths for a controller [50](#page-49-0) displaying paths for an array port [50](#page-49-1) displaying recoveryoption values [81](#page-80-1) displaying status of DMP path restoration thread [84](#page-83-1) displaying TPD information [55](#page-54-0)

DMP *(continued)* dynamic multi-pathing [9](#page-8-2) enabling array ports [76](#page-75-0) enabling controllers [76](#page-75-0) enabling paths [76](#page-75-0) enclosure-based naming [12](#page-11-0) gathering I/O statistics [59](#page-58-0) in a clustered environment [15](#page-14-0) load balancing [15](#page-14-1) logging levels [144](#page-143-0) metanodes [11](#page-10-0) nodes [11](#page-10-0) path aging [143](#page-142-0) path failover mechanism [13](#page-12-0) path-switch tunable [146](#page-145-0) renaming an enclosure [77](#page-76-1) restore policy [82](#page-81-4) scheduling I/O on secondary paths [72](#page-71-0) setting the DMP restore polling interval [82](#page-81-1) stopping the DMP restore daemon [83](#page-82-3) tuning with templates [134](#page-133-0) vxdmpadm [44](#page-43-0) DMP nodes displaying consolidated information [47](#page-46-0) setting names [43](#page-42-0) DMP support JBOD devices [88](#page-87-1) dmp\_cache\_open tunable [142](#page-141-0) dmp\_daemon\_count tunable [142](#page-141-1) dmp\_delayq\_interval tunable [142](#page-141-2) dmp\_fast\_recovery tunable [143](#page-142-1) dmp\_health\_time tunable [143](#page-142-0) dmp\_log\_level tunable [144](#page-143-0) dmp\_low\_impact\_probe [144](#page-143-1) dmp\_lun\_retry\_timeout tunable [145](#page-144-0) dmp\_monitor\_fabric tunable [145](#page-144-1) dmp\_monitor\_ownership tunable [145](#page-144-2) dmp\_native\_support tunable [146](#page-145-1) dmp\_path\_age tunable [146](#page-145-2) dmp\_pathswitch\_blks\_shift tunable [146](#page-145-0) dmp\_probe\_idle\_lun tunable [147](#page-146-0) dmp\_probe\_threshold tunable [147](#page-146-1) dmp\_restore\_cycles tunable [147](#page-146-2) dmp\_restore\_interval tunable [147](#page-146-3) dmp\_restore\_state tunable [148](#page-147-0) dmp\_scsi\_timeout tunable [148](#page-147-1) dmp\_sfg\_threshold tunable [148](#page-147-2) dmp\_stat\_interval tunable [149](#page-148-0)

#### **E**

enabled paths displaying [42](#page-41-0) enclosure-based naming [19,](#page-18-0) [21,](#page-20-0) [103](#page-102-0) displayed by vxprint [107](#page-106-0) DMP [12](#page-11-0) enclosures [19](#page-18-0) discovering disk access names in [107](#page-106-1) displaying information about [53](#page-52-1) path redundancy [66–67](#page-65-0) setting attributes of paths [65](#page-64-3), [67](#page-66-0) erroneous I/Os displaying statistics [63](#page-62-0) errord daemon [13](#page-12-1) errors handling transient errors [145](#page-144-0) explicit failover mode [10](#page-9-2)

## **F**

fabric devices [87](#page-86-1) FAILFAST flag [13](#page-12-2) failover mode [10](#page-9-0) foreign devices adding [102](#page-101-0)

#### **H**

HBA information displaying [52](#page-51-0) HBAs listing ports [93](#page-92-0) listing supported [92](#page-91-1) listing targets [93](#page-92-1) hdx [17](#page-16-3) hdx based naming scheme [18](#page-17-2)

### **I**

I/O gathering statistics for DMP [59](#page-58-0) scheduling on secondary paths [72](#page-71-0) throttling [13](#page-12-3) I/O policy displaying [68](#page-67-1) example [72](#page-71-1) specifying [68](#page-67-2) I/O throttling [79](#page-78-0) I/O throttling options configuring [81](#page-80-2) idle LUNs [147](#page-146-0)

implicit failover mode [10](#page-9-0) iSCSI parameters administering with DDL [95](#page-94-0) setting with vxddladm [95](#page-94-0)

#### **J**

JBOD DMP support [88](#page-87-1) **JBODs** adding disks to DISKS category [99](#page-98-0) listing claimed disks [98](#page-97-0) removing disks from DISKS category [102](#page-101-1)

#### **L**

listing DMP nodes [47](#page-46-0) supported disk arrays [97](#page-96-3) load balancing [9](#page-8-0) displaying policy for [68](#page-67-1) specifying policy for [68](#page-67-2) logical units [10](#page-9-0) LUN [10](#page-9-0) LUN group failover [11](#page-10-1) LUN groups displaying details of [48](#page-47-0) LUNs idle [147](#page-146-0)

#### **M**

metadevices [18](#page-17-0) metanodes DMP [11](#page-10-0) minimum queue load balancing policy [70](#page-69-1) minimum redundancy levels displaying for a device [66](#page-65-0) specifying for a device [67](#page-66-1) mrl keyword [67](#page-66-2) multi-pathing displaying information about [41](#page-40-1)

#### **N**

names device [17](#page-16-1) naming DMP nodes [43](#page-42-0) naming scheme changing for disks [103](#page-102-0) naming scheme *(continued)* changing for TPD enclosures [106](#page-105-0) displaying for disks [104](#page-103-1) naming schemes for disks [18](#page-17-1) nodes DMP [11](#page-10-0) nomanual path attribute [65](#page-64-1) non-autotrespass mode [10](#page-9-2) nopreferred path attribute [65](#page-64-2)

#### **O**

OTHER\_DISKS category [89](#page-88-2)

#### **P**

partial device discovery [87](#page-86-0) partition size displaying the value of [68](#page-67-3) specifying [70](#page-69-0) path aging [143](#page-142-0) path failover in DMP [13](#page-12-0) paths disabling for DMP [75](#page-74-0) enabling for DMP [76](#page-75-0) setting attributes of [65](#page-64-3), [67](#page-66-0) performance load balancing in DMP [15](#page-14-1) persistence device naming option [104](#page-103-0) persistent device name database [105](#page-104-0) persistent device naming [105](#page-104-0) ping-pong effect [15](#page-14-2) polling interval for DMP restore [82](#page-81-1) ports listing [93](#page-92-0) preferred priority path attribute [66](#page-65-1) primary path [10,](#page-9-0) [42](#page-41-0) primary path attribute [66](#page-65-2) priority load balancing [71](#page-70-0)

#### **Q**

queued I/Os displaying statistics [63](#page-62-0)

### **R**

recovery option values configuring [81](#page-80-1)

redundancy levels displaying for a device [66](#page-65-0) specifying for a device [67](#page-66-1) redundant-loop access [20](#page-19-0) restore policy check\_all [82](#page-81-1) check\_alternate [82](#page-81-2) check\_disabled [83](#page-82-1) check\_periodic [83](#page-82-2) restored daemon [13](#page-12-1) retry option values configuring [81](#page-80-1) round-robin load balancing [71](#page-70-1)

#### **S**

scandisks vxdisk subcommand [87](#page-86-2) sdx based naming scheme [18](#page-17-2) secondary path [10](#page-9-0) secondary path attribute [66](#page-65-3) secondary path display [42](#page-41-0) setting path redundancy levels [67](#page-66-1) single active path policy [71](#page-70-2) specifying redundancy levels [67](#page-66-1) standby path attribute [66](#page-65-4) statistics gathering [13](#page-12-3) storage processor [10](#page-9-0)

#### **T**

targets listing [93](#page-92-1) third-party driver (TPD) [90](#page-89-2) throttling [13](#page-12-3) TPD displaying path information [55](#page-54-0) support for coexistence [90](#page-89-2) tpdmode attribute [106](#page-105-0) tunables dmp\_cache\_open [142](#page-141-0) dmp\_daemon\_count [142](#page-141-1) dmp\_delayq\_interval [142](#page-141-2) dmp fast recovery [143](#page-142-1) dmp\_health\_time [143](#page-142-0) dmp\_log\_level [144](#page-143-0) dmp\_low\_impact\_probe [144](#page-143-1)

tunables *(continued)* dmp\_lun\_retry\_timeout [145](#page-144-0) dmp\_monitor\_fabric [145](#page-144-1) dmp\_monitor\_ownership [145](#page-144-2) dmp\_native\_support [146](#page-145-1) dmp\_path\_age [146](#page-145-2) dmp\_pathswitch\_blks\_shift [146](#page-145-0) dmp\_probe\_idle\_lun [147](#page-146-0) dmp\_probe\_threshold [147](#page-146-1) dmp\_restore\_cycles [147](#page-146-2) dmp\_restore\_interval [147](#page-146-3) dmp\_restore\_state [148](#page-147-0) dmp\_scsi\_timeout [148](#page-147-1) dmp\_sfg\_threshold [148](#page-147-2) dmp\_stat\_interval [149](#page-148-0) Tuning DMP using templates [134](#page-133-0)

#### **U**

use all paths attribute [72](#page-71-0) use\_avid vxddladm option [104](#page-103-0) user-specified device names [43](#page-42-0)

#### **V**

vxdctl enable configuring new disks [86](#page-85-0) invoking device discovery [90](#page-89-3) vxddladm adding disks to DISKS category [100](#page-99-0) adding foreign devices [102](#page-101-0) changing naming scheme [104](#page-103-2) displaying the disk-naming scheme [104](#page-103-1) listing all devices [92](#page-91-2) listing claimed disks in DISKS category [98](#page-97-2) listing configured devices [95](#page-94-1) listing configured targets [94](#page-93-0) listing excluded disk arrays [98,](#page-97-3) [100](#page-99-0) listing ports on a Host Bus Adapter [93](#page-92-2) listing supported disk arrays [97](#page-96-4) listing supported HBAs [92](#page-91-3) removing disks from DISKS category [102](#page-101-0) setting iSCSI parameters [95](#page-94-0) used to exclude support for disk arrays [97](#page-96-0) used to re-include support for disk arrays [97](#page-96-2) vxdisk discovering disk access names [107](#page-106-1) displaying multi-pathing information [42](#page-41-1)

vxdisk *(continued)* scanning disk devices [87](#page-86-2) vxdisk scandisks rescanning devices [87](#page-86-3) scanning devices [87](#page-86-3) vxdiskadm changing the disk-naming scheme [103](#page-102-0) vxdmpadm changing TPD naming scheme [106](#page-105-0) configuring an APM [85](#page-84-0) configuring I/O throttling [79](#page-78-0) configuring response to I/O errors [77,](#page-76-0) [81](#page-80-0) disabling controllers in DMP [40](#page-39-0) disabling I/O in DMP [75](#page-74-1) discovering disk access names [107](#page-106-1) displaying APM information [84](#page-83-2) displaying DMP database information [41](#page-40-0) displaying DMP node for a path [46,](#page-45-2) [48](#page-47-0) displaying DMP node for an enclosure 46 [–47](#page-45-1) displaying I/O error recovery settings [81](#page-80-1) displaying I/O policy [68](#page-67-4) displaying I/O throttling settings [81](#page-80-1) displaying information about controllers [51](#page-50-0) displaying information about enclosures [53](#page-52-1) displaying partition size [68](#page-67-3) displaying paths controlled by DMP node [49](#page-48-0) displaying status of DMP restoration thread [84](#page-83-1) displaying TPD information [55](#page-54-0) enabling I/O in DMP [76](#page-75-1) gathering I/O statistics [59](#page-58-1) listing information about array ports [53](#page-52-0) removing an APM [85](#page-84-1) renaming enclosures [77](#page-76-1) setting I/O policy 70 [–71](#page-69-2) setting path attributes [66](#page-65-5) setting restore polling interval [82](#page-81-1) specifying DMP path restoration policy [82](#page-81-4) stopping DMP restore daemon [83](#page-82-3) vxdmpadm list displaying DMP nodes [47](#page-46-0) vxprint enclosure-based disk names [107](#page-106-1) used with enclosure-based disk names [107](#page-106-1) VxVM disk discovery [88](#page-87-0)

#### **W**

worldwide name identifiers [18](#page-17-3) WWN identifiers [18](#page-17-3)